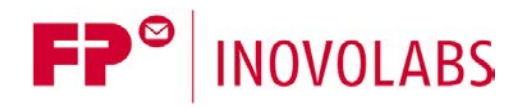

# **FP PLC TiXML Manual**

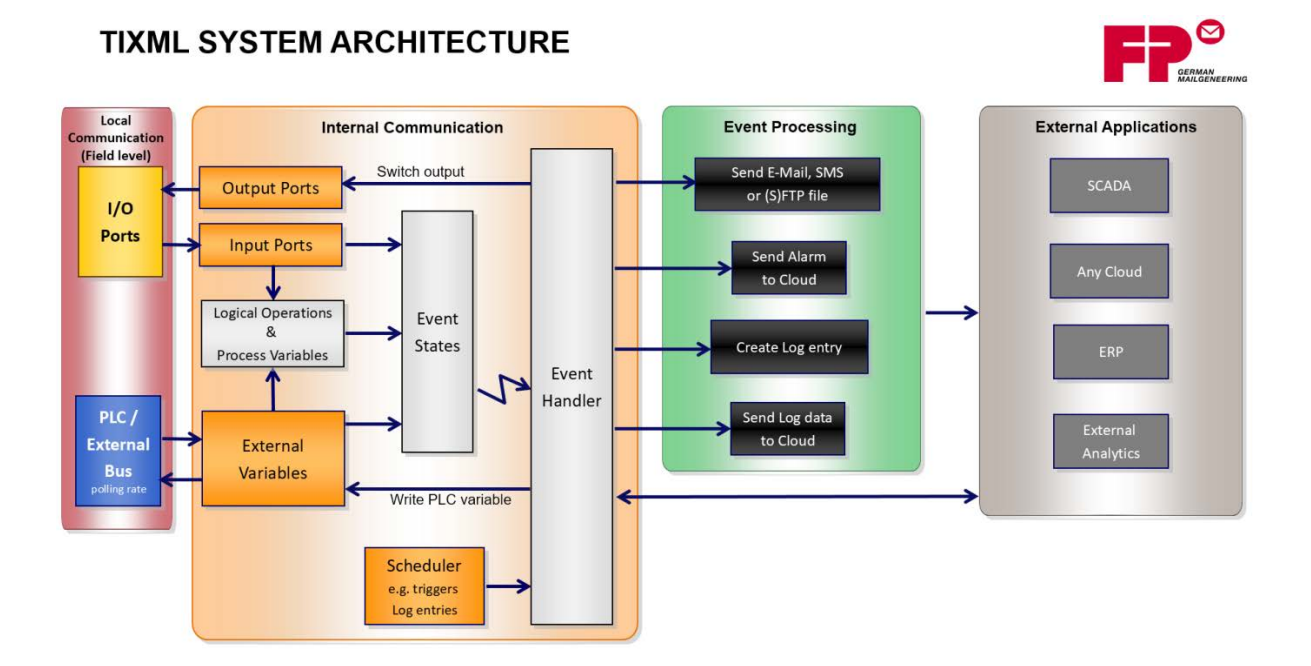

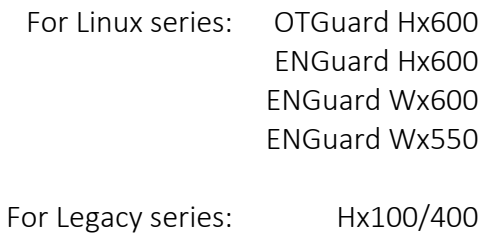

Version: 3.7.1

2

### © 2018 - 2021 FP InovoLabs GmbH [www.inovolabs.com](http://www.inovolabs.com/)

### Publication date: 23/02/2021

This manual is protected by copyright. Any further dissemination is only permitted with permission from the issuer. This also applies to copies, microfilms, translations, and storing and processing in electronic systems. Trade and brand names used in this manual are registered trademarks of the applicable companies even if they are not designated as such explicitly.

# Table of contents

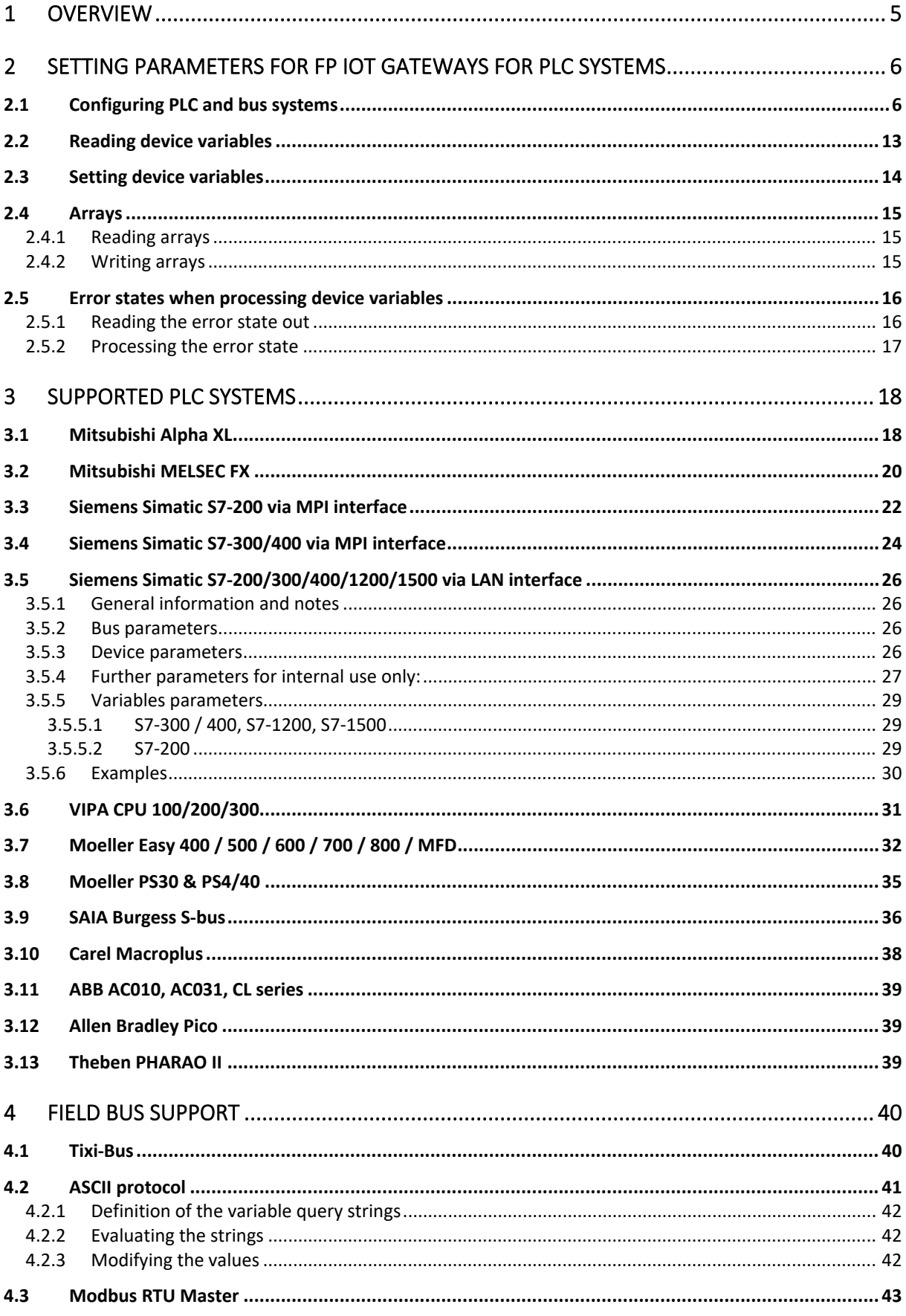

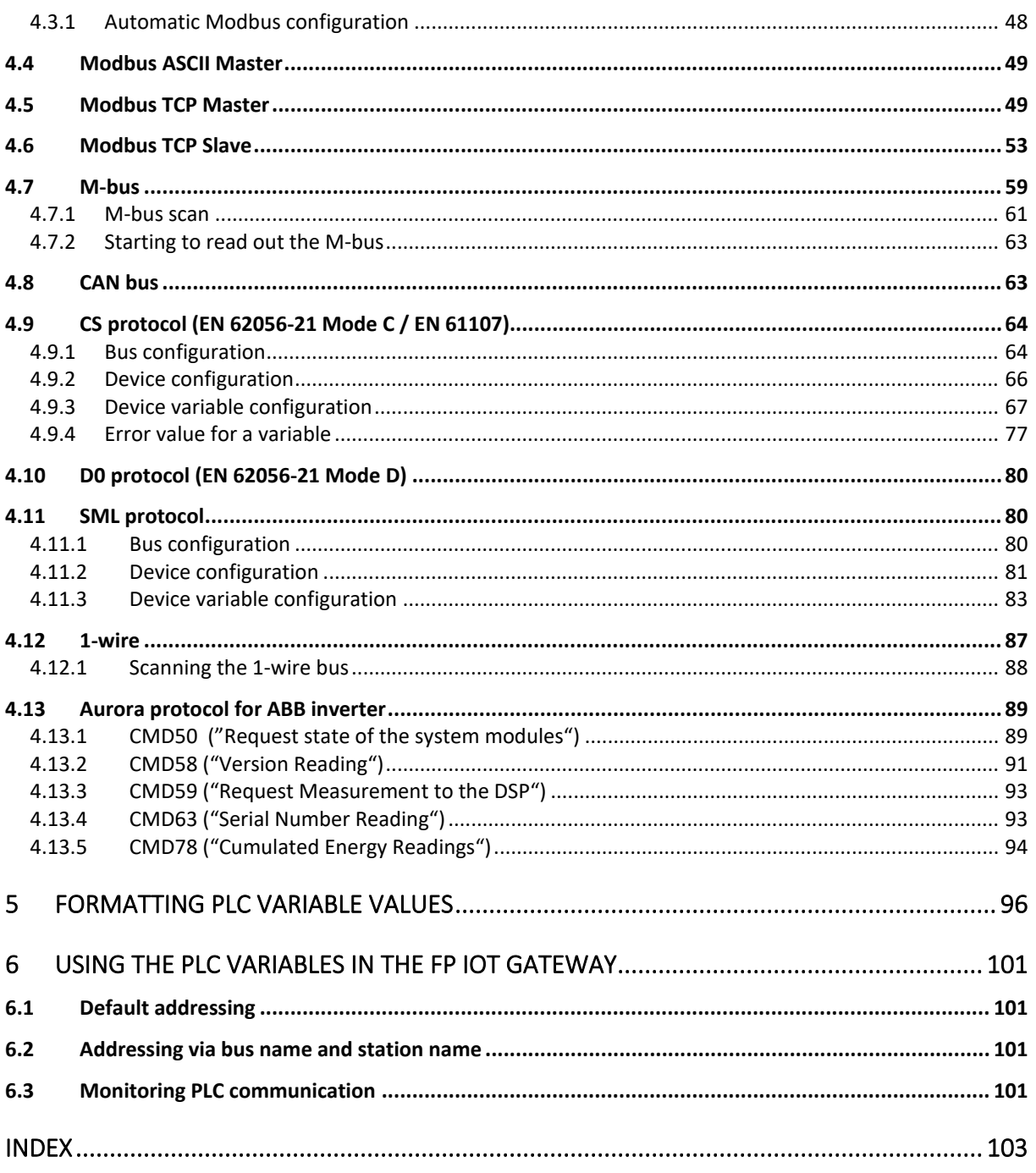

# <span id="page-4-0"></span>1 Overview

FP IoT gateways can be integrated into existing systems with minimum effort ("retrofit").

The communication protocols for widely-used PLC systems already exist in FP IoT gateways and therefore, the PLC does not require adjustment. Other PLC systems can control the FP gateway via simple TiXML text commands.

Example of an application for FP gateways:

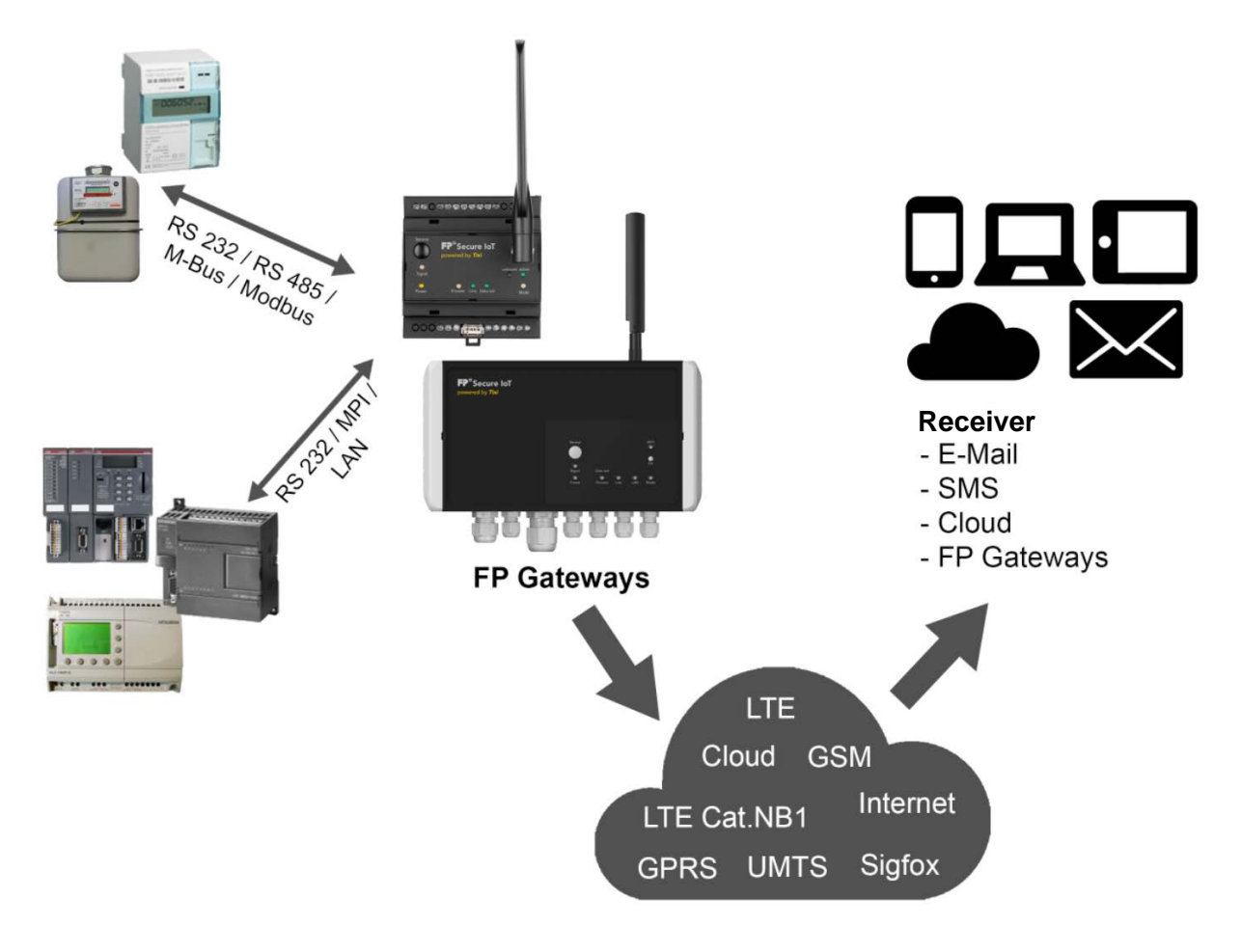

This manual describes the settings required for connection to a PLC. In addition, it provides an overview of the PLC systems that are currently supported and their scope of variables, as well as commands for formatting PLC variable values.

Most of the protocols and controllers described here apply to FP IoT gateways as of the sixth generation, including the wall box. The SML protocol is only available on eighth generation FP IoT gateways.

# <span id="page-5-0"></span>2 Setting parameters for FP IoT gateways for PLC systems

# <span id="page-5-1"></span>2.1 Configuring PLC and bus systems

In order to enable FP IoT gateways to communicate with the PLC, parameters must be set for the FP IoT gateway's external database. This description requires basic knowledge of TiXML language and the FP IoT gateway.

The PLC configuration database is PROCCFG/External and looks like this:

```
<External>
    <Bus _="Bus" BusId="BusId" {Name="Alias"} protocol="Proto" 
     type="BType" {baud="Speed"} {format="Dataformat"} 
     {handshake="handshake"} {Mem="Memory"} [TS="OwnID"]
     MAXADR="Range"] [GUF="Factor"] [RC="Retries"]>
     {<Condition _="Name" Variable="Path" Pollrate="Rate"/>}
        <Device _="ID" {Name="Alias"} {Pollrate="Rate TUnit"} 
         [CharTimeout="CT TUnit "] [Pause="Wait TUnit "]
         [Timeout="Timeout TUnit"] [DWordInc="AI"] [DwordSwap="Swap"]
         [ForceSingleWordWrite="Funct"] [PrimaryAddr="PA"]
         [SecondaryAddr="SA"] [FabricationAddr="FA"] 
         [ManufactoryCode="MC"] [Generation="Gen"] [Medium="Med"]
         [devType="DType"] [UseCache="Cache"]
         [MaxElements="Elements"] {Condition="Name"}>
           <VName _="VType" {simpleType="BasicType" } [exp="Exp"] 
           [precision="Precision"] [size="ArraySize" ] acc="Rights 
           Storage" [ind="Index"] [subind="Index2"] [no="Array"] 
           {def="default"} {multip="Factor"} {format="Format"} 
           {write="wFunct"} {read="rFunct"}/>
       </Device>
   \langleBus>
</External>
```
Attributes in {...} are optional. Attributes in [...] are only required for certain devices or bus systems.

### Overview of possible parameters:

#### **<Bus> parameters**

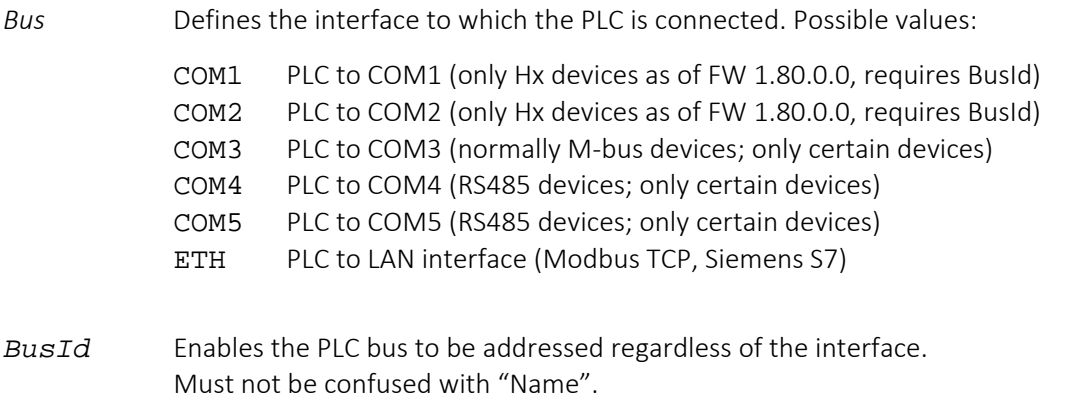

- *Alias* Enables the PLC bus to be named and therefore enables addressing regardless of the interface. Must not be confused with "BusId". (max. 20 alpha-numeric characters, no special characters, must not begin with a number)
- *Proto* Determines the PLC protocol or bus protocol. Depends on the device, PLC or bus system connected. The valid values are specified in section [3](#page-17-2).
- *BType* Determines the communication mode towards the PLC: Master or slave. The valid values are specified in section [3](#page-17-2).
- *Speed* Determines the baud rate in bps between the FP IoT gateway and the PLC or describes the baud rate on the bus system (e.g. 19200). The valid values are specified in section [3](#page-17-2).
- *Dataformat* Determines the data formal on the serial interface. The data format is selected according to the PLC or bus system used (e.g. 8E1 for S7-200). The valid values are specified in section [3](#page-17-2).

### Syntax: DataBitsParityBitsStopBits

DataBits:

8..8 data bits 7..7 data bits

ParityBits:

N..no parity bit E..even parity O..odd parity

#### StopBits:

1..1 stop bit

2..2 stop bits

*Handshake* Determines the software or hardware handshake between the device and the PLC or bus system.

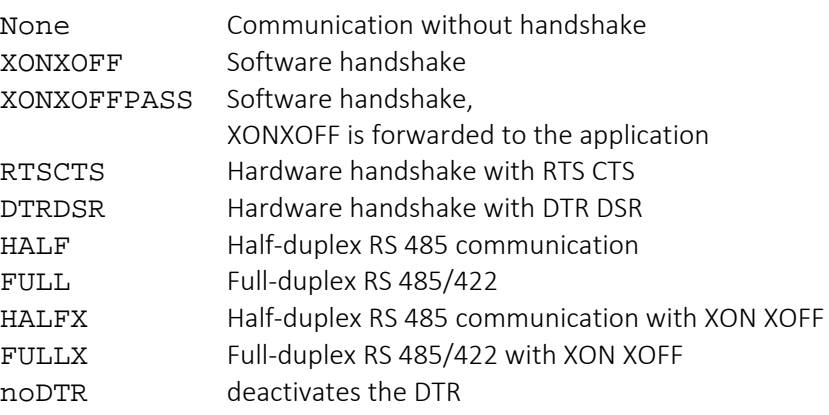

*Memory* Defines how much memory (in bytes) is reserved for the bus. A total of up to 20,000,000 bytes (20 MB, only for Linux devices as of FW 5.1.6.8) are available for all possible bus definitions.

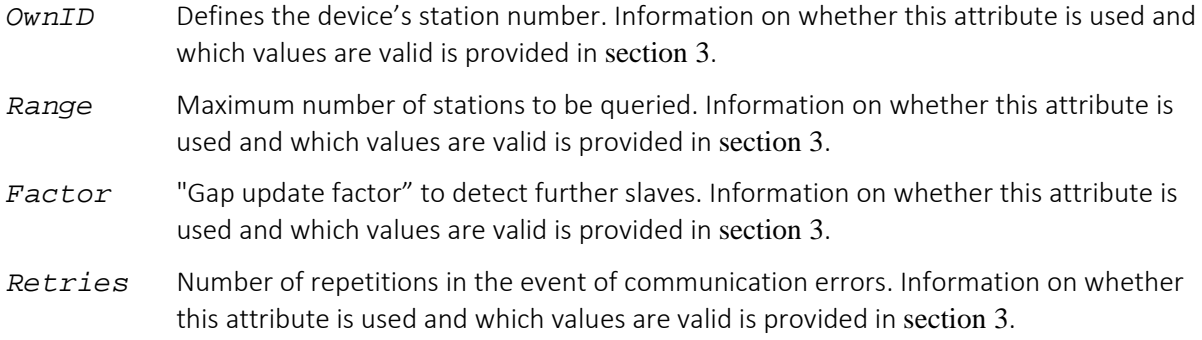

Up to 5 different PLC systems can be defined depending on the model. If an interface is used for MPI communication, parameters must first be set for this in the external.

### **<Device> parameters**

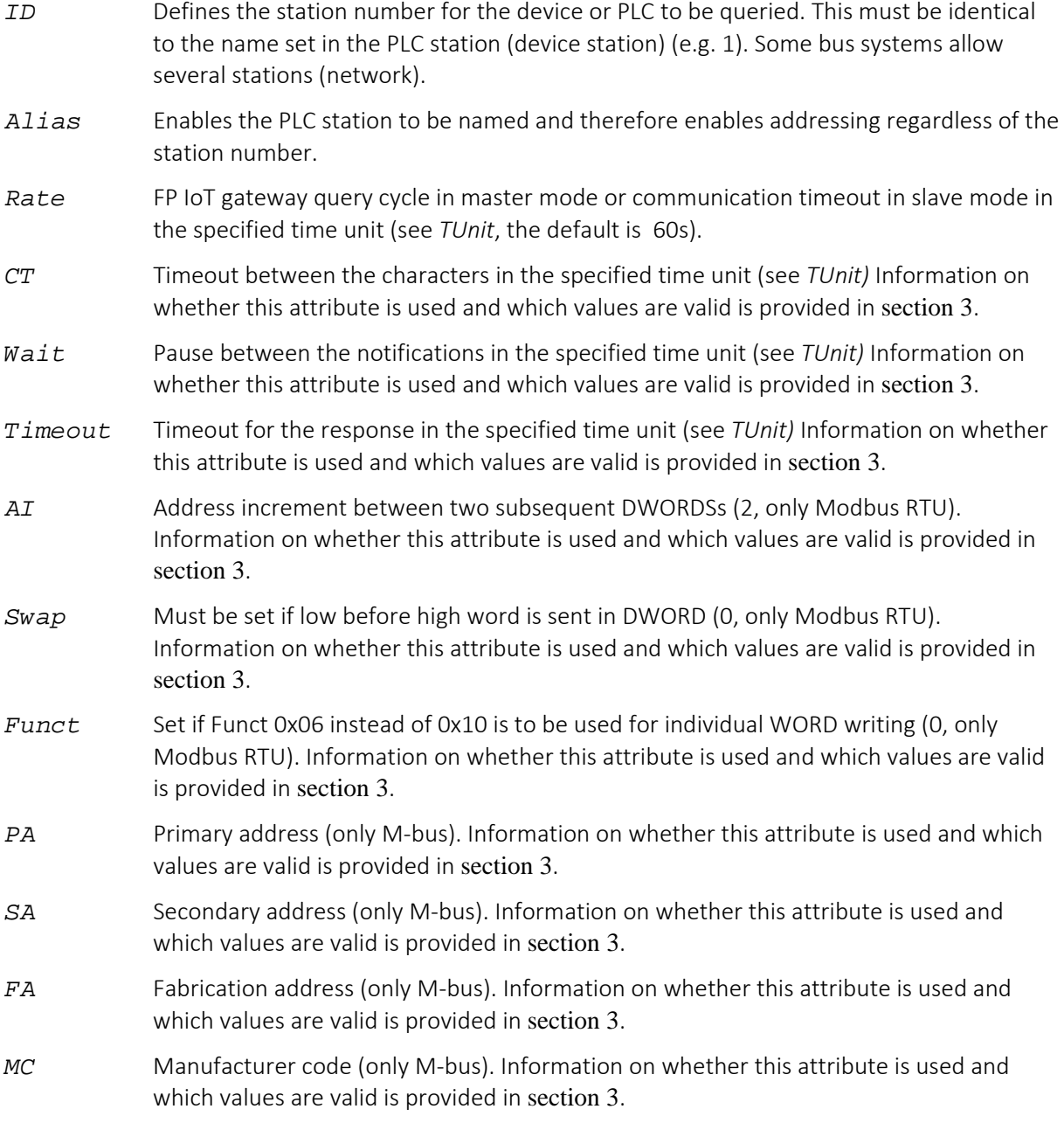

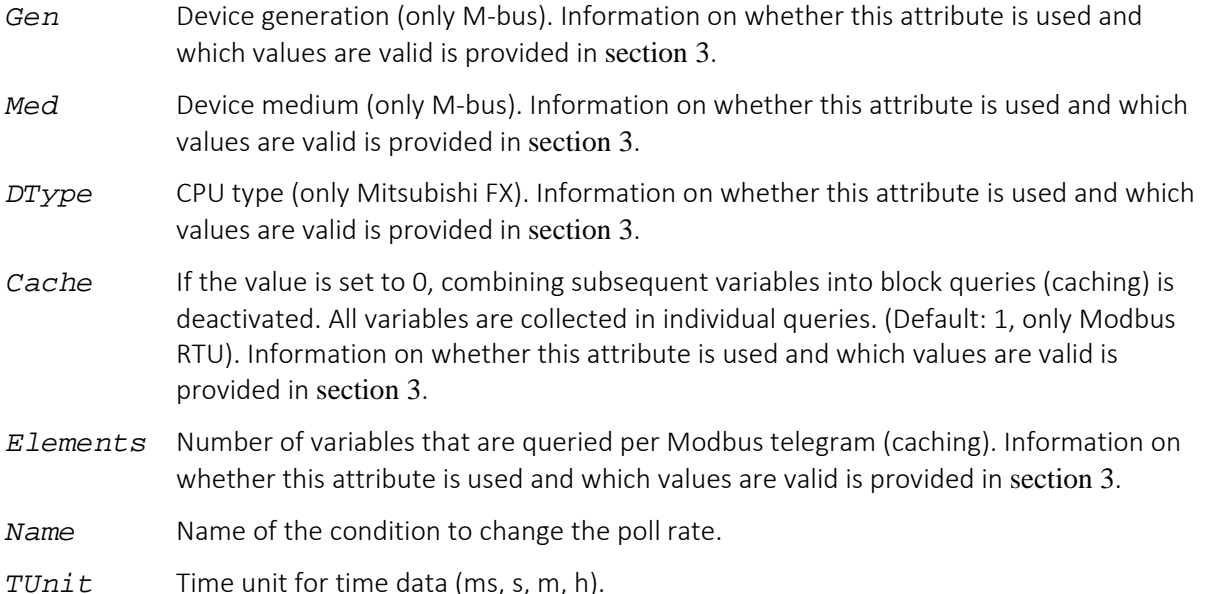

### **<Condition> parameters**

Conditions are used to change the poll rate depending on a condition

- *Name* Name of the condition that is referred to in the device section.
- *Path* Variable by which the condition is considered met (=1). Entered without reference character.
- *Rate* FP IoT gateway query cycle in master mode or communication timeout in slave mode (e.g. 1s,2m,6h)

#### **<Variables> parameters**

For performance reasons, we recommend defining fewer than 1000 variables. There must not be any duplicate variables with an identical type and index (e.g. two markers with 2 different format instructions) in a station (device).

- *VName* Name of the variable for which parameters are set in the following. The name may be up to 30 characters in length.
- *VType* Determines the variable type for the PLC or bus protocol, e.g. a meter or a marker. The valid types are specified in section [3](#page-17-2).
- *BasicType* Determines the basic type for the variable as used in the application. The basic type determines the corresponding formatting options and the native display in the TiXML protocol. Several basic types ("simpleType" attribute) can be assigned to a variable type (attribute = "\_"); one of these must be selected for each variable entry. Further attributes must be specified for different basic types (see "exp", "size"). The following values are possible:

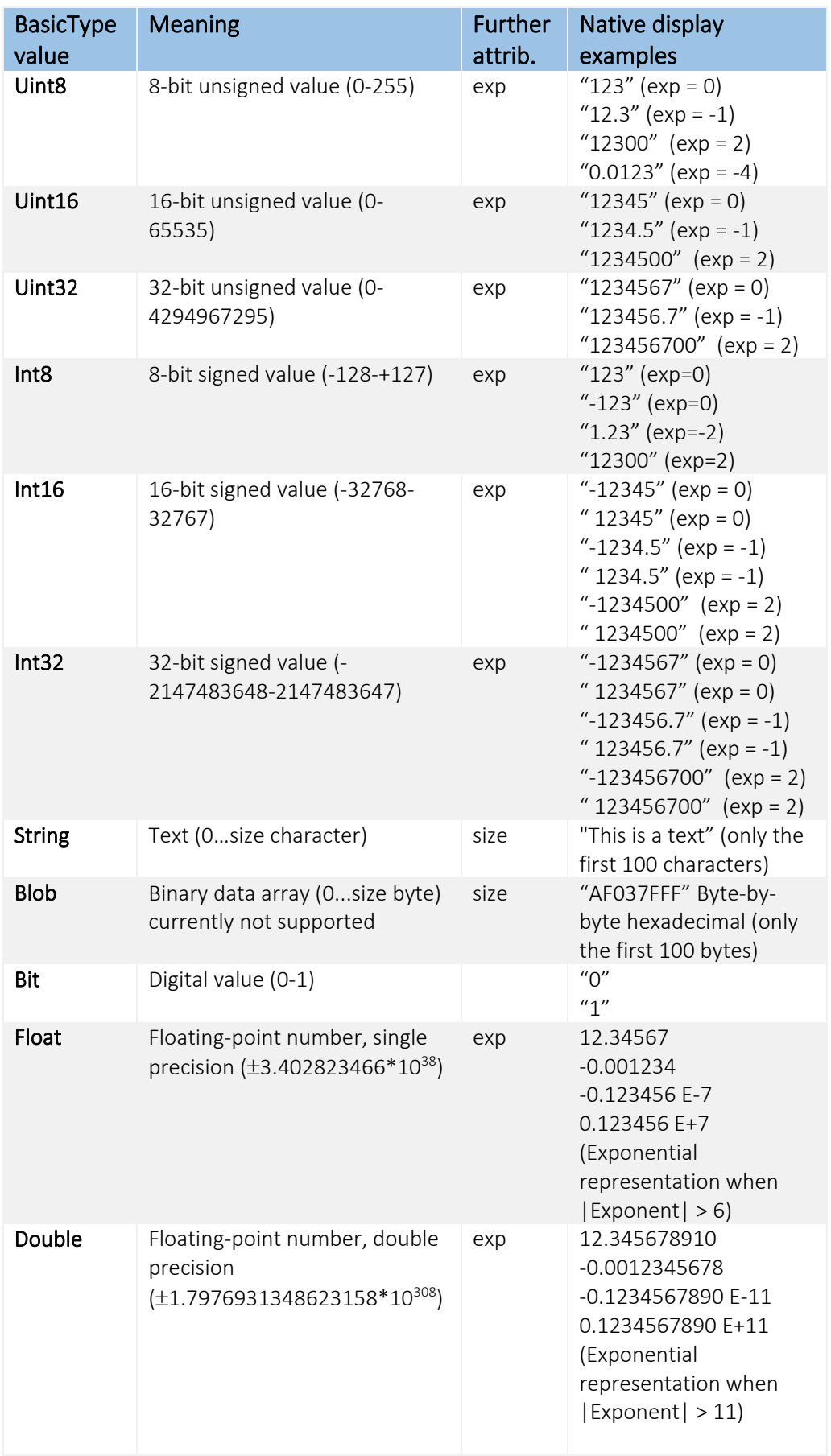

*Rights* Defines the FP IoT gateway's access rights to the variable:

- R Read access
- W<sub>rite access</sub>
- RW Read/write access

The valid values for this attribute value depend on the variable type and are specified in section [3](#page-17-0).

- *Storage* Defines further memory and access options:
	- *L* (RWL) joint memory (only for S-bus variables with read/write access)
	- *A* (RA, WA, RWA) Activates active variable access (Siemens)
	- *C* Activates cached access to variable blocks if the general cache was deactivated via "UseCache" (see above). If the indicator is set, the applicable variable is not queried immediately , but checked whether the following can also still be read along with it in the query. If this has a different type, the query is still performed individually.

Further access options can be defined for different PLCs or devices. The valid values for this attribute value depend on the variable type and are specified in section [3](#page-17-0).

- *Index* Variable address. This depends on the selected variable type and must match the parameters set in the device or the bus. The valid addresses are specified in section [3](#page-17-2).
- *Index2* The variable bus address depends on the selected variable type and must match the parameters set in the device or the bus. The valid addresses are specified in section [3](#page-17-2).
- *Array* Number of elements that are queried as an array.
- *Default* Start value for the variable. For variables with write access, this is written during each (!) system start to the PLC. For variables with read access, the value is used when starting the system until the device receives the actual value from the PLC. The start value must be specified so that it is suitable for "exp" and simpleType (see the table in section [2.3](#page-13-0)).

### *ArraySize* 1. simpleType = String (see BasicType)

The maximum number of ASCII characters in a text value (only valid for the simpleType="String" type, 0-65535). In null-terminated strings, the null character must be included in the calculation. The value depends on the device type or the bus protocol (optional, depends on the basic type, device or bus system).

### 2. simpleType= Blob (see BasicType)

The maximum number of bytes in a byte array (only valid for the simpleType="Blob" type, 0-65535). The value depends on the device type or the bus protocol (optional, depends on the basic type, device or bus system).

*Factor* The value received from the device is multiplied by this factor before it is processed further. An optional offset can also be specified:

> valueGateway = Factor \* valueDevice valueDevice = 1/Factor \* valueGateway + Offset

The factor is indicated by a break, e.g.: "1/1000+20" or "3600/1-10". The denominator and the meter are not permitted to be zero. Use of this attribute depends on the variable type. The valid values are specified in section [3](#page-17-2).

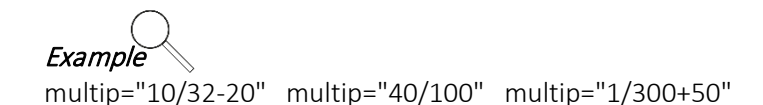

*Exp* Exponent to basis 10 that describes the resolution of a fixed-point number with the simpleType = Uint8, Uint16, Uint32, Int8, Int16, Int32 type (see BasicType). The values saved in the FP IoT gateway are multiplied by 10 exp(*Exp*) (after the *Factor* was applied) in order to determine the parameter's value.

valueParameter = 10 *Exp* \* valueGateway.

The exponent therefore determines the position of the decimal point for a fixed-point number.

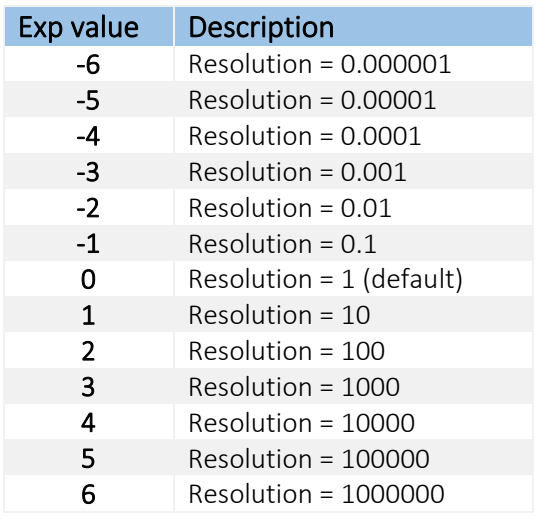

The following values are available for the exponent

### *Precision* Precision of the integer representation for a value with simpleType = Float, Double (see BasicType).

The value saved in the FP IoT gateway is multiplied by 10 exp(*Exp*) in order to convert the value to integer representation. Integer representation is used when calculating the process variables, e.g using the commands (GT, LT etc.). It therefore specifies the precision when calculating the process variables and must be defined depending on the application.

Integer representation = whole number( $10^{ \text{Exp}}$  \* valueParameter).

The values correspond to the following table.

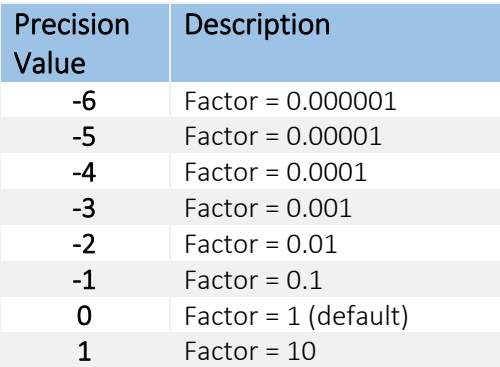

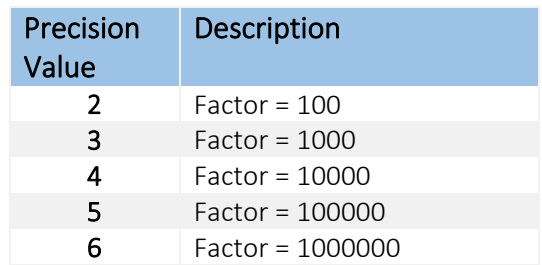

- *Format* The format options designate the default formatting for the value as it is output, e.g. in e-mails or in the Get command (see section [5](#page-94-0)).
- *wFunct* Function code that is used when writing a variable. Information on whether this attribute is used and which values are valid is provided in section [3](#page-17-2).
- *rFunct* Function code that is used when reading a variable. Information on whether this attribute is used and which values are valid is provided in section [3](#page-17-2).

# <span id="page-12-0"></span>2.2 Reading device variables

As with all other variable values, the value for a variable from the external database can be queried using the TiXML "Get" command. The "format" attribute is added to this command for the variables from the external database.

### Command:

```
[<Get _="Vpath" format ="Format" ViewProperties="ViewProperties"/>]
```
Overview of possible parameters (values written in italics):

- *Vpath* Path to address the parameter, the device or the bus.
- *Format* Format specification, the following values are possible:

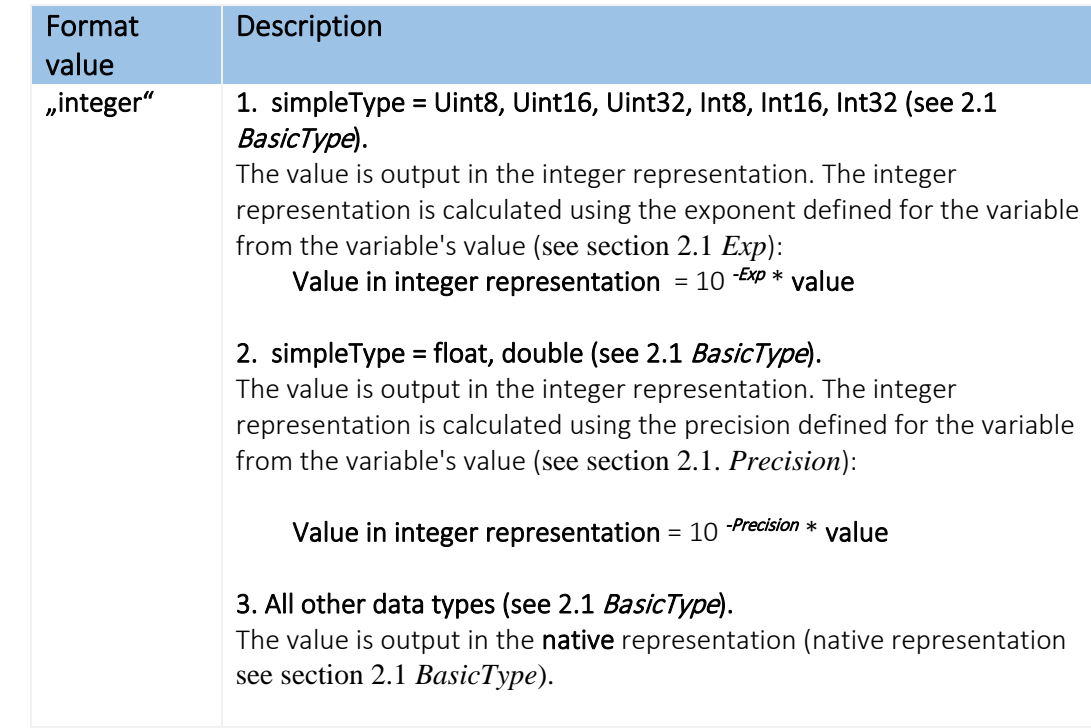

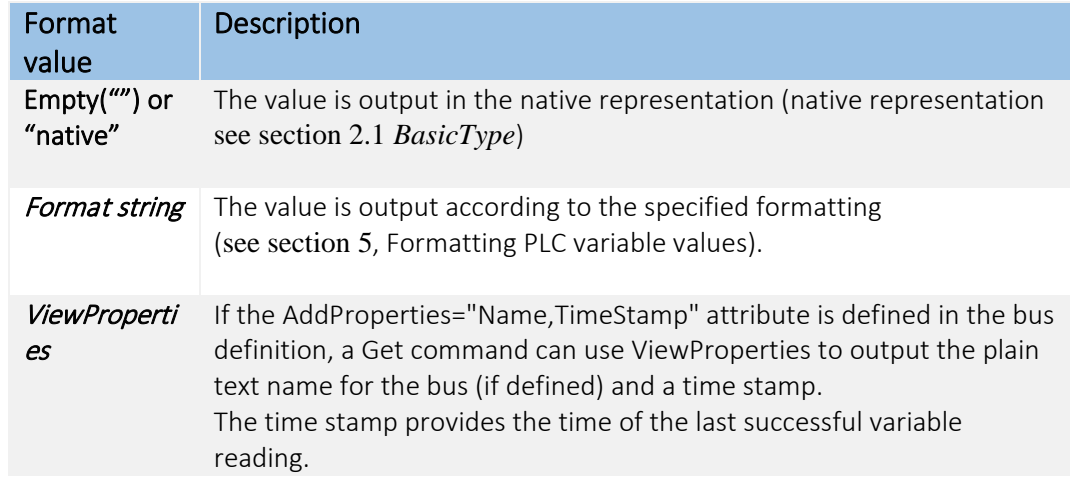

If the format attribute is missing, the value is output in the format that was specified as the default format in the variable definition (see section [2.1](#page-5-1)). If no default format has been defined, the value is output in the native representation in this case (native representation see section [2.1](#page-5-1) *BasicType*).

#### Response:

[<Get \_="*Value*" />]

*Value* Value in the set formatting or representation.

# <span id="page-13-0"></span>2.3 Setting device variables

As with all other variable values, the value for a variable from the external database can be queried using the TiXML "Set" command. The "format" attribute is added to this command for the variables from the external database.

#### Command:

```
[<Set _="Vpath" value="Value" format ="Format" />]
```
### Overview of possible parameters (values written in italics):

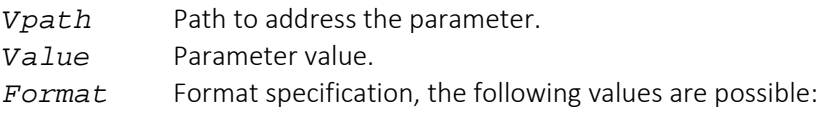

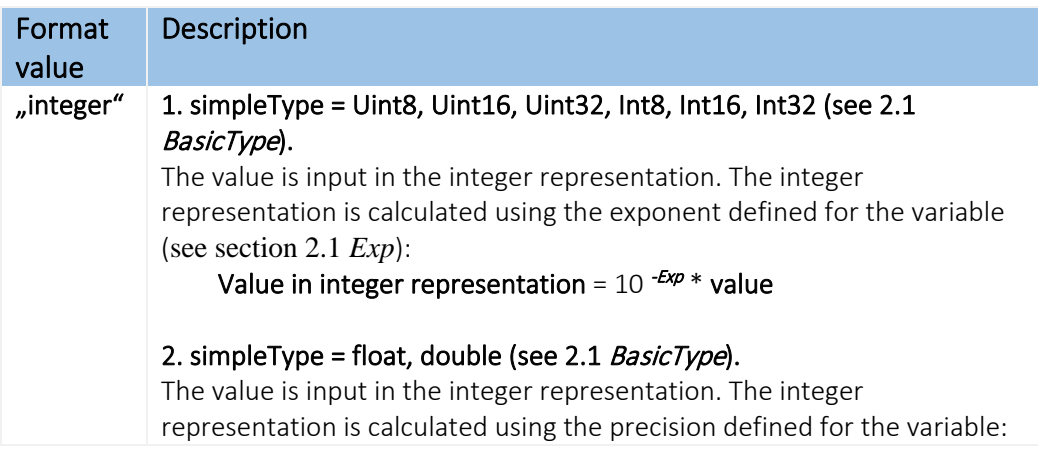

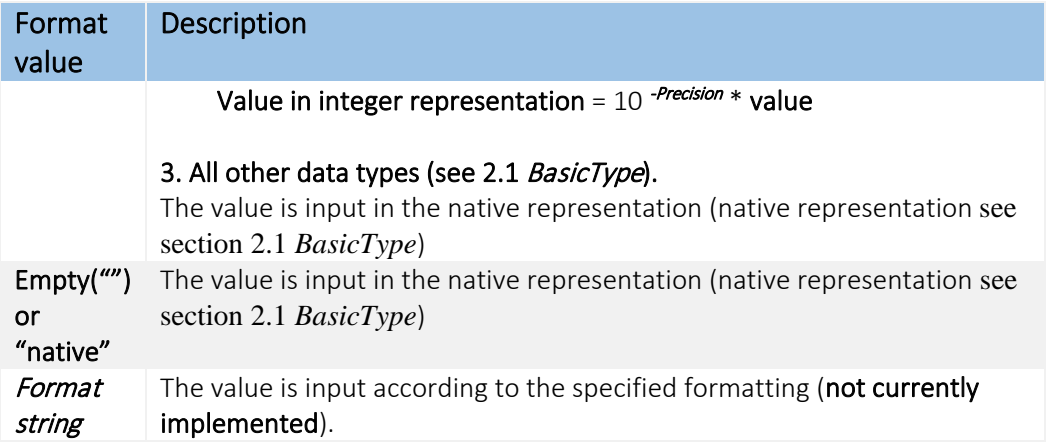

If the format attribute is missing, the value is input in the same way as for the "native" format value.

#### Response:

<span id="page-14-0"></span> $[$ 

### 2.4 Arrays

If the variables are created as an array in the external database ("no" attribute), e.g.

```
<Variable_0 _="B" ind="22" no="8" acc="RW"/>
```
<span id="page-14-1"></span>the individual values for the arrays can be addressed by a variable suffix in square brackets:

### 2.4.1 Reading arrays

The addressed element in the array is attached in square brackets,

```
[\text{ <Get} = "Vpath[element] " \text{ } \text{ } \text{ }
```
*Vpath* Path to address the array. *element* Addressed array element.

```
e.g. the third value in the array:
[<Get _="/Process/COM?/D?/Variable_0[3] "/>]
```
If no suffix is specified, all elements are separated by commas when they are listed in the output:  $[\angle \text{Get} = "Vpath" > ]$ 

### Response:

```
[<Get _="Value1,Value2,Value3,…Value8" />]
```
### 2.4.2 Writing arrays

The addressed element in the array is attached in square brackets,

[<Set \_="*Vpath[element]*" value="*Value*" />]

*Vpath* Path to address the array.

*element* Addressed array element. *Value* Element value.

```
e.g. the third value in the array:
[<Set _="/Process/Bus?/D?/Variable_0[3]" value="20" />]
```
If no suffix is specified, all elements must be separated by commas when they are listed in the value. Gaps are not permitted:

```
[<Set _="Vpath" 
value="Value1,Value2,Value3,Value4,Value5,Value6,Value7,Value8" />]
```
### Response:

<span id="page-15-0"></span> $[$ 

### 2.5 Error states when processing device variables

The variables defined in the external database can also save different error states depending on the device type or bus system. Particularly when querying via a communication protocol, communication errors or protocol errors can occur for example, so that the variable value (value from the last error-free access or the initial value) is invalid.

The error state for the variables is indicated by the two error codes ErrorClass and ErrorNumber. Both can be read out or processed further to generate an alarm.

### <span id="page-15-1"></span>2.5.1 Reading the error state out

If the value for a variable is invalid, i.e. an error has been detected and saved in the error state, this has the following effect on the "Get" read command.

- 1. TiXML "Get" command to read out the variable group (e.g.  $[ ~~def~~ _="('Process/COM2/D2" / > ] ):$ Parameter entries with invalid values are not listed in the response.
- 2. TIXML "Get" command to read out one variable: (e.g. [<Get \_="/Process/COM2/D2/Sprache" />])

A TiXML error is issued in the response (see TiXML error frame in the TiXML reference manual): ErrorText ... Variable exists but does not contain data" ErrNo -2194

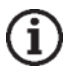

### Note:

Both commands provide the last value that was read without errors instead of an error notification if at least one access after uploading the variable configuration or a system start (reset, power on) was error-free.

In order to read out the error state of a parameter or parameter groups directly, an XML attribute is added to the TiXML "Get" command (see TiXML reference manual), which causes the "Get" command to output the value of an additional piece of information for a parameter, the error state in this case, instead of the parameter value:

Command: [<Get \_="*VPath*" AddInfo="*AddInfo*" />]

Overview of possible parameters (values written in italics):

*Vpath* Path to address the parameter.

*AddInfo* **Error ........**Returns the value's error state.

The "AddInfo" attribute is ignored for values that are not parameters for external devices. The parameter's value is returned.

#### Response:

```
AddInfo = Error 
[<Get _="ErrorClass,ErrorValue" />]
```
*ErrorClass:* Error class

```
0 No error
>0 Error
```
### *ErrorValue:* Error value

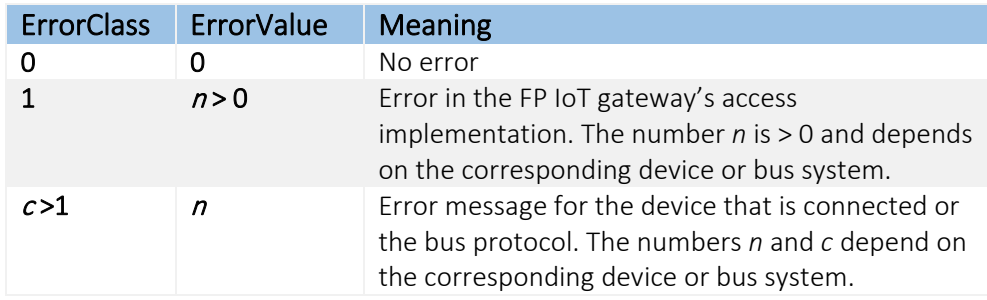

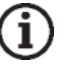

### Note:

The error state is deleted again (i.e. set to 0.0) by a subsequent error-free access to the PLC or the bus.

### <span id="page-16-0"></span>2.5.2 Processing the error state

In order to use the error state to generate alarms (or general events), a special loading command is defined in the instruction list for the "<Value/>" entry when defining a process variable (see the TiXML reference manual):

#### Command:

```
<LDS _="Vpath" AddInfo="AddInfo" />
```
Overview of possible parameters (values written in italics):

### Description:

Reads out the error state of the parameter that is referenced in *Vpath* and writes the following values to the processing stack:

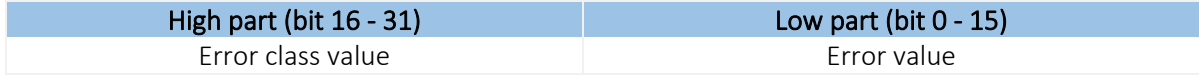

*Vpath:* Path to address the parameter.

#### *AddInfo:*

ErrorCode ........Returns the value's error state.

# <span id="page-17-2"></span><span id="page-17-0"></span>3 Supported PLC systems

# <span id="page-17-1"></span>3.1 Mitsubishi Alpha XL

The variables to be monitored for the Mitsubishi Alpha XL that is connected must be defined in the FP IoT gateway.

The Mitsubishi variables are saved in the external group on the 'PROCCFG' database:

```
Use COM port COM2
<External>
    <Bus _="COM2" protocol="Mitsubishi,Alpha2" type="Master" 
     baud="9600">
       <Device _="0" Pollrate="1s">
          \timesInput1 ="I" ind="1"/>
           <ExtInput129 _="EI" ind="129" acc="R"/>
           <M1 _="M" ind="1" acc="R"/>
          <Keypad1 = "K" ind="1" acc="R" />
          \langleDisplay _="N" ind="3" acc="R" />
           <InAnalog7 _="AI" ind="7" acc="R" />
           <Counter1 _="CB" ind="1" acc="R" />
          <CW2 _ = "CW" ind="2" />
          \text{1} <0ut2 ="0" ind="2" acc="W"/>
           <ExtOut129 _="EO" ind="129" acc="W"/>
       </Device>
    </Bus>
</External>
                                                                  Master 
                                                                  communication
                                                             Variables list
```
The BUS parameter contains the address for the extension card, the protocol manufacturer "Mitsubishi", the type of controller connected "Alpha2", the "Master" communication mode and the baud rate used.

The device ID (station name) must match the PLC address (default 0).

If the FP IoT gateway is connected to the "MB" interface (main board), PLC communication starts directly after removing the PC cable and stops automatically when a TiXML command is detected.

Variable type in the Alpha-XL (I,O,AI, etc.) A list of variables can be defined:

```
<Alarm11 _="I" ind="5" acc="R"/>
```
Each line defines a logical name (alias, e.g. Alarm11) and the variable type in the Mitsubishi PLC (see: list of supported variables)

The 'ind' parameter determines the variable's address in the Mitsubishi controller and the 'acc' parameter the access right. The access right can either be 'R' or 'RW' for read or read/write access depending on the variable selected.

The 'def' parameter determines the start value for the variable. A variable with write access contains this start value until the first write access. A variable with read access contains this value until the device has received the actual value from the PLC.

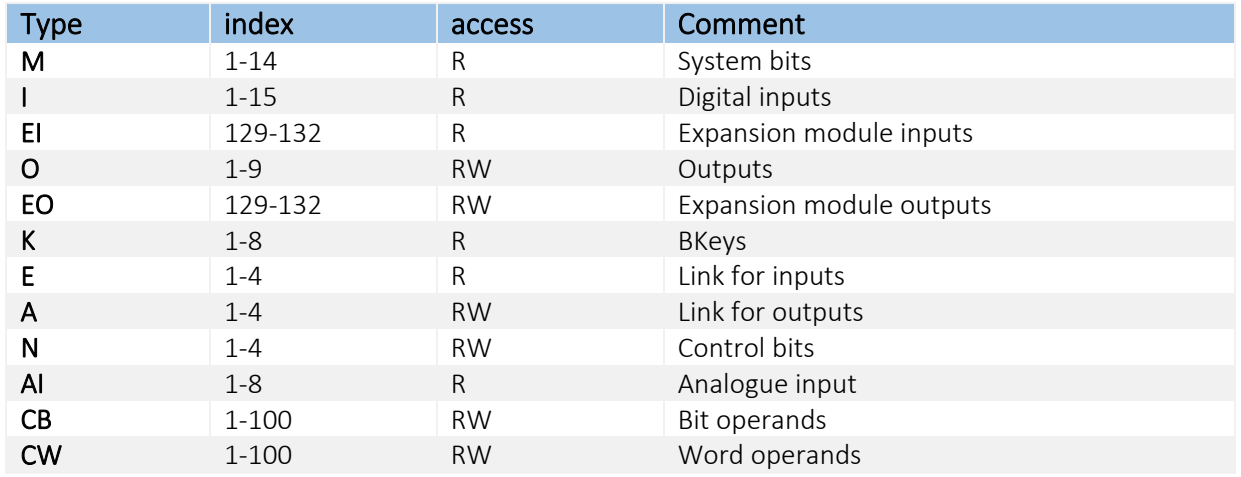

### List of supported variables for Alpha XL:

If only read access 'R' is possible, the 'acc' parameter can be omitted. If the PLC is in "RUN", some variables can be overwritten by the PLC program. In this case, markers must be connected upstream.

Note: If the automatically generated DeviceState (see section [6.3](#page-100-3)) is "1" but no variable values have been received, bit or word operands exist in the device or the Alpha XL, which are not defined on one of the two sides. These variables must always be present on both sides as otherwise, the Alpha XL does not respond.

### Connecting an Alpha XL

The FP IoT gateway must be connected to the Alpha XL via a Mitsubishi GSM-CAB.

Note the following information:

- 1. In the Alpha XL, a program with activated "serial communication" must be present on 9600/8N1. (see the Alpha Programming Software online help). After activation, the Alpha must be restarted.
- 2. The GSM-CAB can be connected directly to the main board RS232 interface (MB).
- 3. If you connect the GSM-CAB to the FP IoT gateway extension card RS232-2 (C1), you must use a null modem cable between the device and the GSM-CAB.

### Remote access

The following "TransMode" command is required for remote access to the PLC: (see the TiXML reference manual for further information)

Alpha XL:

[<TransMode baud="9600" format="8N1" handshake="noDTR" com="COM1"/>] (use com="COM2", if the Alpha XL is connected to the COM2 RS232)

# <span id="page-19-0"></span>3.2 Mitsubishi MELSEC FX

The variables to be monitored for the Mitsubishi FX controller that is connected must be defined in the FP IoT gateway.

The Mitsubishi variables are saved in the external group on the 'PROCCFG' database:

```
<Bus _="COM2" protocol="Mitsubishi,Format1" type="Master"
<External>
     baud="9600">
       <Device _="0" Pollrate="1s" devType="FX1N">
          <Input1 _="X" ind="1"/>
           <M1 _="M" ind="1" acc="R"/>
          \tanctan 2 = "TS" ind = "1" acc = "R" /> <Counter _="CS" ind="3" acc="R" />
          < CN2 = "CN" ind="2" />
          \langleOut2 ="Y" ind="2" acc="W"/>
       </Device>
    </Bus>
</External>
                      Use COM port COM2
                                                                 Master 
                                                                 communication
                                                              Variables list
```
The BUS parameter contains the address for the extension card, the protocol manufacturer "Mitsubishi", the "Format1" protocol type, the "Master" communication mode and the baud rate used.

The device ID (station name) must match the PLC address (default 0).

The Format1 protocol is network-compatible (via RS485), whereby several devices with different IDs can exist.

The "devType" parameter determines the CPU type: FX1S,FX1N or FX2N.

If the FP IoT gateway is connected to the "MB" interface (main board), PLC communication starts directly after removing the PC cable and stops automatically when a TiXML command is detected.

Variable type in the FX  $(X, Y, etc.)$ A list of variables can be defined:

 $\alpha$  <Alarm11 ="Y" ind="5" acc="R" />

Each line defines a logical name (alias, e.g. Alarm11) and the variable type in the Mitsubishi PLC (see: list of supported variables)

The 'ind' parameter determines the variable's address in the Mitsubishi controller and the 'acc' parameter the access right. The access right can either be 'R' or 'RW' for read or read/write access depending on the variable selected.

The 'def' parameter determines the start value for the variable. A variable with write access contains this start value until the first write access. A variable with read access contains this value until the device has received the actual value from the PLC.

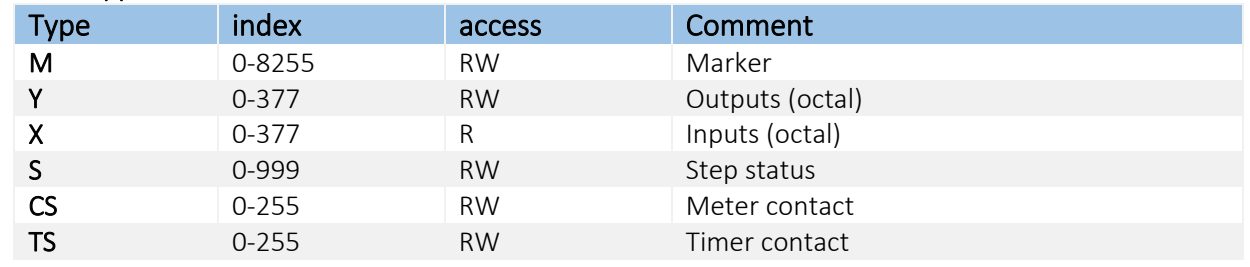

### List of supported variables for MELSEC FX "Format1":

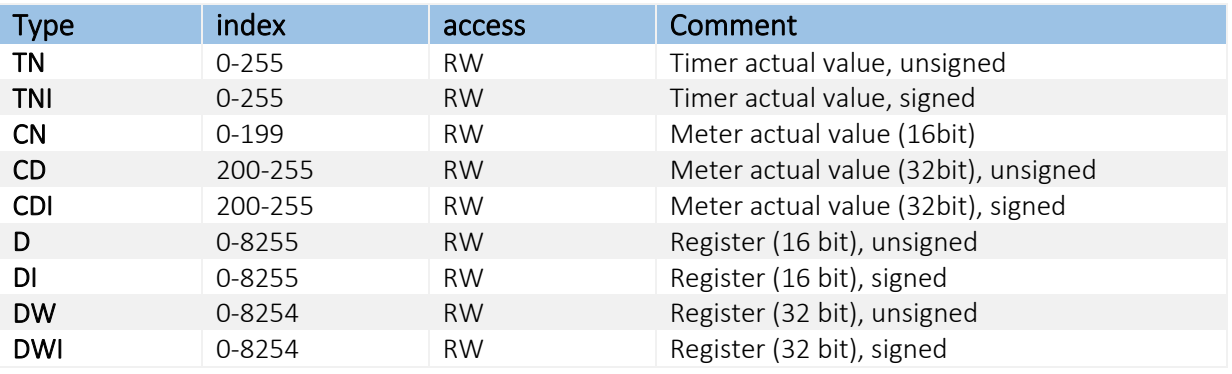

If only read access 'R' is possible, the 'acc' parameter can be omitted.

If the PLC is in "RUN", some variables can be overwritten by the PLC program. In this case, markers must be connected upstream.

In addition to the open "Format1" protocol, the FX-internal protocol is integrated into the devices. Selection is via the bus parameter

protocol="Mitsubishi,FX". This protocol is not network-compatible but does provide additional access to the contacts and resets for the timer/counter:

### List of additional supported variables for MELSEC FX "FX protocol":

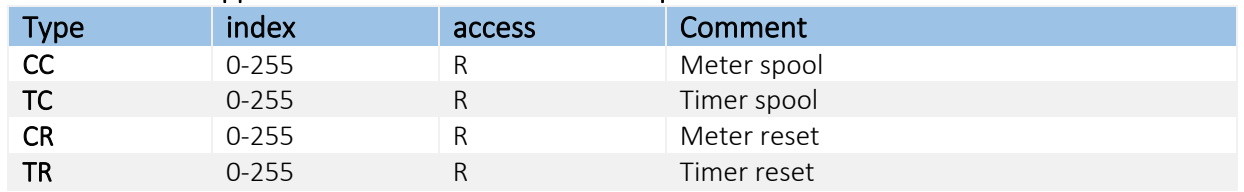

### Connecting a Mitsubishi FX

The FP IoT gateway can be connected to the FX internal RS422 interface or via an additional RS232-BD / RS422-BD / RS485-BD interface expansion.

If you use a BD expansion, this interface must be activated using the GX Developer Software with the parameters 9600/7E1.

Both interfaces can be used simultaneously, e.g. to connect a device and a display to the FX simultaneously.

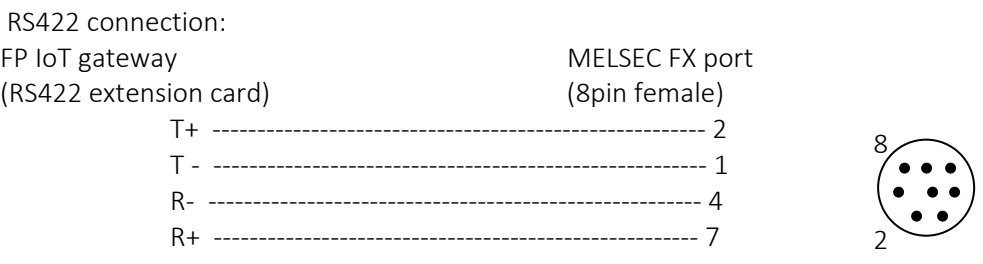

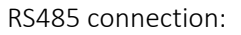

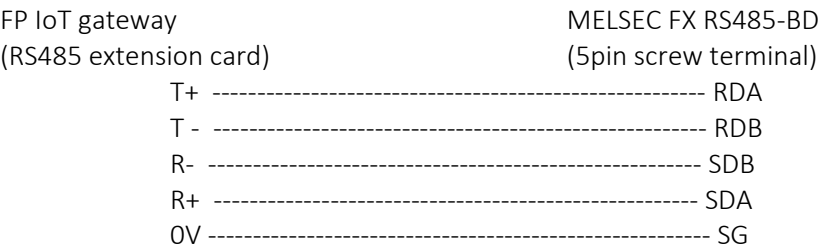

1

6

### Remote access

The following "TransMode" command is required for remote access to the PLC: (see the TiXML reference manual for further information)

MELSEC FX:

FP IoT gateway RS232 interface: [<TransMode baud="9600" format="7E1" com="COM1"/>] (use com="COM2", if the PLC is plugged into the COM2 RS232.)

```
FP IoT gateway RS422 interface:
[<TransMode baud="9600" format="7E1" handshake="FULL" com="COM1"/>]
```
# <span id="page-21-0"></span>3.3 Siemens Simatic S7-200 via MPI interface

The variables to be monitored for the Siemens Simatic S7-200 that is connected must be defined in the FP IoT gateway.

The Siemens variables are saved in the external group on the 'PROCCFG' database:

```
RS485 interface on COM2
                                                 Station #2
<External>
    <Bus _="COM2" protocol="Siemens,S7-200" type="Master" baud="9600" 
     handshake="HALF" TS="0" MAXADR="15" GUF="1" RC="1">
        <Device _="2" Pollrate="1s">
            <M30 _="M" ind="30" acc="R" />
        </Device>
       \text{Pois} = "3" Pollrate="60s"> -
           \langle \text{V100} \rangle ="V" ind="100" acc="R" />
            <VS50 _="VS" size="4" ind="100" acc="R" />
        </Device>
   \langle/Bus>
</External>
                                                        Station #3
```
The BUS parameter contains the address for the COM port, the protocol manufacturer "Siemens", the type of controller connected "S7-200", the "Master" communication mode, the baud rate used and the required handshake (when using the RS485 extension card). TS is the device's station number, MAXADR is the range of station numbers to be queried, GUF is the "gap update factor" to detect other slaves and RC is the number of repetitions in the event of communication errors.

The FP IoT gateway can only be the master to the S7-200. The default baud rate is 9600.

If the FP IoT gateway is connected to the "MB" interface (main board), PLC communication starts directly after removing the PC cable and stops automatically when a TiXML command is detected.

A 'Device' section that contains the station number ( $'$  – attribute) and the query cycle has to be inserted for each controller. The variable values are read in again after each query cycle.

A list of variables can be defined:

Variable type in the S7-200

```
<AlarmM10 _="M" ind="10" acc="R"/>
```
Each line defines a logical name (alias, e.g. Alarm11) and the variable type in the Siemens PLC (see: list of supported variables).

The 'ind' parameter determines the variable's address in the Simatic controller and the 'acc' parameter the access right. The access right can either be 'R' or 'RW' for read or read/write access depending on the variable selected.

Access right 'A' must also be added, which enables access to the variables.

The 'def' parameter determines the start value for the variable. A variable with write access contains this start value until the first write access. A variable with read access contains this value until the device has received the actual value from the PLC.

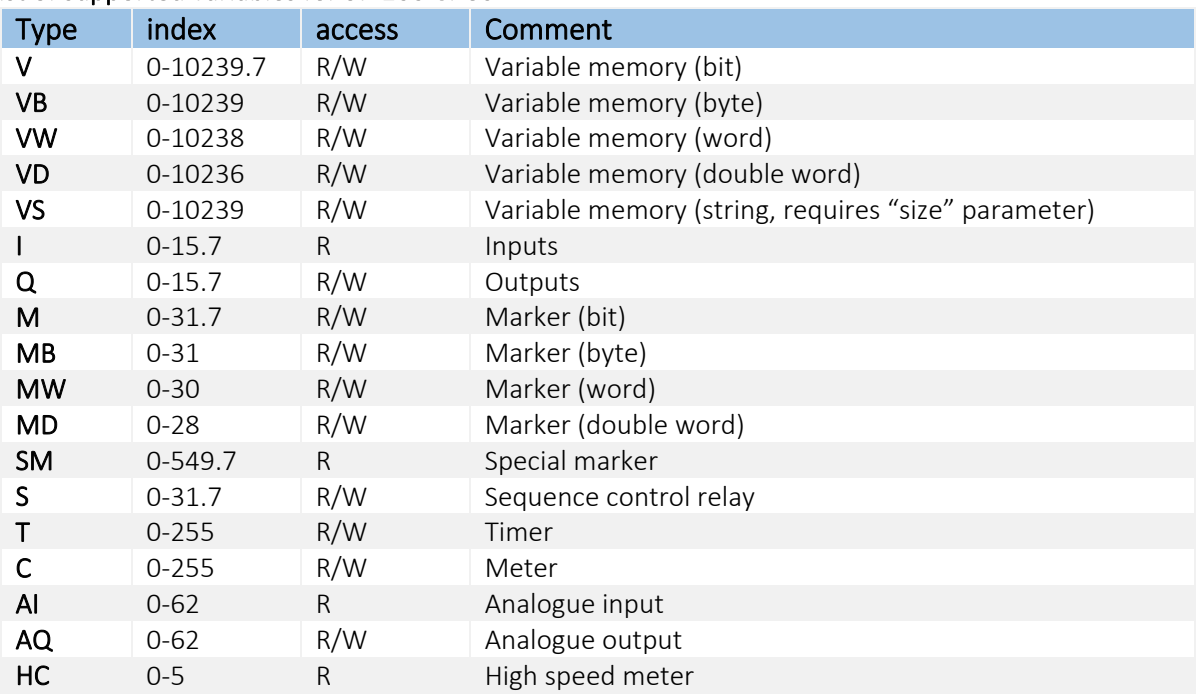

### List of supported variables for S7-200 CPUs

### Connecting an S7-200

The S7-200 can be connected via a PPI cable (RS232) or via a Profibus adapter (RS485 extension card).

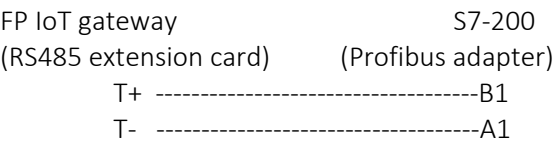

### Remote access

The following "TransMode" command is required for remote access to the PLC: (see the TiXML reference manual for further information)

FP IoT gateway RS232 interface:

```
[<TransMode baud="9600" format="8E1" handshake="noDTR" com="COM1"/>]
(use com="COM1", if the PLC is plugged into the COM1 (RS232).)
```
FP IoT gateway RS485 interface:

```
[<TransMode baud="9600" format="8E1" handshake="HALF" com="COM1"/>]
In order to connect to an S7-200, an 11-bit modem (8E1 data format) must be used locally. 
Furthermore, the timings must be adjusted in the MicroWin software using a registry patch that was 
supplied on the Tixi CD.
```
# <span id="page-23-0"></span>3.4 Siemens Simatic S7-300/400 via MPI interface

The variables to be monitored for the Siemens Simatic S7-300/400 that is connected must be defined in the FP IoT gateway.

The Siemens variables are saved in the external group on the 'PROCCFG' database:

```
<External>
   <Bus Name="Bus1" _="COM2" family="Siemens" protocol="Siemens,S7-300/400-A"
   type="Master" TS="0" MAXADR="15" GUF="1" RC="1">
       <Device _="2" Name="Device_2" Pollrate="2s">
          <AlarmS7300 _="M" ind="0.0" acc="RA" def="0" format="?Alarm,OK"/>
          <Confirmation _="M" ind="0.1" acc="RWA" def="1"/>
          <I124 _="VM" ind="0" db="15" acc="RA" def="0"/>
          <Test _="M" ind="0.3" acc="RA" def="0" format="?Alarm,OK"/>
       </Device>
       <Device _="3" Name="Device_3" Pollrate="60s">
          <AlarmS7300 _="M" ind="0.0" acc="RA" def="0" format="?Alarm,OK"/>
          <Confirmation _="M" ind="0.1" acc="RWA" def="1"/>
       </Device>
   \langle/Bus>
</External>
```
The BUS parameter contains the address for the COM port, the protocol manufacturer "Siemens", the type of controller connected "S7-300/400-A" and the "Master" or "Slave" communication mode. TS is the device's station number, MAXADR is the range of station numbers to be queried, GUF is the "gap update factor" to detect other slaves and RC is the number of repetitions in the event of communication errors.

When loading an external definition, the parameters stored in the TS adapter by the Siemens Teleservice software are deactivated.

The FP IoT gateway can be the master or the slave to the S7-300/400.

A 'Device' section that contains the station number  $('$  – attribute) and the query cycle has to be inserted for each controller. The variable values are read in again after each query cycle (master) or a communication timeout detected (slave).

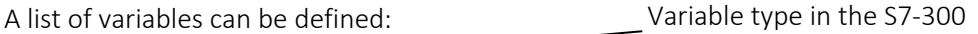

```
<AlarmM10 _="DBX" db="2" ind="0.0" acc="R"/>
```
Data module for the variables

Each line defines a logical name (alias, e.g. AlarmM10) and the variable type in the Siemens PLC (see: list of supported variables).

The 'ind' parameter determines the variable's address in the Simatic controller and the 'acc' parameter the access right. The access right can either be 'R' or 'RW' for read or read/write access depending on the variable selected.

The 'db' parameter determines the data block number in which the variable is located. The value can be between 1 and 65535.

The 'def' parameter determines the start value for the variable. A variable with write access contains this start value until the first write access. A variable with read access contains this value until the device has received the actual value from the PLC.

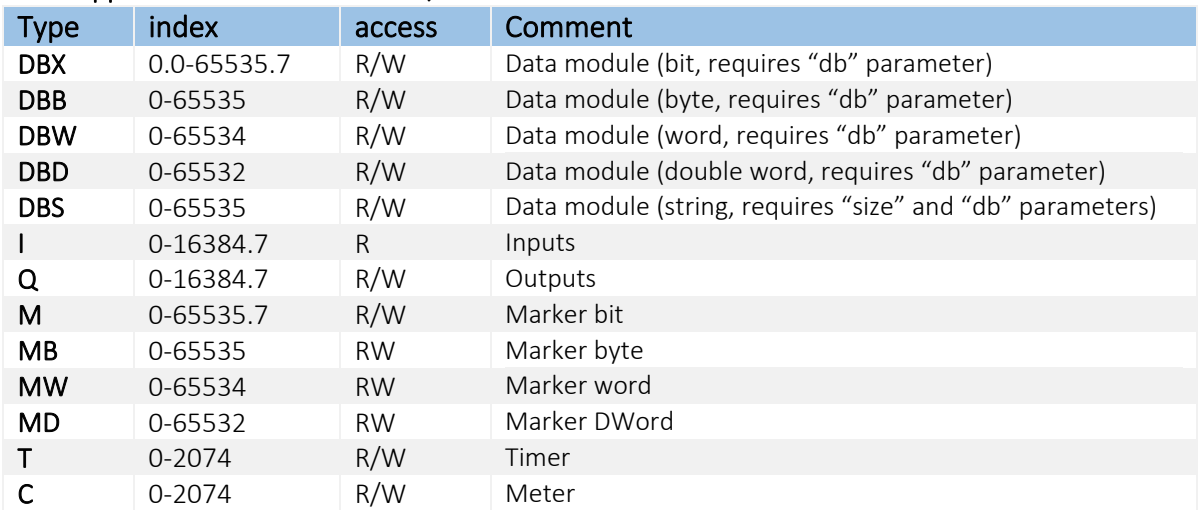

### List of supported variables for S7-300/400 CPUs

### Connecting an S7-300/400

The S7-300/400 is connected to the FP IoT gateway via MPI using a Profibus adapter.

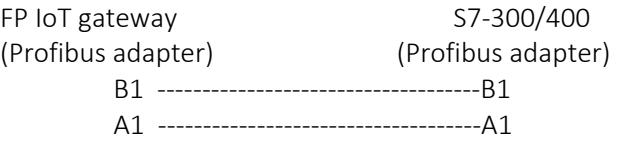

### Remote access

Remote access is performed completely transparently using the TS adapter function.

The following conditional apply to TS adapter access protection:

- 1. Local access to the S7 via the device (COM1->COM2) cannot be blocked. (It therefore behaves in the same way as the original Siemens TS adapter).
- 2. The TS users that are set using the SIMATIC software ("Set TS adapter parameters" menu) work in the same way as for the original Siemens TS adapter, i.e. an ADMIN and 2 users can be created, as well as a call-back function for the users.
- 3. The TS adapter settings are deleted by a factory reset.
- 4. As soon as an S7 connection (external) AND an AccRights user (see TiXML reference manual) have been defined in the device, only the users created in AccRights with the "TSAdapter" service are valid. A call-back can also be created for these using the user attribute with the same name. The users set in the TS adapter are retained but are inactive. These only become valid again after deleting the AccRights.

Additional benefit: Virtually any number of users can be created in the AccRights, the limitation of 3 users (as in the TS adapter) does not apply here.

Example of TS adapter AccRights:

```
[<SetConfig _="USER" ver="y"> 
    <AccRights> 
       <Groups> 
           <Custodian> 
               <TSAdapter AccLevel="1"/> 
          </Custodian>
       </Groups> 
       <User> 
          <Smith Plain="Dachshund" Group="Custodian" Callback="123"/> 
       </User> 
    </AccRights> 
</SetConfig>]
```
## <span id="page-25-0"></span>3.5 Siemens Simatic S7-200/300/400/1200/1500 via LAN interface

The S7 controllers communicate via LAN (TCP/IP) using the "ISO-ON-TCP" protocol RFC1006 (sometimes also known as the "AGLink" protocol). Siemens S7-200, S7-300/400, S7-1200, S7-1500 are currently supported.

<span id="page-25-1"></span>Configuration is basically identical for the individual PLC types.

### 3.5.1 General information and notes

Currently (firmware version 3.04.01.016), a reset must be performed each time after loading a new configuration (PROCCFG). In the bus and device parameters, uppercase and lowercase are differentiated between, "PLCC" is therefore not the same as "plcc".

### <span id="page-25-2"></span>3.5.2 Bus parameters

<Bus \_="ETH" BusId="1" name="S7\_300" protocol="Siemens,AGLink" type="Master">

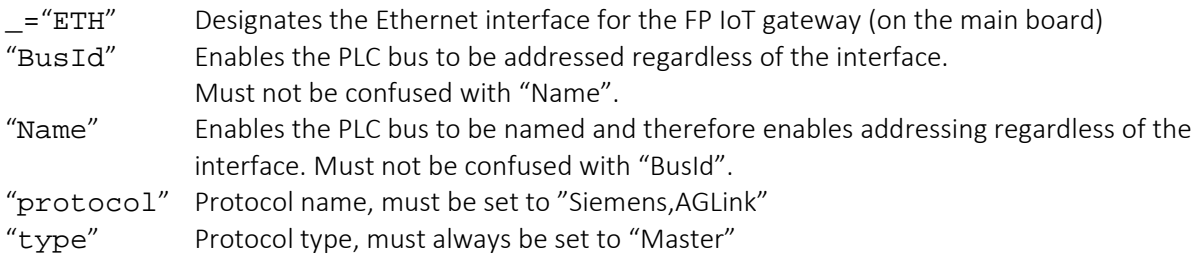

### <span id="page-25-3"></span>3.5.3 Device parameters

```
<Device _="2" Name="Dev2" Pollrate="1s" IP="193.101.167.203" 
GW="193.101.167.193" mask="255.255.255.0" rack="0" slot="2" PLCC="0">
```
- "2" FP IoT device number; corresponds to the connected CPU's PLC number<br>"IP" IP address for the Siemens PLC
- "IP" IP address for the Siemens PLC<br>"GW" Network gateway to be used
- "GW" Network gateway to be used<br>"mask" Network mask for the IP addr
- Network mask for the IP address (default: 255.255.255.0)
- "rack" Rack number for the Siemens CPU (default: 0)
- Slot number for the Siemens CPU (default: 300:2, 400:3, 1200:1)
- "PLCC" PLC class. The type of controller connected. 0:  $300/400$ , 1: 200, 2: 1200 (default: 1)

# <span id="page-26-0"></span>3.5.4 Further parameters for internal use only:

- "credit" Required for certain external manufacturers (PLC), not for Siemens
- "ctype" Type of communication unit that is connected. 0: PD, 1: OP, 2: other. (PD = programming device; OP = operator panel)
- "port" The port number for TCP/IP traffic is 102 by default. If a different port number is used in exceptional cases, this must be specified here. Port 102 is always used for Siemens controllers.
- "Timeout"Default timeout for communication. If there is no unit of measurement or if the "ms" (milliseconds) unit of measurement is used, the value is adopted as is (as ms). If the unit of measurement is a different valid unit of measurement, it is converted to ms accordingly. If the parameter is not specified or if the value range of a double word (32 bit) is exceeded, the default value 6000(ms) is set. In most applications, this parameter does not need to be specified.

### Special features for S7-1200 and S7-1500

Access to S7-1200/1500 is basically possible and is similar to accessing an S7-300 or S7-400. However, the following points must be noted:

Data modules may only be accessed with absolute addressing. Therefore, the "Optimised module access" (Optimierter Bausteinzugriff) attribute must be deactivated in the properties for the data modules in the PLC project.

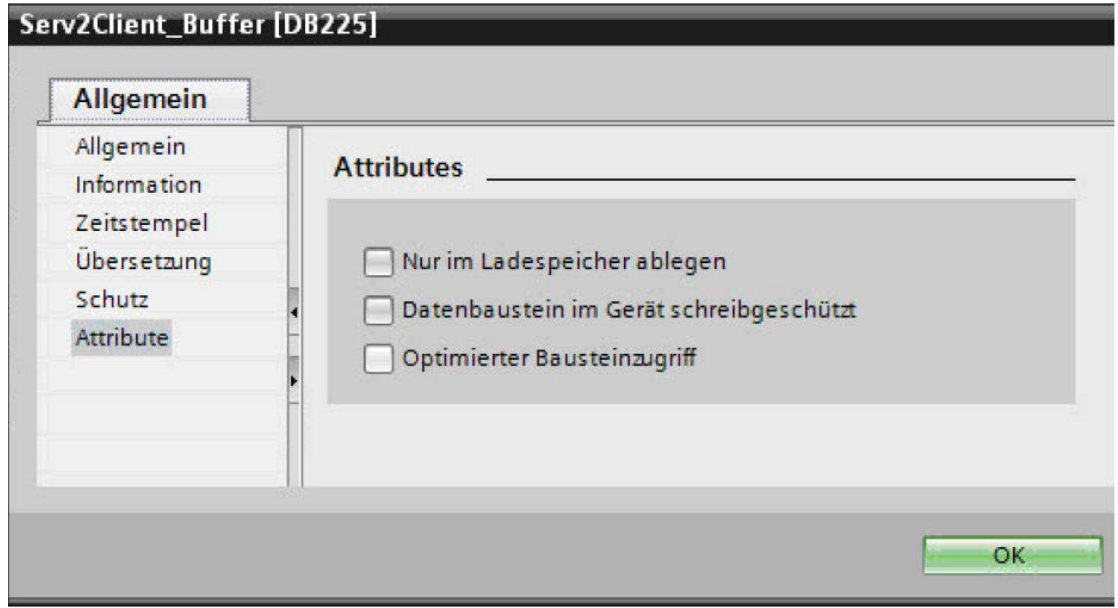

Accessing peripheral device input and peripheral device output data on an S7-1200/1500 is not possible.

- Accessing timers (times), counters (meters) and 64 bit data types on an S7-1200/1500 is not possible.
- On the S7-1500 and the S7-1200 (as of firmware version 4), PUT/GET communication is essential and must be allowed. This must be done in the device configuration in the PLC project.

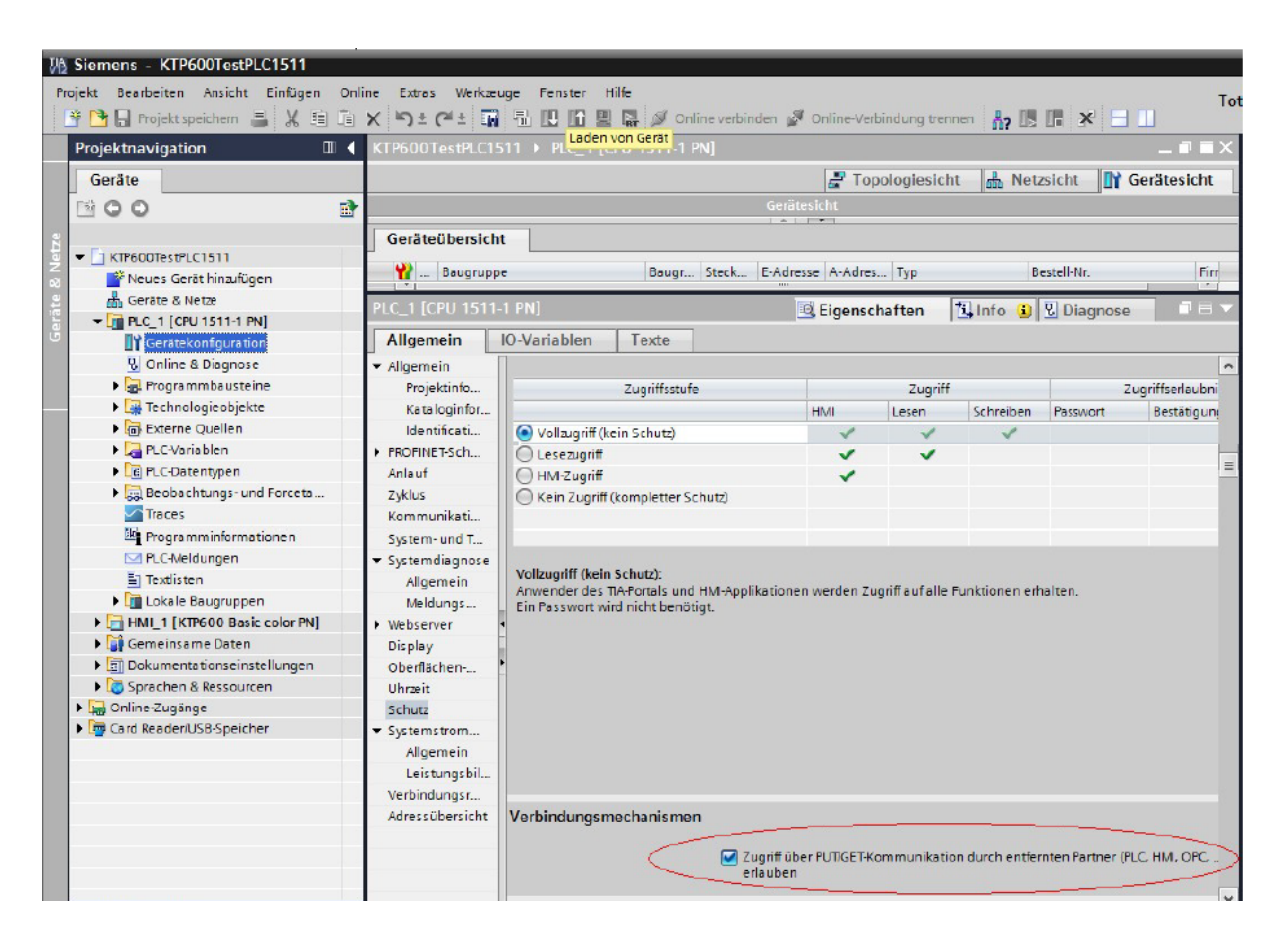

- No direct access is possible to the new data types that appeared with the S7-1200/1500. No access is currently available to 64 bit data types. It is possible that the new data type can be converted into a known 32 bit data type (REAL or DWORD) and be output in a different data range (e.g. as a marker, DB, etc.).
	- In order to access the remaining new data types, a comparable data type from an S7-300/400 can be used.

The following new data types are available on the S7-1500 with partially comparable data types on the S7-300/400:

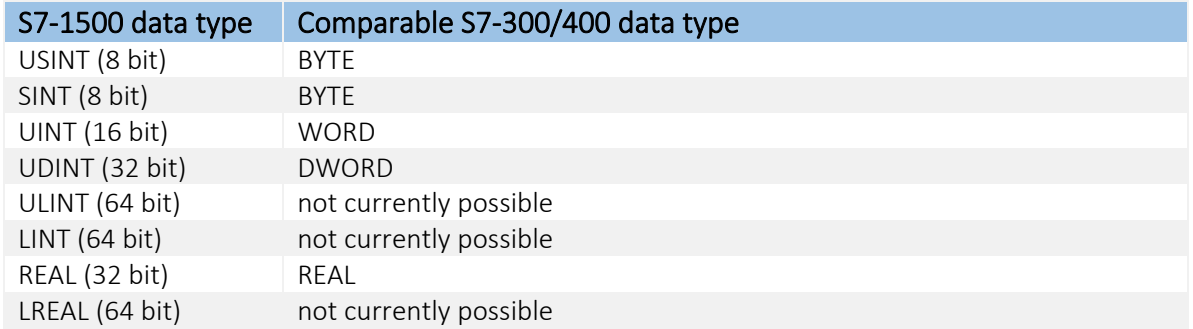

# <span id="page-28-0"></span>3.5.5 Variables parameters

### <span id="page-28-1"></span>3.5.5.1 S7-300 / 400, S7-1200, S7-1500

Supported variables for S7-300 / 400 CPUs via LAN (different values for S7-1200 / S7-1500 in brackets)

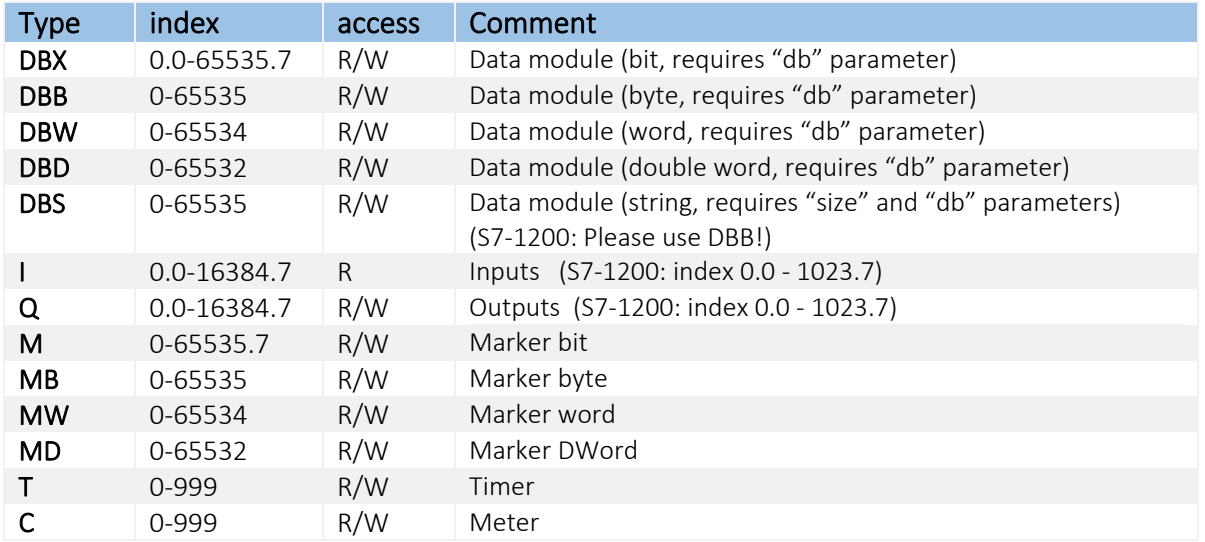

The access right can either be 'R' or 'RW' for read or read/write access depending on the variable selected. Access right 'A' must also be added, which enables access to the variables (i.e. acc="RA" for read,  $acc="RWA"$  for read + write).

The 'db' parameter determines the data block number in which the variable is located. The value can be between 1 and 65535.

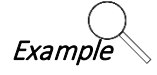

<AlarmM10 \_="DBX" db="2" ind="0.0" acc="RA" />

"DBX" "Data module" variable type "2" Data module for the variables "0.0" Index for the variable within the data module "RA" "Read" access right

### <span id="page-28-2"></span>3.5.5.2 S7-200

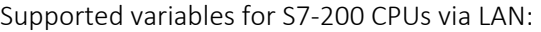

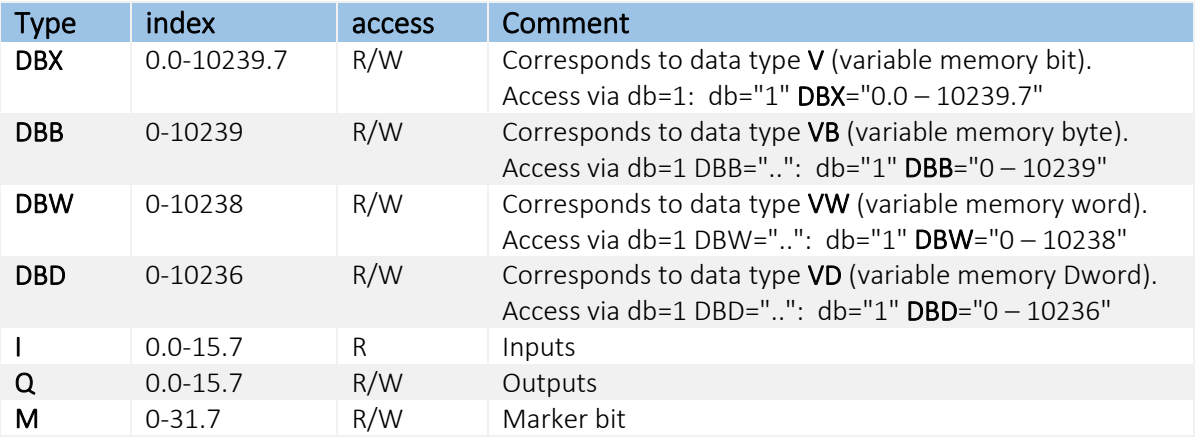

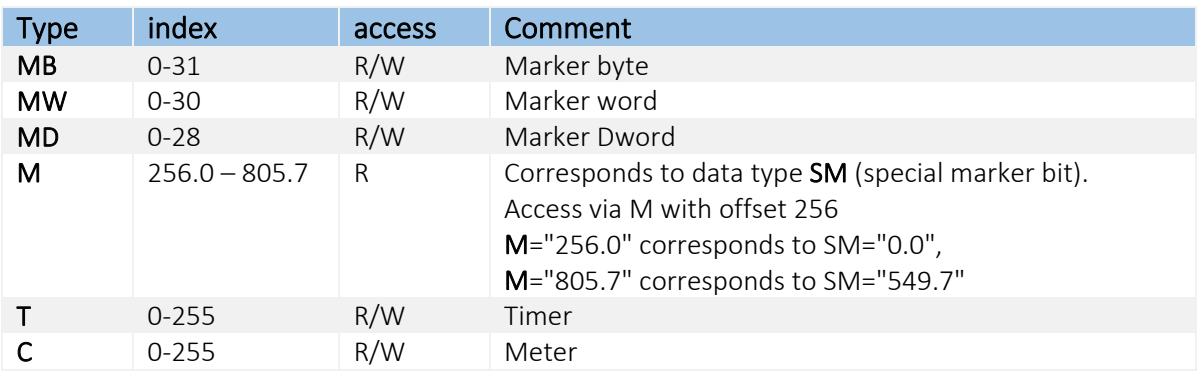

# <span id="page-29-0"></span>3.5.6 Examples

### External configuration for a Siemens S7-300

```
[<SetConfig _="PROCCFG" ver="v">
<External>
    <Bus _="ETH" BusId="1" Name="S7_300" protocol="Siemens,AGLink" type="Master">
       <Device _="2" Name="Dev2" Pollrate="1s" 
        IP="193.101.167.203" GW="193.101.167.193"
         mask="255.255.255.0" rack="0" slot="2" PLCC="0">
         $\texttt{<MB0} _="MB" acc="RWA" def="" ind="0"/>
         $\texttt{MB1} _="MB" acc="RWA" def="" ind="1"/>
         \langle \text{MW2} \rangle = "MW" acc="RWA" def="" ind="2"/>
 <M0.0 _="M" acc="RWA" def="" ind="0.0"/>
 <M0.1 _="M" acc="RWA" def="" ind="0.1"/>
          <T0 _="T" acc="RWA" def="" ind="0"/>
         <C0 = "C" acc="RWA" def="" ind="0"/>
         <I0.0 _{-}="I" acc="RA" def="" ind="0.0"/>
          <I0.1 _="I" acc="RA" def="" ind="0.1"/>
       </Device>
    </Bus>
</External>
</SetConfig>]
```
### External configuration for a Siemens S7-1200

```
[<SetConfig _="PROCCFG" ver="v">
<External>
    <Bus _="ETH" BusId="1" Name="S7_1200" protocol="Siemens,AGLink" type="Master">
       <Device _="1" Pollrate="1s" IP="193.101.167.135" GW="193.101.167.193"
               mask="255.255.255.128" rack="0" slot="1" PLCC="2">
          <!--Inputs-->
          <I0.0 _="I" acc="RA" def="" ind="0.0"/>
          <!--Outputs-->
         Q0.0 _="Q" acc="RA" def="" ind="0.0"/>
       </Device>
    </Bus>
</External>
</SetConfig>]
```
# <span id="page-30-0"></span>3.6 VIPA CPU 100/200/300

The variables to be monitored for the VIPA CPU that is connected must be defined in the FP IoT gateway.

The VIPA CPUs can of course also be connected to a device with an MPI interface. The range of functions is identical (see section [3.4](#page-23-0))

The VIPA variables are saved in the external group on the 'PROCCFG' database:

```
Use COM port on COM2
                                                   Station #2
<External>
    <Bus _="COM2" protocol="Vipa,GreenCable" type="Master" 
     baud="38400" TS="1">
       <Device _="2" Pollrate="1s">
         <M30 = "M" ind="30" acc="R" />
       </Device>
    </Bus>
</External>
```
The BUS parameter contains the address for the "COM2" COM port, the protocol manufacturer "Vipa", the "GreenCable" protocol, the "Master" communication mode, the baud rate "38400" and the TS parameter that contains the FP IoT gateway's station number.

The FP IoT gateway is always the "master" to the VIPA. The device ID (station name) must match the PLC address.

If the FP IoT gateway is connected to the "COM1", PLC communication starts directly after removing the PC cable and stops automatically when a TiXML command is detected.

A 'Device' section that contains the station number  $('$  – attribute) and the query cycle has to be inserted for each controller. The variable values are read in again after each query cycle (master) or a communication timeout detected (slave).

 $\frac{1}{\sqrt{2\pi}}$  Variable type in the VIPA A list of variables can be defined:

<AlarmM10 \_="M" ind="10" acc="R"/>

Each line defines a logical name (alias, e.g. AlarmM10) and the variable type in the VIPA CPU (see: list of supported variables)

The 'ind' parameter determines the variable's address in the Simatic controller and the 'acc' parameter the access right. The access right can either be 'R' or 'RW' for read or read/write access depending on the variable selected.

The 'def' parameter determines the start value for the variable. A variable with write access contains this start value until the first write access. A variable with read access contains this value until the device has received the actual value from the PLC.

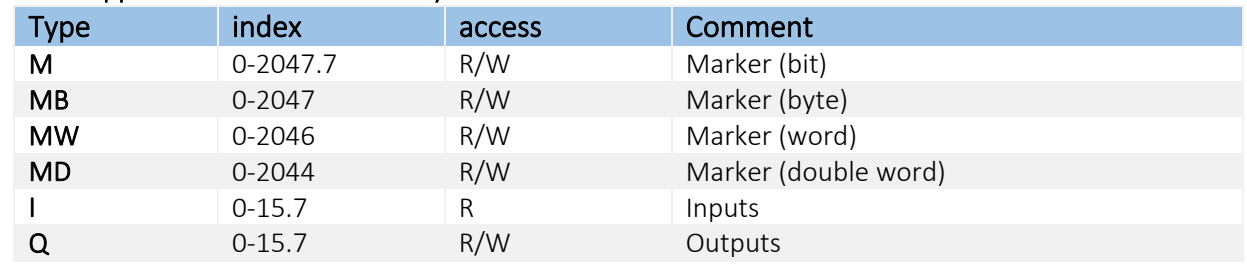

### List of supported variables for VIPA System 200V CPU

The FP IoT gateway also supports the VIPA System 100V CPU and the VIPA System 300V CPU. The VIPA is only supported up to firmware version 2.0 for devices in the Aluline range.

### Remote access

The following "TransMode" command is required for remote access to the PLC: (see the TiXML reference manual for further information)

```
[<TransMode baud="38400" format="8O1" com="COM1"/>]
(Use com="COM2", if the VIPA is connected to the COM2 RS232)
```
In order to establish a connection to a VIPA CPU, an 11-bit modem (support for 8O1 data format) must be used locally.

# <span id="page-31-0"></span>3.7 Moeller Easy 400 / 500 / 600 / 700 / 800 / MFD

The variables to be monitored for the Moeller Easy (e.g. easy 400/600/800/MFD) that is connected must be defined in the FP IoT gateway.

The Moeller variables are saved in the external group on the 'PROCCFG' database:

```
Use COM port on extension card C1
<External>
    <Bus _="COM1" protocol="Moeller,Easy 800" type="Master" 
     baud="9600" handshake="noDTR">
       <Device _="0" Pollrate="1s">
          \timesInput1 - = "I" ind="1"/>
          <UIn _="AI" ind="7" acc="R" format="F.1;°C" def="1"/>
         \text{Coutd} ="M" ind="2" acc="RW"/>
          <OutClock _="OU" ind="0" acc="R" />
           <OutCount _="OC" ind="0" acc="R" />
          <OutAnalog _="OA" ind="0" acc="R" />
           <OutTimer _="OT" ind="0" acc="R" />
          \text{c} < Counter _="IC" ind="0" acc="R" />
           <TextMarker _="D" ind="0" />
          \tanctan x = "IT" ind="0" /> <Out2 _="Q" ind="2" acc="W"/>
         \langleFlaq ="M" ind="8"/>
         <Clock ="U" ind="0" acc="RW"/>
       </Device>
   \langleBus>
</External>
                                                  Easy 800 Master
                                                             Variables list
```
The BUS parameter contains the address for the "COM1" serial interface, the protocol manufacturer "Moeller", the device connected "Easy 400/600", "Easy 500/700" or "Easy 800", the "Master" communication mode, the baud rate and the required "noDTR" handshake.

For Easy 400//600, select "Moeller, Easy 400/600", baud rate: 4800. For Easy 500//700, select "Moeller, Easy 500/700", baud rate: 4800. For Easy 800/MFD, select "Moeller, Easy 800", baud rate: 9600 or 19200.

Easy 400//600: The 'Device' entry must be "1" and contain the query cycle. Easy 500/700/800/MFD: The 'Device' entry must contain the station name for the Easy that is connected. For a single Easy 500/700/800/MFD, this is always "0". The Easy 800/MFD supports several stations (1-8).

If the FP IoT gateway is connected to the "MB" interface (main board), PLC communication starts directly after removing the PC cable and stops automatically when a TiXML command is detected. A list of variables can be defined:<br>
Variable type in the Easy <Alarm11 \_="I" ind="16" acc="R"/>

Each line defines a logical name (alias, e.g. Alarm11) and the variable type in the Moeller Easy (see: list of supported variables)

The 'ind' parameter determines the variable's address in the Moeller Easy and the 'acc' parameter the access right. The access right can either be 'R' or 'RW' for read or read/write access depending on the variable selected.

The 'def' parameter determines the start value for the variable. A variable with write access contains this start value until the first write access. A variable with read access contains this value until the device has received the actual value from the Easy.

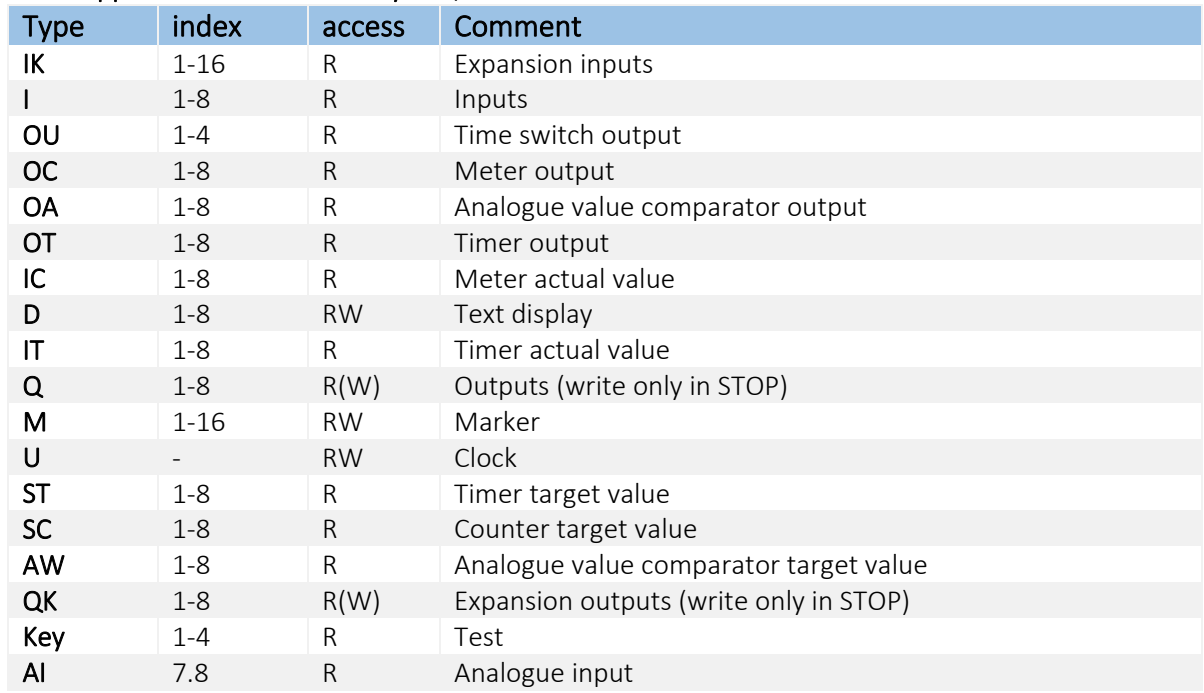

### List of supported variables for Easy 400/600:

### List of supported variables for Easy 500/700:

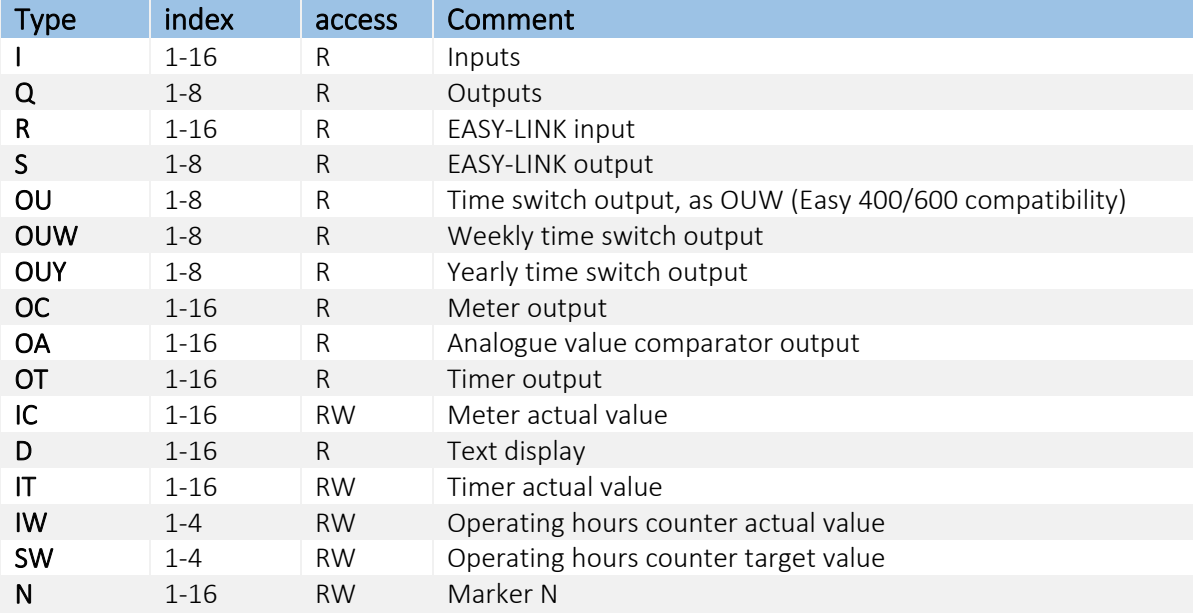

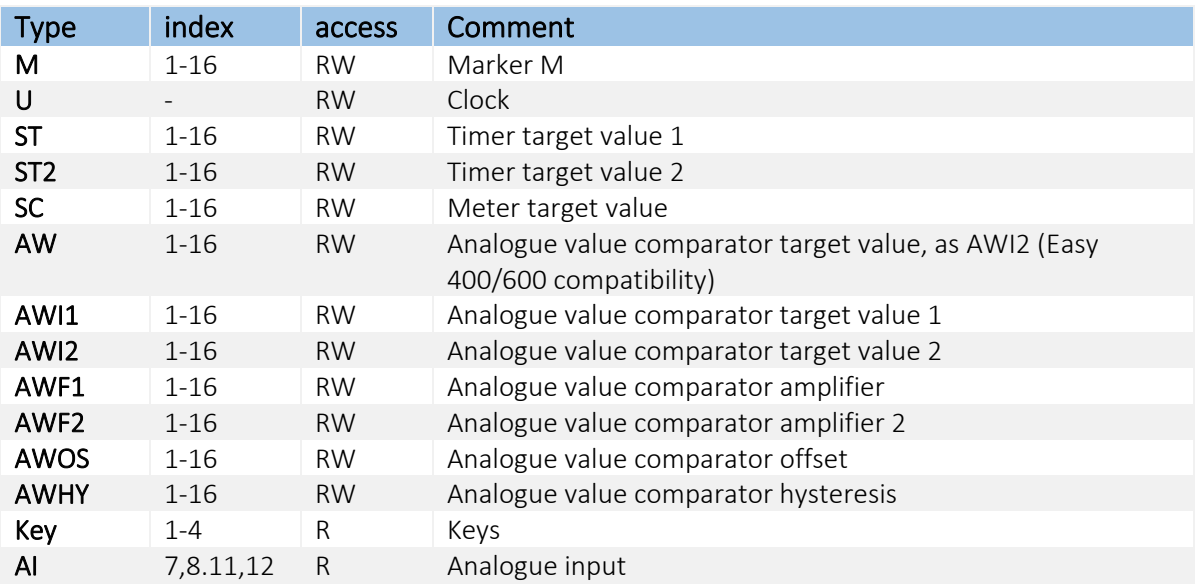

### List of supported variables for Easy 800 / MFD:

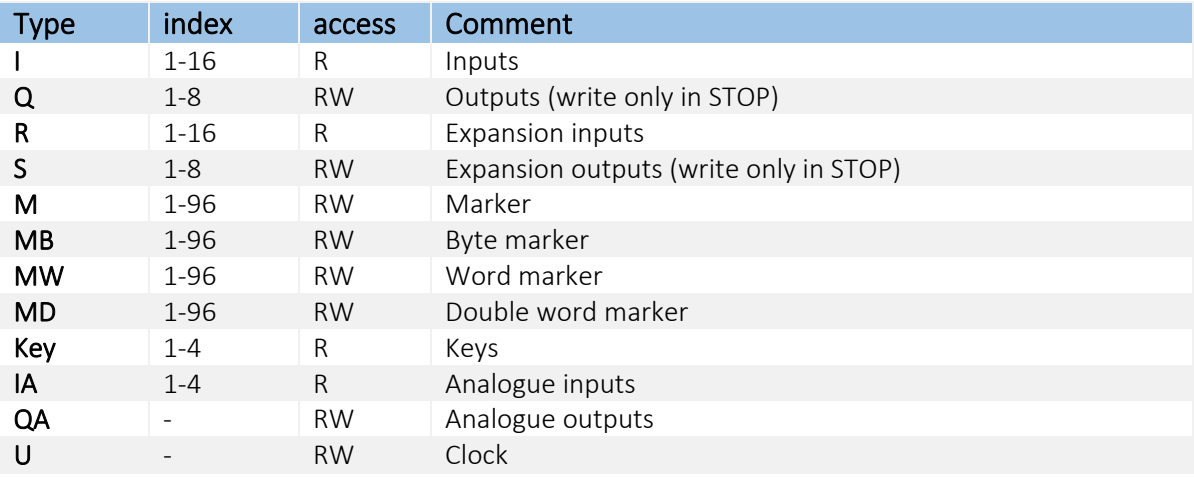

If only one address such as "U" exists for a variable, the 'ind' parameter can be omitted.

If only read access 'R' is possible, the 'acc' parameter can be omitted.

If the PLC is in "RUN", some variables can be overwritten by the Easy program. In this case, markers must be connected upstream.

A Type variable is inserted automatically for each device for which parameters were set:

```
[<Get _="/Process/COM?/D?/Type"/>]
```
This variable contains the type of Easy connected, e.g. "412-DC-Rx".

### Remote access

The following "TransMode" command is required for remote access to the Easy: (see the TiXML reference manual for further information)

```
Easy 400/500/600/700
```

```
[<TransMode baud="4800" format="8N1" handshake="noDTR" com="COM2"/>]
(Use com="COM1" if the PLC is plugged into the COM1 RS232.)
```
Easy 800/MFD [<TransMode baud="9600" format="8N1" handshake="noDTR" com="COM2"/>]

(Use com="COM1" if the PLC is plugged into the COM1 RS232.)

In order to connect to an Easy via GSM, al least Easy-Soft 5.01 is required (waiting time can be adjusted).

# <span id="page-34-0"></span>3.8 Moeller PS30 & PS4/40

The variables to be monitored for the PS30 or PS4/40 that is connected must be defined in the FP IoT gateway.

The Moeller variables are saved in the external group on the 'PROCCFG' database:

```
Use COM port COM1
<External>
    <Bus _="COM1" protocol="Moeller,SucomA" type="Master" 
     baud="9600">
       <Device _="7" Pollrate="1s">
           \langleValue1 _="S" ind="1" acc="R"/>
            <Alarmflag _="F" ind="7.0" acc="R"/>
           \text{Temp} = "B" ind="2" acc="RW"/>
           \text{cPower} = "R" ind="127" acc="RW" />
            <CountVal _="D" ind="3212" acc="RW" />
       </Device>
    </Bus>
</External>
                                                 SucomA master
                                                          Variables list
```
The BUS parameter contains the address for the "COM1" COM port, the protocol manufacturer "Moeller", the "SucomA" protocol, the "Master" communication mode and the baud rate (4800 to 57600).

The station number must be "7".

If the FP IoT gateway is connected to the "MB" interface (main board), PLC communication starts directly after removing the PC cable and stops automatically when a TiXML command is detected.

Variable type in the PS30 & PS4/40 A list of variables can be defined:

```
\alpha <Alarm11 ="F" ind="16" acc="R"/>
```
Each line defines a logical name (alias, e.g. Alarm11) and the variable type in the Moeller PLC (see: list of supported variables)

The 'ind' parameter determines the variable's address in the Moeller PLC and the 'acc' parameter the access right. The access right can either be 'R' or 'RW' for read or read/write access depending on the variable selected.

The 'def' parameter determines the start value for the variable. A variable with write access contains this start value until the first write access. A variable with read access contains this value until the device has received the actual value from the PLC.

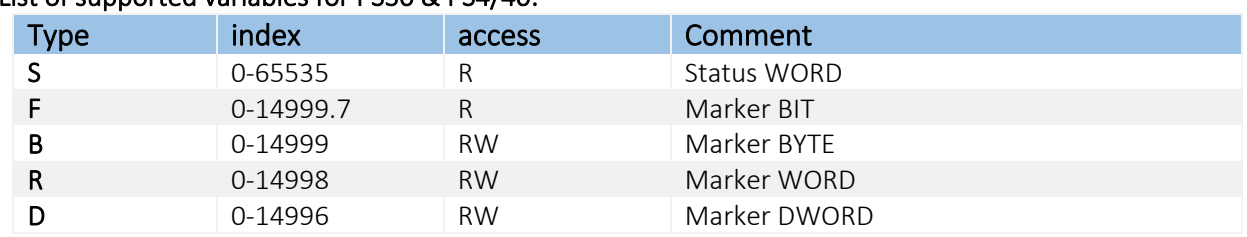

### List of supported variables for PS30 & PS4/40:

If only read access 'R' is possible, the 'acc' parameter can be omitted.

If the PLC is in "RUN", some variables can be overwritten by the PLC program. In this case, markers must be connected upstream.

### Remote access

The following "TransMode" command is required for remote access to the PLC: (see the TiXML reference manual for further information)

[<TransMode baud="9600" format="8N1" com="COM1"/>] (Use com="COM2", if the PLC is connected to the COM2 RS232)

# <span id="page-35-0"></span>3.9 SAIA Burgess S-bus

The variables to be monitored for the SAIA controller that is connected (e.g. PCD2) must be defined in the FP IoT gateway.

The SAIA variables are saved in the external group on the 'PROCCFG' database:

```
Use RS485 port on COM2
                                                               S-Bus Station #1
<External>
    <Bus _="COM2" protocol="Saia,SBus-DataMode" type="Master" 
     baud="19200" handshake="HALF">
       <Device _="1" Pollrate="1s">
           \langleF100 ="F" ind="100" acc="R" />
       </Device>
       <Device _="3" Pollrate="60s">
           \text{R}102 = "R" \text{ ind}=" 102" \text{ acc}="R" / > </Device>
    </Bus>
</External>
                                                              - S-Bus Station #3
                                                              aktivates RS485 mode
```
The FP IoT gateway can be set as the S\_BUS master or the slave. All S-BUS baud rates are supported, the standard baud rate (no entry) is 19200.

If the FP IoT gateway is connected to the "MB" interface (main board), PLC communication starts directly after removing the PC cable and stops automatically when a TiXML command is detected.

The handshake="HALF" parameter activates RS485 mode on special extension cards.

A 'Device' entry must be created for each S-bus station, which contains the station number for the slave-PCD2s that are connected and its own station number as the S-BUS slave ('' – attribute), as well as the query cycle.

The variable values are read in again once the query cycle elapses (master) or a communication timeout is detected (slave).

Variable type in S-BUS (F,T,C,I,O,R) A list of variables can be defined:

 $\alpha$  <Alarm11 ="F" ind="11" acc="R"/>

Each line defines a logical name (alias, e.g. Alarm11) and the variable type on the S-BUS (see: list of supported variables)

The 'ind' parameter determines the variable's address in the PCD2 and the 'acc' parameter the access right. The access right can either be 'R' or 'RW' for read or read/write access depending on the variable selected.

An additional access right is 'RWL' that activates a joint read and write memory that may only be used in slave mode. With the 'RW' access right, the FP IoT gateway has a separate memory for write and read accesses. In this case, the PLC can write a variable value to the FP IoT gateway's read memory and the FP IoT gateway writes the same variable to the write memory. Therefore, the situation may arise in which the PLC writes a '1' for example but receives a 0 when reading out subsequently. With 'RWL', the FP IoT gateway uses the same memory for both accesses, i.e. the last value written always applies regardless of who set it.
The 'def' parameter determines the start value for the variable. A variable with write access contains this start value until the first write access. A variable with read access contains this value until the device has received the actual value from the PLC.

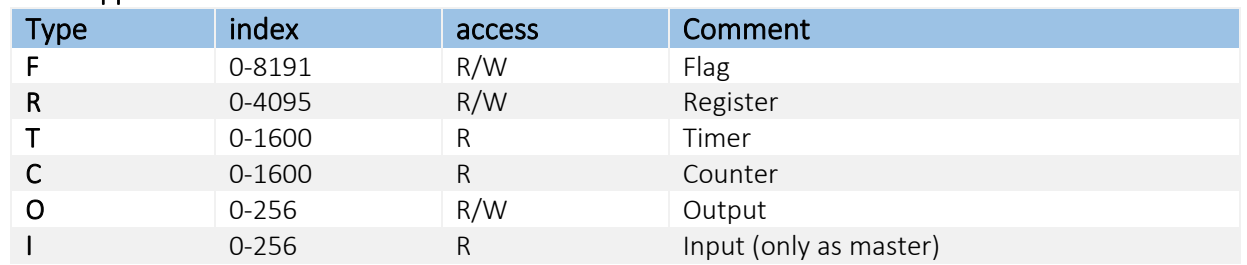

### List of supported variables for PCD2

### Connecting the PCD2

The FP IoT gateway can be connected to the PCD2 on all 3 serial interfaces S0-S2. Only a 3-wire line (RX,TX,GND) is required.

Note the following information:

- 1. If you connect the FP IoT gateway to the PGU port (S0) on the PCD2, the DSR line is not permitted to be carried along, as the PCD2 would otherwise deactivate the S-BUS.
- 2. If the FP IoT gateway is connected to the RS232 main board (MB) on the PCD2, the DTR line is not permitted to be carried along, as the S-BUS would otherwise be deactivated.

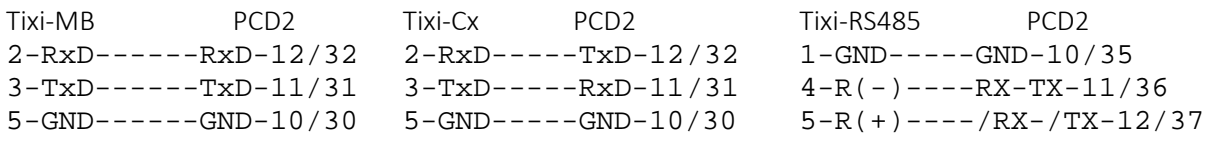

#### Remote access

The following "TransMode" command is required for remote access to the PLC: (see the TiXML reference manual for further information)

FP IoT gateway RS232 interface:

[<TransMode baud="9600" format="8N1" com="COM1"/>] (Use com="COM2", if the FP IoT gateway is connected to the COM2 RS232)

FP IoT gateway RS485 interface: [<TransMode baud="9600" format="8N1" handshake="HALF" com="COM1"/>]

Select the same baud rate as for the PLC.

# 3.10 Carel Macroplus

The variables to be monitored for the Carel controller that is connected (e.g. Macroplus) must be defined in the FP IoT gateway.

The Carel variables are saved in the external group on the 'PROCCFG' database:

```
Use RS422 port on COM2
                                                  CarelBus controller #1
                                                  CarelBus controller #3
<External>
    <Bus _="COM2" protocol="Carel,PC2" type="Master" 
     handshake="FULL">
       <Device _="1" Pollrate="1s">
           <Alarm11 _="D" ind="22" acc="RW"/>
       </Device>
       <Device _="3" Pollrate="60s">
           <Alarm31 _="D" ind="22" acc="RW"/>
       </Device>
    </Bus>
</External >
                                                            Aktivates RS422 mode
```
The handshake="FULL" parameter activates RS422 mode. RS232 communication is used if this entry is not present.

If the FP IoT gateway is connected to the "MB" interface (main board), PLC communication starts directly after removing the PC cable and stops automatically when a TiXML command is detected.

A 'Device' entry that contains the station number on the Carel bus ('\_' – attribute) and the query cycle has to be inserted for each controller located on the Carel bus. The FP IoT gateway queries the controller for changed variables as long as it does not receive a NULL frame that informs the device that no further changes are present.

Variable type in the Carel PLC (D,I,A) A list of variables can be defined:

<Alarm11 \_="D" ind="22" acc="RW"/>

Each line defines a logical name (alias, e.g. Alarm11) and the variable type in the Carel controller (see: list of supported variables)

The 'ind' parameter determines the variable's address in the Carel controller and the 'acc' parameter the access right. The access right can either be 'R' or 'RW' for read or read/write access depending on the variable selected.

The 'def' parameter determines the start value for the variable. A variable with write access contains this start value until the first write access. A variable with read access contains this value until the device has received the actual value from the PLC.

### List of supported variables for Macroplus

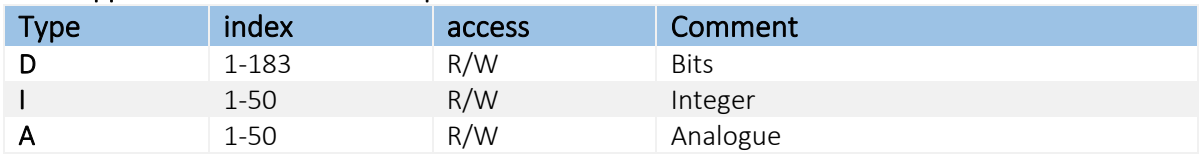

### Connecting the Macroplus

The Macroplus can be connected via an RS422-RS232 adapter or directly to an RS422 extension card.

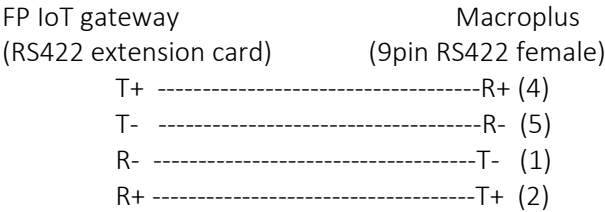

#### Remote access

The following "TransMode" command is required for remote access to the PLC: (see the TiXML reference manual for further information)

FP IoT gateway RS232 interface: [<TransMode baud="1200" format="8N2" com="COM1"/>] (Use com="COM2", if the FP IoT gateway is connected to the COM2 RS232)

```
FP IoT gateway RS422 interface:
[<TransMode baud="1200" format="8N2" handshake="FULL" com="COM1"/>]
```
### 3.11 ABB AC010, AC031, CL series

The AC010 logic controller is an OEM version of the Moeller EASY 400/600 products. See section [3.7](#page-31-0) for details.

The AC031 is supported by the MODBUS RTU protocol. See section [4.3](#page-42-0) for details.

The CL series is an OEM version of the Moeller EASY 500/700 products. See section [3.7](#page-31-1) for details.

# 3.12 Allen Bradley Pico

This series of intelligent small control relays is an OEM version of the Moeller small controllers. Pico series A = Moeller Easy 400/600 Pico series B = Moeller Easy 500/700 Pico GFX = Moeller MFD

See section [3.7](#page-31-0) for details.

# 3.13 Theben PHARAO II

The PHARAO II small controller is an OEM version of the Mitsubishi Alpha2 (XL). See section [3.1](#page-17-0) for details.

# 4 Field bus support

# 4.1 Tixi-Bus

Tixi-Bus is a simple field bus protocol to exchange variables effectively with several PLC systems. (See the InovoLabs website for further information or send an e-mail t[o tixi-support@inovolabs.com\)](mailto:tixi-support@inovolabs.com))

The Tixi-Bus variables are defined in the external group on the 'PROCCFG' database.

```
Use RS422 interface on COM2
                                                 PLC #1
                                                  PLC #3
<External>
    <Bus _="COM2" protocol="Tixi.Com,Tixi-Bus" type="Master" 
     handshake="none" TS="0">
       <Device _="1" Pollrate="1s">
          <Alarm11 _="F" ind="22" acc="RW"/>
       </Device>
       <Device _="3" Pollrate="60s>
          <Alarm31 _="R" ind="243" acc="RW"/>
          <Array _="B" ind="1" no="8" acc="RW"/>
       </Device>
    </Bus>
</External>
```
The device can only act as a Tixi-Bus "master".

The handshake="mode" parameter activates various communication modes: No entry is required for an RS232 interface.

When handshake="HALF", RS485 communication is used and when "FULL", RS 422 communication is used. A special extension card is required for RS 485/422.

TS is the device's station number.

If the FP IoT gateway is connected to the "MB" interface (main board), PLC communication starts directly after removing the PC cable and stops automatically when a TiXML command is detected.

A 'Device' entry that contains the station number for the connected slave PLC systems and the query cycle has to be inserted for each TixiBus station. The variable values are read in again after the query cycle elapses.

Variable type in the TixiBus protocol (F,W,etc.) A list of variables can be defined:

<Alarm11 \_="F" ind="22" acc="RW"/>

Each line defines a logical name (alias, e.g. Alarm11) and the variable type in the controller (see: list of supported variables)

The 'ind' parameter determines the variable's address in the controller and the 'acc' parameter the access right. The access right can either be 'R' or 'RW' for read or read/write access depending on the variable selected.

The 'def' parameter determines the start value for the variable. A variable with write access contains this start value until the first write access. A variable with read access contains this value until the device has received the actual value from the PLC.

In Tixi-Bus, variables can be created as arrays using the "no" attribute. Also see section [2.4](#page-14-0).

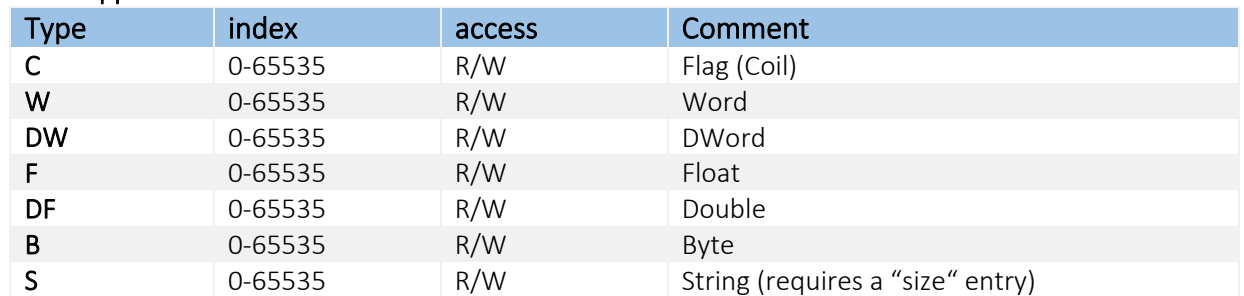

### List of supported variables for Tixi-Bus

# 4.2 ASCII protocol

The ASCII protocol is a simple option for using the FP IoT gateway to read values out of devices that provide the data as a text protocol.

The ASCII protocol is defined in the external group on the 'PROCCFG' database.

```
Use RS422 interface on COM2
```

```
Variables oft he device to be 
                                                       queried
<External>
    <Bus _="COM2" protocol="Tixi.Com,ASCII" type="Master" 
     handshake="none" baud="115200" format="8N1">
       <Device _="1" Pollrate="1s">
          <Float _="DF" Pos="14" End="24" acc="R" Radix="K"
          Request="
" ResEnd="Ende
" ResTime="10s"/>
          <Flag _="C" Pos="0" acc="R" />
         \langleWord ="W" Pos="3" End="5" acc="R" />
         \epsilonBinWord ="W" Pos="7" Radix="B" acc="R" />
          <String _="S" Size="30" Pos="3" Width="10" acc="R"/>
       </Device>
    </Bus>
</External>
```
The handshake="mode" parameter activates various communication modes: No entry is required for an RS232 interface.

When handshake="HALF", RS485 communication is used and when "FULL", RS 422 communication is used. A special extension card is required for RS 485/422.

If the FP IoT gateway is connected to the "MB" interface (main board), ASCII communication starts directly after removing the PC cable and stops automatically when a TiXML command is detected.

A 'Device' entry that contains the station number and the query cycle has to be created for the device that is connected. The variable values are read in again after the query cycle elapses.

Variable type in the ASCII protocol (C,W,etc.) A list of variables can be defined:

 $\epsilon$ Float ="DF" Pos="14" End="24" acc="R" Radix="K" Request="
" ResEnd="Ende
" ResTime="10s"/>

Each line defines a logical name (alias, e.g. Alarm11), the variable type in the device (see: list of supported variables) and the 'acc' parameter contains access right 'R' for reading. Further parameters are described in the following sections.

The 'def' parameter determines the start value for the variable. A variable contains this value until the device has received the actual value from the PLC.

# 4.2.1 Definition of the variable query strings

The format of the variable queries can be determined for each variable using the following parameters:

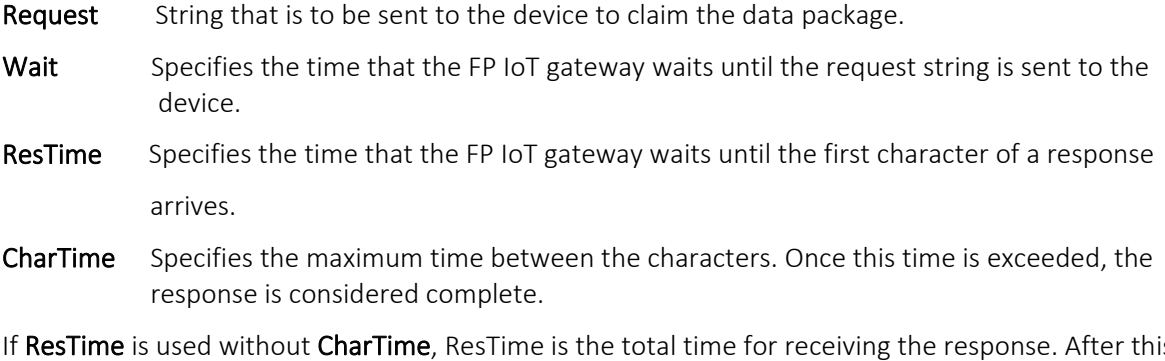

If ResTime is used without CharTime, ResTime is the total time for receiving the response. After this time, the response is considered complete regardless of whether further characters arrive.

ResEnd String that marks the end of the notification. If ResEnd is not specified, only the specified timeout (ResTime/CharTime) applies. Otherwise, both must be fulfilled.

### 4.2.2 Evaluating the strings

The parameters apply, i.e. for all responses received after a query, until a new format for a different variable query was determined.

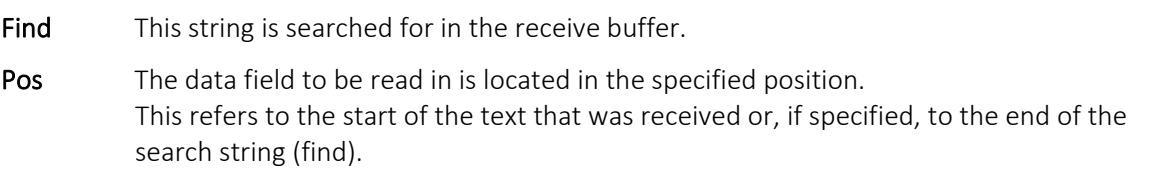

- FindPos This can be used to start the search from the specified position.
- End The end of the data field to be read in is located in the specified position. This refers to the start of the text that was received or, if specified, to the end of the search string (find).
- Width As an alternative to the end position, the data field's size can be specified.

# 4.2.3 Modifying the values

The data types can be modified by specifying "Radix".

- "D" decimal
- "H" hexadecimal
- "O" octal
- "B" binary

Floating point formats:

"K" Decimal places are separated by commas. Decimal points are evaluated as thousand separators and ignored.

An 'E/e' is evaluated as an exponent. '+/-' as sign. Anything other than numbers stops conversion.

"P" Decimal places are separated by decimal points. Commas are evaluated as thousand separators and ignored.

An 'E/e' is evaluated as an exponent. '+/-' as sign. Anything other than numbers stops conversion.

The default Radix depend on the data type:

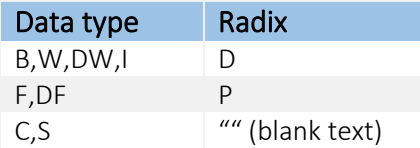

Remark regarding the flags:

The flags are read in as a character. If this is "J/j/Y/y/1", this results in a TRUE (1). The characters "N/n/0" result in a FALSE (0).

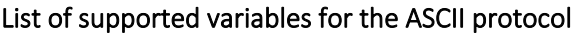

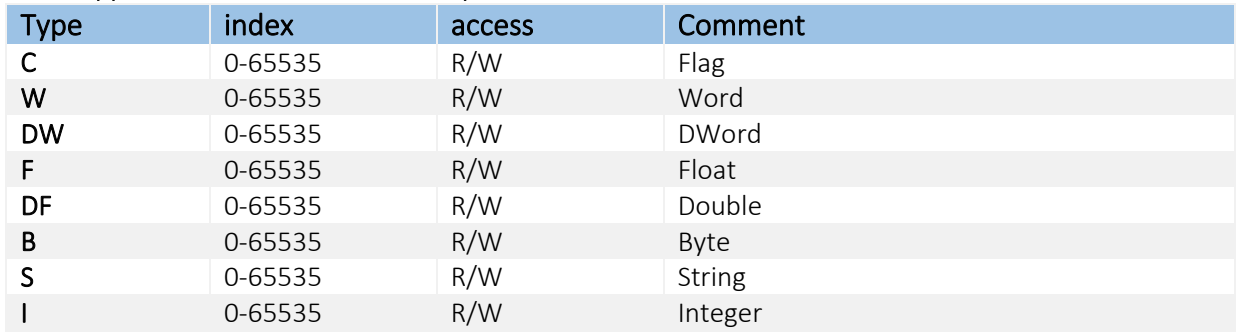

# <span id="page-42-1"></span><span id="page-42-0"></span>4.3 Modbus RTU Master

The variables to be monitored for the Modbus controller that is connected must be defined in the FP IoT gateway.

The Modbus variables are saved in the external group on the 'PROCCFG' database:

```
Use COM port on COM2
<External>
    <Bus _="COM2" protocol="Modbus,RTU" type="Master" baud="19200">
       <Device _="1" Pollrate="1s" DWordInc="1" Timeout="3000s">
          <Coil1 _="C" ind="0x2000" acc="RW"/>
         \timesInput1 ="I" ind="0x03E0" acc="R"/>
         \timesInputReg5 ="R" ind="0x2005" acc="R"/>
          <Register10 _="H" ind="0x200A" swap="1" acc="RW" def="1"/>
          <Register3 _="D" ind="0x4003" acc="RW" def="1"/>
       </Device>
    </Bus>
</External >
                                                           Variables list
```
The BUS parameter contains the port address for the extension card, the "Modbus,RTU" protocol, the "Master" communication mode and the baud rate used.

Supported baud rates: 1200, 4800, 9600, 14400, 19200, 38400, 57600, 115200

If the FP IoT gateway is connected to the "MB" interface (main board), PLC communication starts directly after removing the PC cable and stops automatically when a TiXML command is detected.

A 'Device' entry that contains the station number for the connected slave PLC (' ' – attribute) and the query cycle has to be created for the Modbus station. The variable values are read in again after the query cycle elapses.

In the device section, special parameters that control Modbus communication between the device and the PLC are possible:

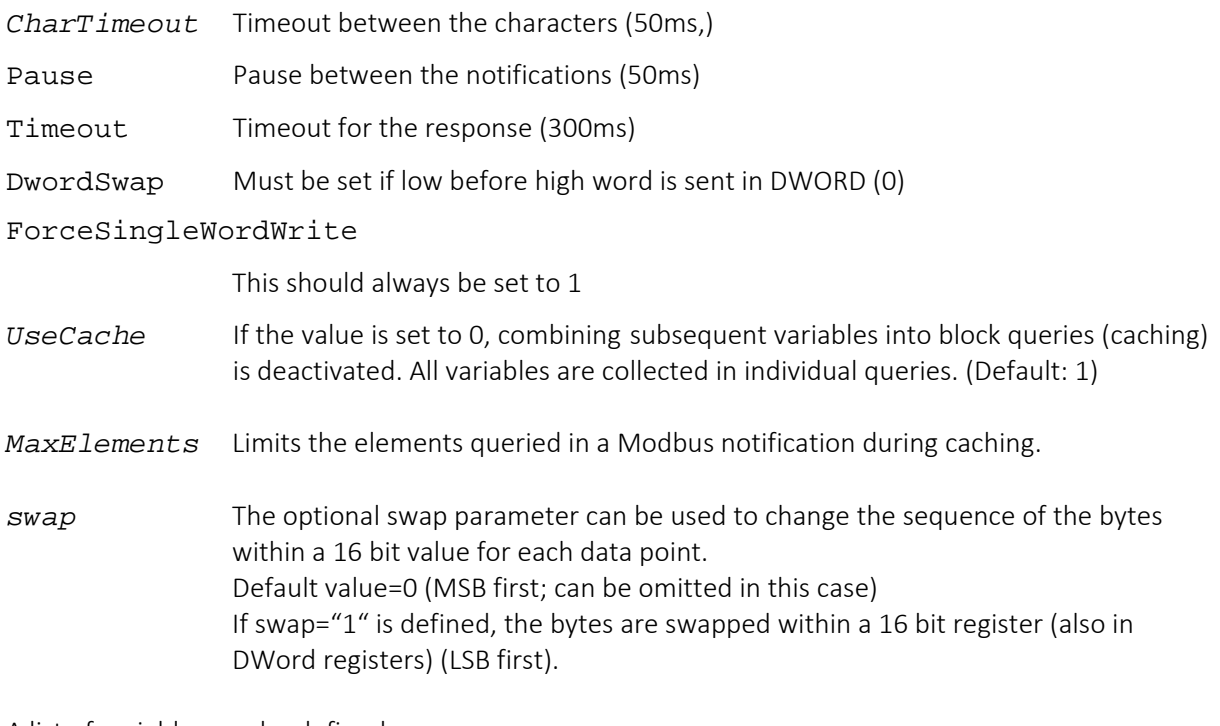

A list of variables can be defined:

Variable type in the PLC (C, I, H, etc.)

<Alarm11 \_="C" ind="0x03E3" acc="R" read="1" write="5"/>

Each line defines a logical name (alias, e.g. Alarm11) and the variable type in the Modbus controller (see: list of supported variables)

The 'ind' parameter determines the Modbus RTU variable's address as a HEX code and the 'acc' parameter defines the access right. The access right can either be 'R' or 'RW' for read or read/write access depending on the variable selected. If you add a C to the acc attribute value (e.g. 'RWC'), the applicable variable is not queried immediately , but checked whether the following can also still be read along with it in the query (caching, if UseCache=0).

The 'def' parameter determines the start value for the variable. A variable with write access contains this start value until the first write access. A variable with read access contains this value until the device has received the actual value from the PLC. If communication with the PLC exists, the start value is written to the PLC register when starting bus communication.

### Type index access Comment C 0-65535 RW Coil (single bit) I 0-65535 R Discrete input R 0-65535 R Input register (unsigned) H 0-65535 RW Holding register (WORD marker, unsigned) D 0-65534 RW Holding register (DWORD marker, unsigned) RI 0-65535 R Input register (signed integer) HI 0-65535 RW Holding register (WORD marker, signed integer) DI 0-65534 RW Holding register (DWORD marker, signed integer) RX 0-65534 R Input register (DWORD marker, unsigned) RY 0-65534 R Input register (DWORD marker, signed) DF 0-65534 RW Holding register (DWORD) The value is interpreted as a float (only makes sense if the Modbus device really supplies a 4-byte long float value) RY 0-65534 R Input register (DWORD marker, signed) RXF 0-65534 R Input register (DWORD) The value is interpreted as a float (only makes sense if the Modbus device really supplies a 4-byte long float value) HS 0-65534 R Input register (WORD marker, unsigned) The contents of one or several associated input registers is interpreted as a string here. To do this, a string length with size="x" must be specified. x must be divisible by 2. Only use in conjunction with simpleType="String"! Can also be used in conjunction with the swap parameter. D2 0-65532 RW Holding register (QWORD = 64 bit, unsigned) DI2 0-65532 RW Holding register (QWORD = 64 bit, signed) RX2 0-65532 R Input register (QWORD = 64 bit, unsigned) RY2 0-65532 R Input register (QWORD = 64 bit, signed) D2F 0-65532 RW Holding register (QWORD = 64 bit) The value is interpreted as a float (only makes sense if the Modbus device really supplies a 8-byte long float value) RX2F 0-65532 R Input register (QWORD) The value is interpreted as a float (only makes sense if the Modbus device really supplies a 8-byte long float value) RB 0-65535 RB Input register (unsigned) => interpreted as BCD (4 numbers) HB 0-65535 RW Holding register (WORD marker, unsigned) => interpreted as BCD (4 numbers)

#### List of supported variables for the Modbus RTU:

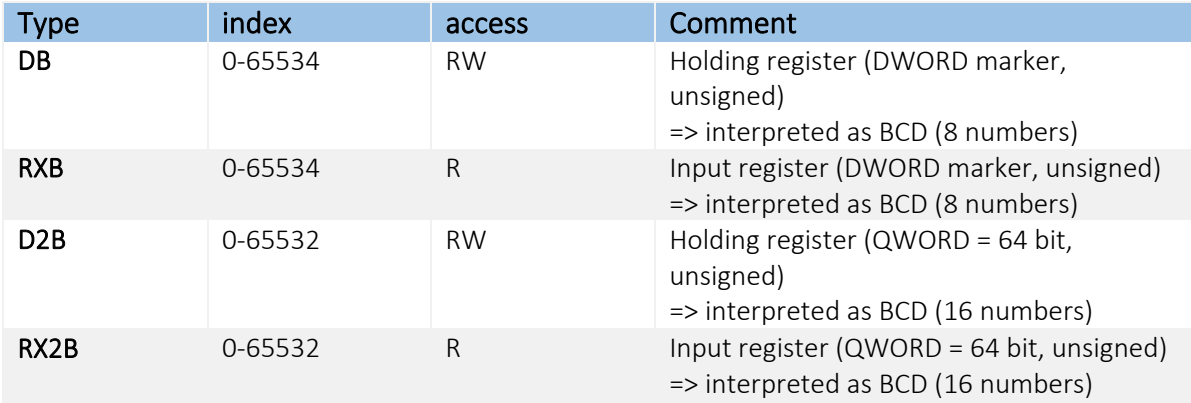

If only read access 'R' is possible, the 'acc' parameter can be omitted.

### Modbus function codes

The FP IoT gateway uses the following Modbus function codes depending on the variable type:

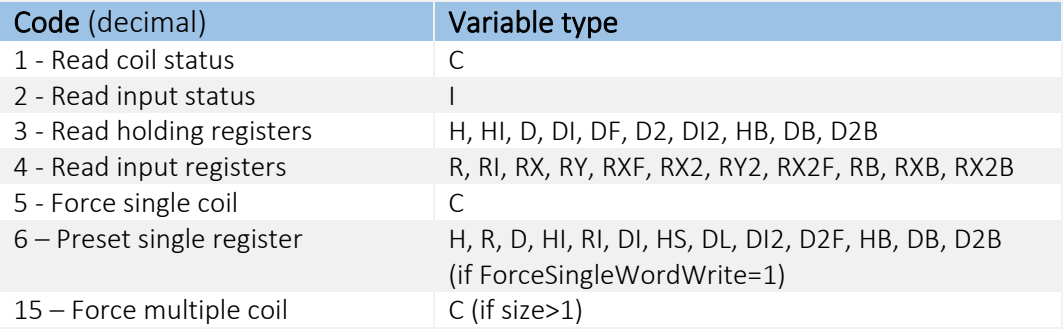

The "read" and "write" variable attributes can be used to change the function codes.

Example for reading out strings using the HS Modbus variable type: <String\_1 \_="HS" simpleType="String" size="10" swap="1" ind="761" acc="R"/>

In the example, 5 subsequent holding registers (each 2 bytes long) are read out as of address 761 and interpreted as a string. Characters that cannot be printed are simply omitted. The bytes are swapped within a 16 bit register (due to swap="1").

#### Remote access

The following "TransMode" command is required for remote access to the PLC: (see the TiXML reference manual for further information)

[<TransMode baud="19200" format="8N1" com="COM1"/>] (Use com="COM2", if the PLC is plugged into the RS232 COM2.)

### Example for 64 bits Accessing Modbus registers

As of firmware version 5.2.6.26, 64 bit wide register values can also be processed (to do this, 4x 16 bit registers are combined).

The new 64 bit variable types are called D2, DI2, RX2, RY2, D2F, RX2F

The following example illustrates using the new data types in the external:

```
[<SetConfig _="PROCCFG" ver="v">
<External>
<Bus _="ETH" Name="ModbusTCP" protocol="Modbus,TCP" type="Master">
     <Device Name="Device_1" _="1" IP="169.254.9.2" Pollrate="10s" Timeout="300ms" 
     DWordInc="2" DwordSwap="0" ForceSingleWordWrite="0" UseCache="1">
```

```
 <Dbl_0 _="D2F" simpleType="Double" size="1" swap="0" ind="0" acc="RW"/>
         <Dbl_4 _="RX2F" simpleType="Double" size="1" swap="0" ind="4" acc="R"/>
        \langleUi64 8 = "D2" simpleType="Uint64" size="1" swap="0" ind="8" acc="RW"/>
        \langleUi64 12 = "RX2" simpleType="Uint64" size="1" swap="0" ind="12" acc="R"/>
        <I64_16 _="DI2" simpleType="Int64" size="1" swap="0" ind="16" acc="RW"/>
        <164_20 _="RY2" simpleType="Int64" size="1" swap="0" ind="20" acc="R"/>
         <Fl_30 _="DF" simpleType="Float" size="1" swap="0" ind="30" acc="RW"/>
         <Fl_32 _="RXF" simpleType="Float" size="1" swap="0" ind="32" acc="R"/>
     </Device>
</Bus>
</External>
</SetConfig>]
```
A suitable log definition may look as follows:

```
[<SetConfig _="LOG" ver="y">
<LogDefinition>
<LogFiles>
    <JobReport size="10240"/>
    <Event size="10240"/>
    <Login size="10240"/>
    <IncomingMessage size="10240"/>
    <FailedIncomingCall size="10240"/>
    <SupportLog size="102400"/>
    <Datalogging_0 record="Datalogging_0" size="1024000" contenttype="binary"/>
</LogFiles>
<Records>
    <Datalogging_0>
        <!--16 Bit --><H0 Name="H0" _="Uint16" path="/Process/Bus1/Device_0/H0"/>
        <H1 Name="H1" _="Int16" path="/Process/Bus1/Device_0/H1"/>
        <!--32 Bit --><D0 Name="D0" _="Uint32" path="/Process/Bus1/Device_0/D0"/>
        <DI0 Name="DI2" _="Int32" path="/Process/Bus1/Device_0/DI0"/>
        <DF2 Name="DF2" _="Float" path="/Process/Bus1/Device_0/DF2"/>
        <RX0 Name="RX0" _="Uint32" path="/Process/Bus1/Device_0/RX0"/>
        <RY0 Name="RY0" _="Int32" path="/Process/Bus1/Device_0/RY0"/>
        <RXF2 Name="RXF2" _="Float" path="/Process/Bus1/Device_0/RXF2"/>
       \leq !-- 64 Bit -->
        <D20 Name="D20" _="Uint64" path="/Process/Bus1/Device_0/D20"/>
        <DI20 Name="DI20" _="Int64" path="/Process/Bus1/Device_0/DI20"/>
        <DF20 Name="D2F0" _="Double" path="/Process/Bus1/Device_0/DF20"/>
        <IRX20 Name="RX20" _="Uint64" path="/Process/Bus1/Device_0/IRX20"/>
        <IRY20 Name="RY20" _="Int64" path="/Process/Bus1/Device_0/IRY20"/>
        <IRX2F0 Name="RX2F" _="Double" path="/Process/Bus1/Device_0/IRX2F0"/>
    </Datalogging_0>
</Records>
</LogDefinition>
</SetConfig>]
```
#### Example for BCD Modbus variable types

As of firmware version 5.2.6.26, Modbus register values can be interpreted as BCD values. The BCD variable types are called RB, HB, DB, RXB, D2B, RX2B.

The following example illustrates using the new BCD data types in the external:

```
[<SetConfig _="PROCCFG" ver="v">
<External>
<Bus _="ETH" Name="ModbusTCP" protocol="Modbus,TCP" type="Master">
   <Device Name="Device_1" _="1" IP="169.254.9.2" Pollrate="10s" Timeout="300ms" 
   DWordInc="2" DwordSwap="0" ForceSingleWordWrite="0" UseCache="1">
      <!-- 16 bit BCD HR -->
```

```
 <Var_BCD_HB Name="Var_BCD_HB" _="HB" ind="0" acc="RW" swap="1"/>
       <!-- 16 bit BCD IR -->
       <Var_BCD_RB Name="Var_BCD_RB" _="RB" ind="0" acc="R" swap="1"/>
       <!-- 32 bit BCD HR -->
       <Var_BCD_DB Name="Var_BCD_DB" _="DB" ind="0" acc="RW" swap="1"/>
       <!-- 32 bit BCD IR -->
       <Var_BCD_RXB Name="Var_BCD_RXB" _="RXB" ind="0" acc="R" swap="1"/>
      \texttt{<!-- 64} bit BCD HR -->
      \overline{V} <Var_BCD_D2B Name="Var_BCD_D2B" _="D2B" ind="0" acc="RW" swap="1"/>
       <!-- 64 bit BCD IR -->
       <Var_BCD_RX2B Name="Var_BCD_RX2B" _="RX2B" ind="0" acc="R" swap="1"/>
     </Device>
\langleBus>
</External>
</SetConfig>]
```
A suitable log definition may look as follows:

```
[<SetConfig _="LOG" ver="y">
<LogDefinition>
<LogFiles>
    <JobReport size="10240"/>
    <Event size="10240"/>
    <Login size="10240"/>
    <IncomingMessage size="10240"/>
    <FailedIncomingCall size="10240"/>
    <SupportLog size="102400"/>
    <Datalogging_0 record="Datalogging_0" size="1024000" contenttype="binary"/>
</LogFiles>
<Records>
    <Datalogging_0>
        <!-- 16 Bit BCD -->
        <Var_BCD_HB _="Uint16" Name="16 bit BCD HR" 
                     path="/Process/Bus1/Device_0/Var_BCD_HB"/>
        <Var_BCD_RB _="Uint16" Name="16 bit BCD IR" 
                     path="/Process/Bus1/Device_0/Var_BCD_RB"/>
        <!-- 32 Bit BCD -->
        <Var_BCD_DB _="Uint32" Name="32 bit BCD HR" 
                     path="/Process/Bus1/Device_0/Var_BCD_DB"/>
        <Var_BCD_RXB _="Uint32" Name="32 bit BCD IR" 
                    path="/Process/Bus1/Device_0/Var_BCD_RXB"/>
        <!-- 64 Bit BCD -->
        <Var_BCD_D2B _="Uint64" Name="64 bit BCD HR" 
                     path="/Process/Bus1/Device_0/Var_BCD_D2B"/>
        <Var_BCD_RX2B _="Uint64" Name="64 bit BCD IR" 
                     path="/Process/Bus1/Device_0/Var_BCD_RX2B"/>
    </Datalogging_0>
</Records>
</LogDefinition>
</SetConfig>]
```
# 4.3.1 Automatic Modbus configuration

For information regarding automatic Modbus configuration, see the document Modbus\_AutoKonfiguration.pdf.

# 4.4 Modbus ASCII Master

The way in which Modbus ASCII parameters are set it similar to the Modbus RTU (section [4.3](#page-42-1)). The bus protocol parameter must be "Modbus, ASCII".

The special Modbus RTU device parameters (CharTimeout, Pause, Timeout, DWordInc, DwordSwap, ForceSingleWordWrite, UseCache) are not valid for Modbus ASCII.

# 4.5 Modbus TCP Master

Tixi devices as of "Generation 6" (H600 and wall box series) support Modbus TCP. The Modbus TCP variables are defined in the external section on the 'PROCCFG' database.

```
Use LAN interface
<External>
    <Bus _="ETH" protocol="ModbusTCP" type="Master" >
       <Device _="1" IP="IPAddress" Pollrate="1s" Timeout="" 
        DWordInc="2" DwordSwap="0" ForceSingleWordWrite="0" 
        UseCache="1">
         \timesInput1 ="I" ind="0x03E0" acc="R"/>
          <Coil1 _="C" ind="0x2000" acc="RW"/>
          <InputReg5 _="R" ind="0x2005" acc="R"/>
         \epsilonRegister10 _="H" ind="0x200A" swap="1" acc="RW" def="1"/>
          <Register3 _="D" ind="0x4003" acc="RW" def="1"/>
       </Device>
    </Bus>
</External >
                                                              Set of Variables
```
The bus parameters define the LAN port, the "ModbusTCP" bus protocol and "Master" mode.

#### Device section parameters:

IPAddress IP address for the controller

Further parameters can be defined in the device section in order to control communication with the controller in a targeted manner:

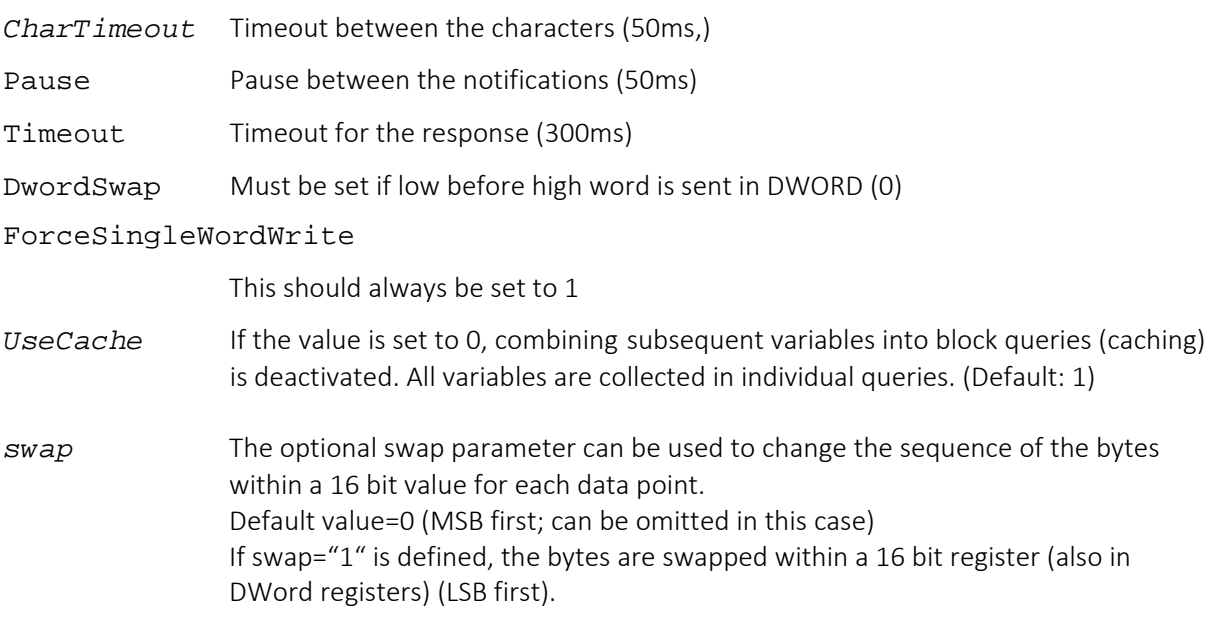

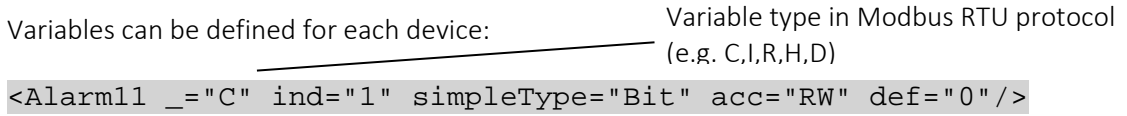

Each line defines a logical name (alias, e.g. Alarm11) and the variable type in the Modbus controller (see: list of supported variables)

The 'ind' parameter determines the Modbus TCP variable's address and the 'acc' parameter defines the access right. The access right can either be 'R' or 'RW' for read or read/write access depending on the variable selected.

The 'def' parameter determines the start value for the variable. A variable with write access contains this start value until the first write access. A variable with read access contains this value until the device has received the actual value from the PLC. If communication with the PLC exists, the start value is written to the PLC register when starting bus communication.

### Type index access Comment C 0-65535 RW Coil (single bit) I 0-65535 R Discrete input R 10-65535 R Input register (unsigned) H 0-65535 RW Holding register (WORD Marker, unsigned) D 0-65534 RW Holding Register (DWORD Marker, unsigned) RI 0-65535 R Input register (signed integer) HI 0-65535 RW Holding register (WORD Marker, signed integer) DI 0-65534 RW Holding Register (DWORD Marker, signed integer) RX 6-65534 R Input register (DWORD Marker, unsigned) RY 6-65534 R Input Register (DWORD Marker, signed) DF 0-65534 RW Holding register (DWORD) The value is interpreted as a float (only makes sense if the Modbus device really supplies a 4-byte long float value) RY 0-65534 R Input register (DWORD marker, signed) RXF 0-65534 R Input register (DWORD) The value is interpreted as a float (only makes sense if the Modbus device really supplies a 4-byte long float value) HS 0-65534 R Input register (WORD marker, unsigned) The contents of one or several associated input registers is interpreted as a string here. To do this, a string length with size="" must be specified. It must be divisible by 2. Only use in conjunction with simpleType="String"! Can also be used in conjunction with the swap parameter. D2 0-65532 RW Holding Register (QWORD = 64 Bit, unsigned)

### List of supported variables for the Modbus TCP Master:

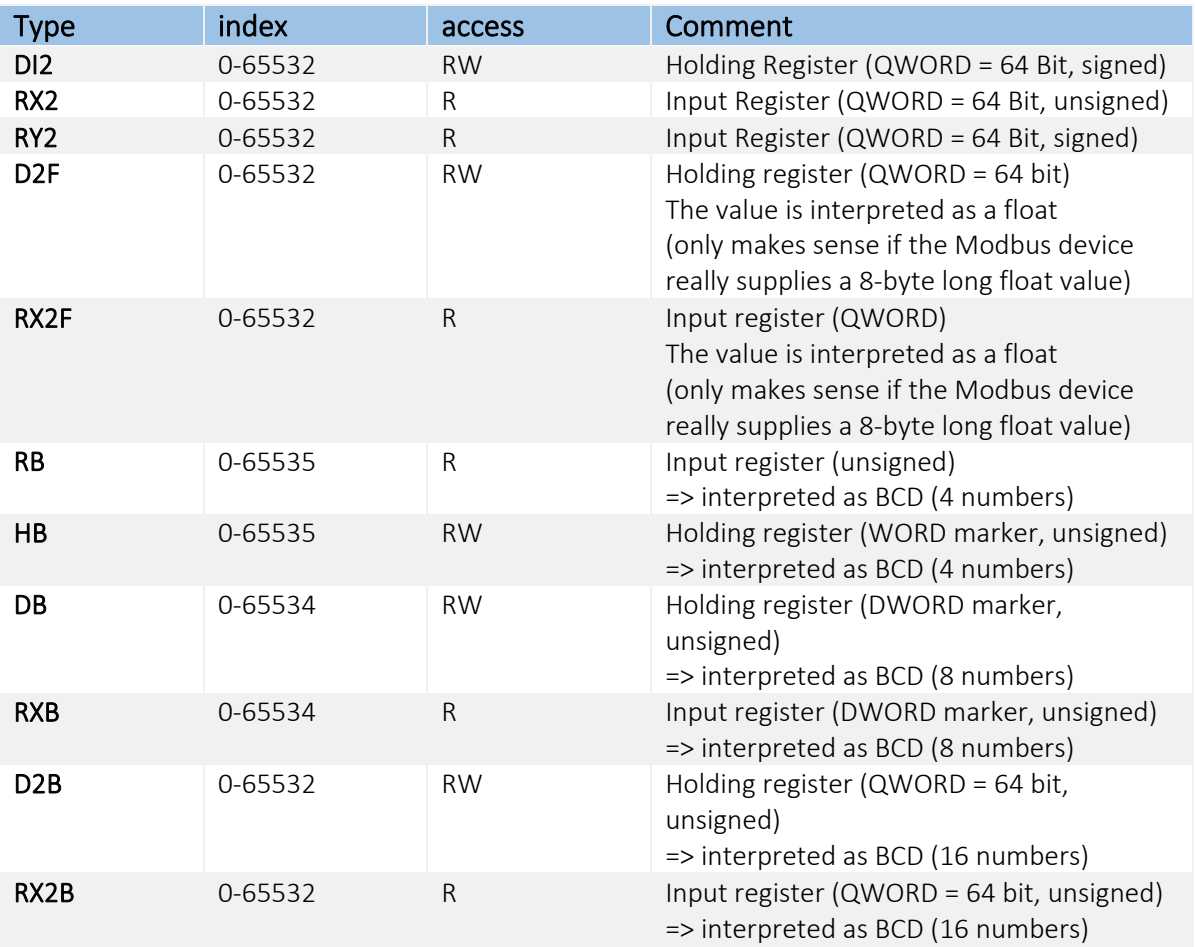

If only read access 'R' is possible, the 'acc' parameter can be omitted.

#### Modbus function codes

The FP IoT gateway uses the following Modbus function codes depending on the variable type:

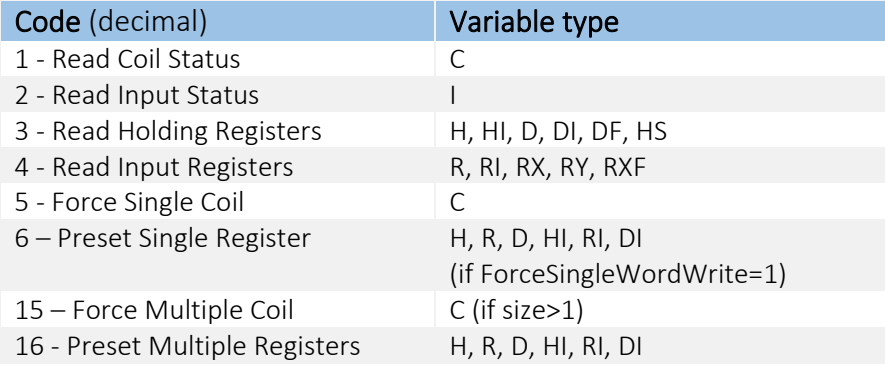

The "read" and "write" variable attributes can be used to change the function codes. Registers are written using FC16 by default. If FC6 is required, this can be activated using "ForceSingleWordWrite".

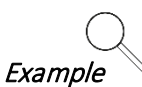

Querying a Modbus TCP device at address 193.101.167.29, port 503 every second.

```
<Device Name="Device_31" NameUser="Software-Slave-HR" _="1"
 IP="193.101.167.29" port="503" Pollrate="1s" DWordInc="2"
DwordSwap="0" ForceSingleWordWrite="1" UseCache="1"> 
 <Variable_3100 Name="H0" _="H" simpleType="Uint16" ind="0" acc="RW"/>
 <Variable_3101 Name="H1" _="H" simpleType="Uint16" ind="1" acc="RW"/>
 <Variable_3102 Name="H2" _="H" simpleType="Uint16" ind="2" acc="RW"/>
 <Variable_3103 Name="H3" _="H" simpleType="Uint16" ind="3" acc="RW"/>
 <Variable_3104 Name="H4" _="H" simpleType="Uint16" ind="4" acc="RW"/>
    <String_1 Name="String" _="HS" simpleType="String" ind="10" size="6" 
             swap="1" acc="R"/>
</Device>
```

```
New variable types for 64 bit and BCD values
```
Using the new 64 bit variable types D2, DI2, RX2, RY2, D2F, RX2F and the BCD variable types RB, HB, DB, RXB, D2B, RX2B corresponds to the description in the RTU protocol (see section [4.3\)](#page-42-1). These variable types can be used as of firmware version 5.2.6.26.

# 4.6 Modbus TCP Slave

As of firmware version 5.2.7.22, a Modbus TCP slave can be configured.

The Modbus TCP slave enables any process data defined in the FP IoT gateway to be read and written from a different control system. The data points provided by the slave are used as memory cells or there is the option to assign internal bus variables, process variables or other system properties via a reference path. The slave copies the assigned variables into its internal variable structure and provides them to the master for reading and writing purposes. For example, the Modbus TCP master can use this to read and write data points for a controller that is connected to the FP IoT gateway (e.g. Siemens, ABB or similar PLC) or a process variable defined in the FP IoT gateway.

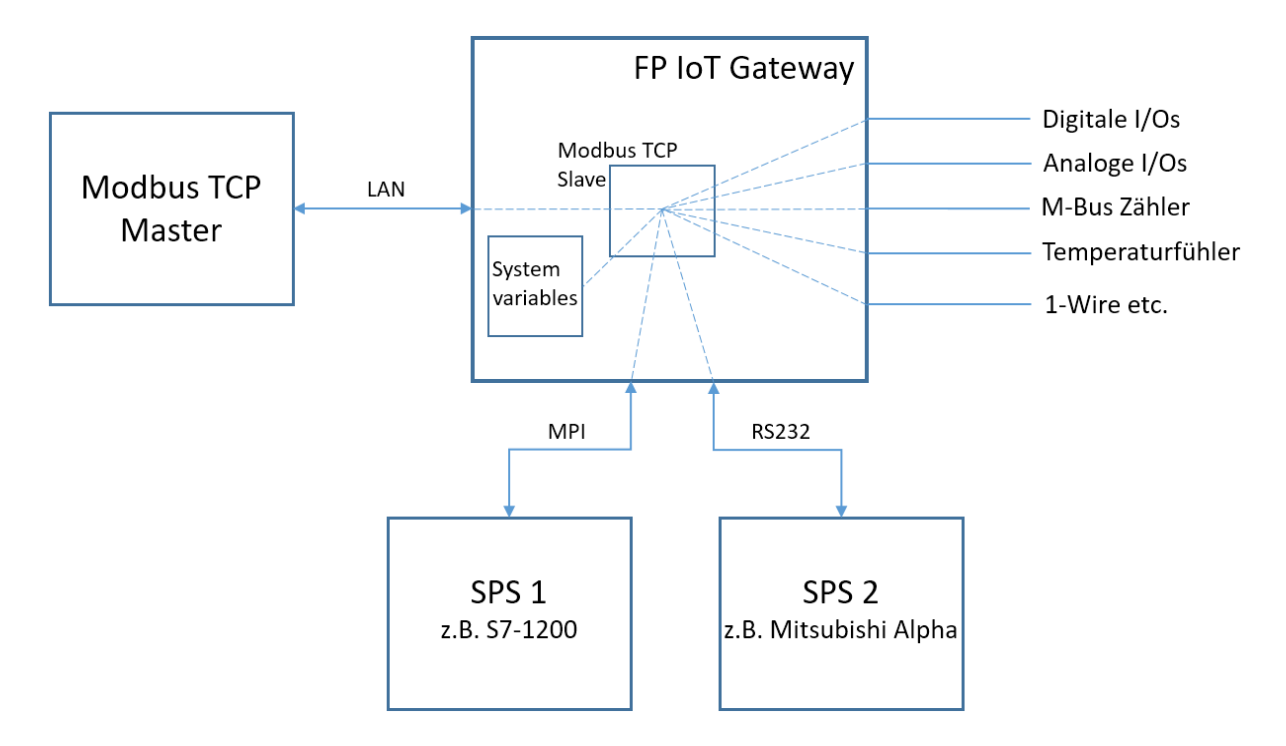

The Modbus variables are saved in the external group on the 'PROCCFG' database:

```
Use LAN interface
<External>
   <Bus _="ETH" name="Bus1" protocol="ModbusTCP" type="Slave" >
     <Device _="1" Name="Device_0" Pollrate="10s">
       <Input1 _="I" ind="1000" def="0" path="/Process/PV/I1"/>
      <Coil1 ="C" ind="2000" def="1" path="/Process/Bus1/D1/C1"/>
       <InputReg5 _="R" ind="3000" def="1"/>
       <Register10 _="H" ind="4000" def="20"/>
       <Register3 _="D" ind="5000" def="41"/>
     </Device>
\langle/Bus>
</External >
                                                           Variables list
```
#### Device section parameters:

Poll rate Refresh interval for the slave variables (only when using path=) If a reference path is used, the slave variables are refreshed at the poll rate cycle by reading and writing. At a poll rate of 10s, every 10 seconds, the values from the referenced path are transferred to the slave variable or the value written by the master in the slave variable are written to the referenced variable.

### Important limitations:

- 1. The TCP port is set to 502 and cannot be changed.
- 2. Only one slave can be defined.
- 3. Only one master can access the slave at a time.

The slave deactivates the TCP connection after 180s inactivity.

### Variable section parameters:

A list of variables can be defined:

Slave variable type (C,I,H,etc.)

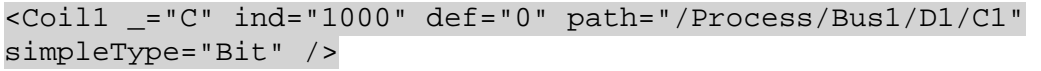

Each line defines a logical name (alias, e.g. Coil1) and the variable type in the Modbus slave (see table: List of supported variables for the Modbus TCP slave).

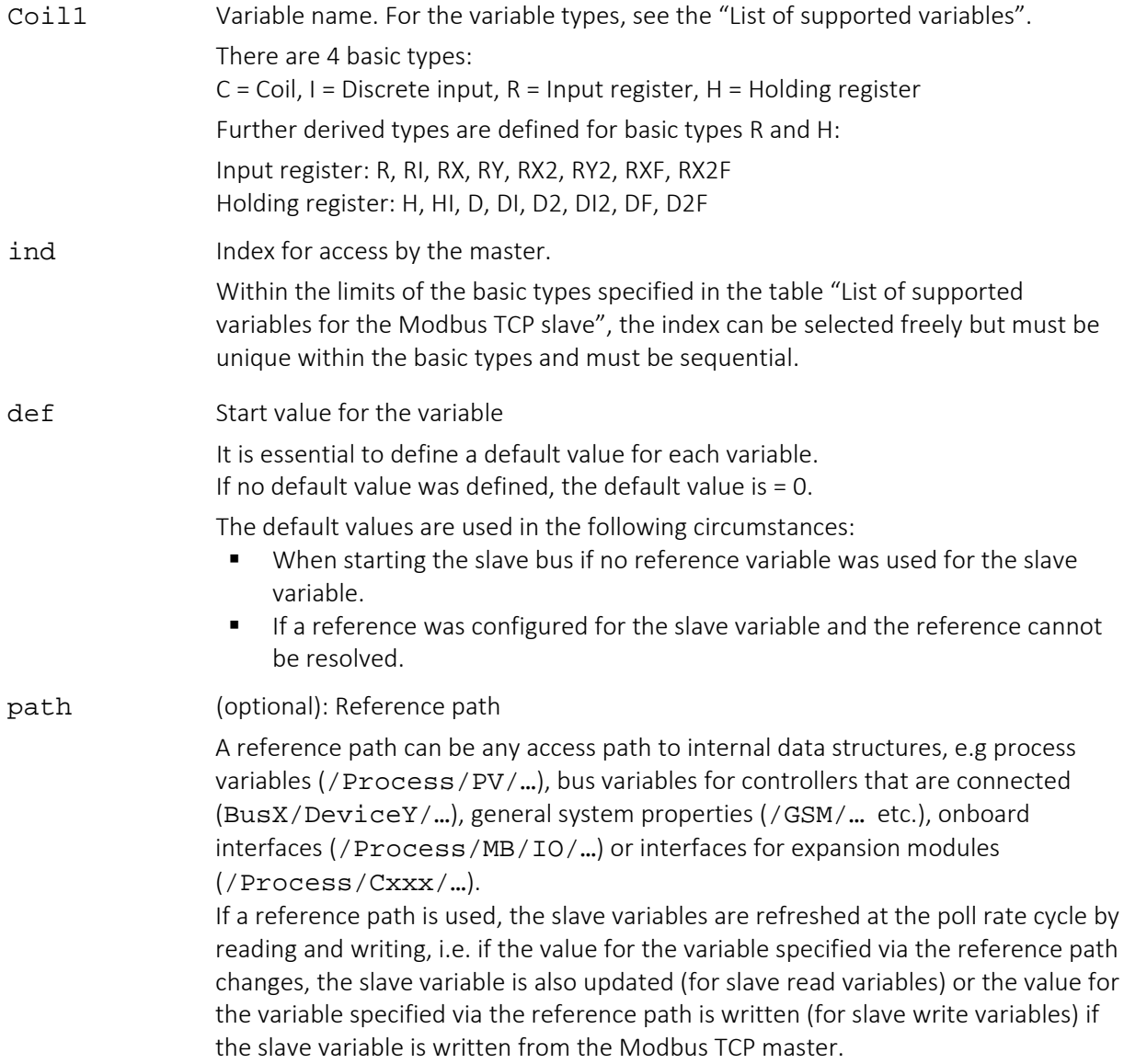

The user must think of a procedure for the Modbus slave to determine which registers can be called and in which order.

### Please note:

The slave variables can also be written via a set command, e.g. in an EventHandler, a calculation within the ProcessVars or via the command console. If the optional path parameter is defined for a slave variable and the slave variable is written via a set command, the slave variable is updated with the reference variable's value again during the next poll cycle.

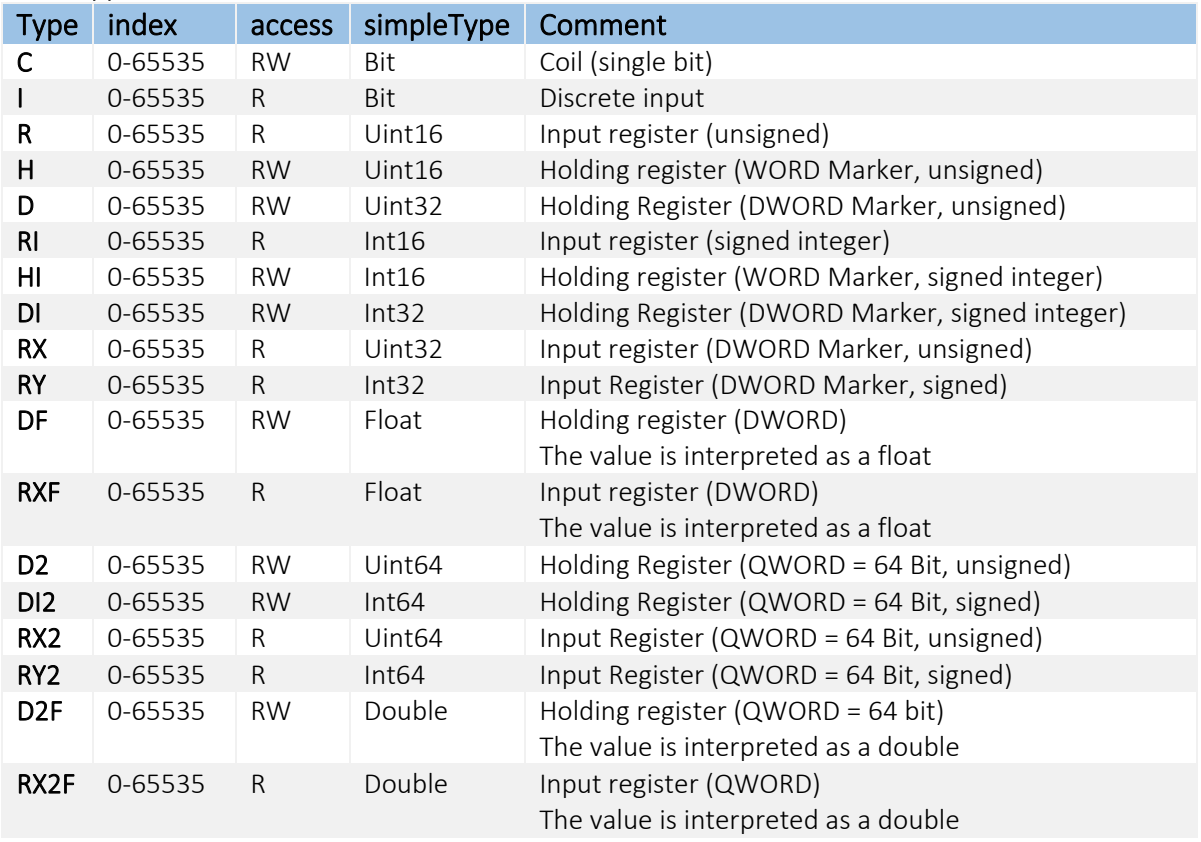

#### List of supported variables for the Modbus TCP slave:

The access parameters in the table refer to the master and result implicitly from the variable type. They can therefore be omitted. For example, the master can always read and write a coil but can only read a discrete input register.

It is essential to use float as the simpleType for register types DF and RXF. It is essential to use double as the simpleType for register types D2F and RX2F.

#### Modbus function codes from the Modbus master's perspective

The Modbus TCP master can use the following Modbus function codes depending on the variable type:

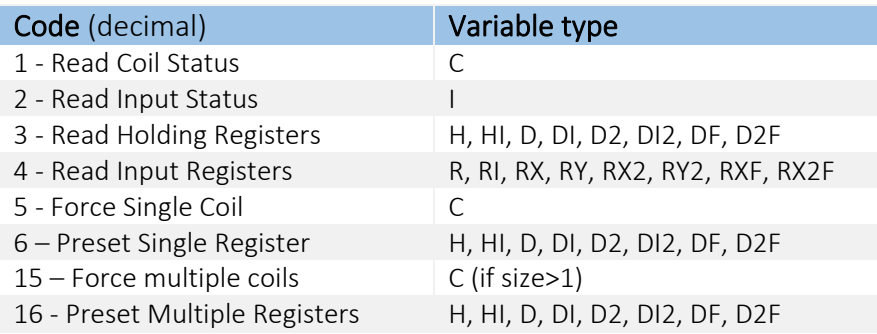

#### Data format for the slave variable during access via Modbus TCP

The slave variables are accessed in big-endian format.

Example for a query of a 32 bit variable with type "D", Uint32: <HR2\_UI32 \_="D" ind="4002" def="305419896" />

Query 2 holding register from address 4002 (0x0fa0): 00 01 00 00 00 06 00 03 0F A2 00 02

Response, 4 data bytes 0x12, 0x34, 0x56, 0x78 (decimal 305419896): 00 01 00 00 00 07 00 03 04 12 34 56 78

### Rules for external configuration of the Modbus TCP slave

The following rules must be observed under all circumstances when creating the external configuration:

- 1. Variables of a basic type are virtually one after the other in the sequence in which they are defined in the external (there are no gaps).
- 2. Each index ("ind") must be unique for each basic type.
- 3. The indices should be created in ascending order in the external (for clarity). The increment can be 1 - independent of the real size of the variables.
- 4. During Modbus access to several registers, the start address is used to select the corresponding start variable, the requested register is filled from this and further requested registered are then filled with the subsequent variables of the same basic type as defined in the external. The indices for the following variables do not matter. The sequence in the external is decisive.

If not enough subsequent registers exist, the system responds with an error! (-> Read/write more registers than defined: Error).

When writing several variables, the target registers are described, for which complete source data exists for their variables (therefore 4 register values must be written for a 64 bit variable). The last variable is not changed in the event of an error.

5. The start variable must exist, i.e. the start address must be defined in the external as otherwise, an error message occurs.

### Modbus TCP slave reference configuration

The following Modbus TCP slave reference configuration demonstrates using all available variable types. The examples with a reference path shown in the last part require the reference paths to also be available.

```
[<SetConfig _="PROCCFG" ver="y">
<External>
<!-- Modbus slave definition for all functionable register types -->
<!-- The specified access types refer to the master -->
<!-- fixer ip-port=502 -->
<Bus _="ETH" Name="Bus1" protocol="ModbusTCP" type="Slave">
   <Device _="0" Name="Device_0" Pollrate="10s">
   <!-- coil, Modbus-Access: RW, Read Coil Status(1), Force Single Coil (5), 
       Force Multiple Coils (15) -->
     <!-- Coil (Bit), acc="RW", simpleType="Bit" -->
     <COIL0 _="C" ind="1000" def="0" />
```
 <!-- discrete input, Modbus-Access: R only, Read Input Status (2) -->  $\text{CDIN0}$   $=$ "I" ind="2000" def="1" /> <!-- Discrete Input (Bit), acc="R", simpleType="Bit" --> <!-- input register, Modbus-Access: R only, Read Input Registers (4) --> <!-- Input Register (Word), unsigned, acc="R", simpleType="Uint16" -->  $\times$ IR0 UI16 ="R" ind="3000" def="3000" /> <!-- Input Register (Word), signed, acc="R", simpleType="Int16" --> <IR1\_I16 \_="RI" ind="3001" def="-3001" /> <!-- Input Register (DWord), unsigned, acc="R", simpleType="Uint32" --> <IR2\_UI32 \_="RX" ind="3002" def="3002" /> <!-- Input Register (DWord), signed, acc="R", simpleType="Int32" -->  $\text{CIR3 I32}$  ="RY" ind="3003" def="-3003" /> <!-- Input Register (QWord), unsigned, acc="R", simpleType="Uint64" -->  $\text{CIR4 UI64}$  ="RX2" ind="3004" def="3004" /> <!-- Input Register (QWord), signed, acc="R", simpleType="Int64" -->  $\times$ IR5 I64 ="RY2" ind="3005" def="-3005" /> <!-- Input Register (DWord), Interpretation als float, acc="R", braucht simpleType="Float" --> <IR10\_RXF \_="RXF" ind="3500" def="3.45" simpleType="Float" /> <!-- Input Register (QWord), Interpretation als float, acc="R", braucht simpleType="Double" --> <IR11\_RX2F \_="RX2F" ind="3501" def="4.56" simpleType="Double" /> <!-- holding register, Modbus-Access: RW, Read Holding Registers (3), Preset Single Register (6), Preset Multiple Registers (16) --> <!-- Holding Register (Word), unsigned,acc="RW",simpleType="Uint16" --> <HR0\_UI16 \_="H" ind="4000" def="4660" /> <!-- Holding Register (Word), signed, acc="RW", simpleType="Int16" --> <HR1\_I16 \_="HI" ind="4001" def="-4001" /> <!-- Holding Register (DWord), unsigned, "RW", simpleType="Uint32" --> <HR2\_UI32 \_="D" ind="4002" def="305419896" /> <!-- Holding Register (DWord), signed, acc="RW", simpleType="Int32" --> <HR3\_I32 \_="DI" ind="4003" def="-4003" /> <!-- Holding Register (QWord), unsigned, "RW", simpleType="Uint64" -->  $-HR4$  UI64 = "D2" ind="4004" def="81985529216486895"/> <!-- Holding Register (QWord), signed, acc="RW", simpleType="Int64" --> <HR5\_I64 \_="DI2" ind="4005" def="-4005" /> <!-- Holding register (DWord), interpretation as float, acc="RW", requires simpleType="Float" --> <HR10\_DF \_="DF" ind="4500" def="1.23" simpleType="Float" /> <!-- Holding register (QWord), interpretation as float, acc="RW", requires simpleType="Double" -->  $-HR11$  D2F ="D2F" ind="4501" def="2.34" simpleType="Double" />

 <!-- Examples with reference to an internal variable in path --> <!-- If reference not accessible, use default value (def) --> <!-- Input Register (Word), unsigned, acc="R", simpleType="Uint16" --> <IR6\_UI16 \_="R" ind="3006" def="3006" path="/Process/C092/AI\_AAAATPPSSB/P9" /> <!-- Input Register (Word), unsigned, acc="R", simpleType="Uint16" --> <IR7\_UI16 \_="R" ind="3007" def="999" path="/Process/PV/MyVar1" /> <!-- Holding Register (Word), signed, "RW", simpleType="Int16" --> <HR20\_I16 \_="HI" ind="4600" def="-2000" path="/Process/Bus1/Device\_0/HR1\_I16" /> </Device> </Bus> </External> </SetConfig>]

# 4.7 M-bus

M-bus (meter bus) is a field bus protocol to monitor energy and air conditioning units in an efficient way even if several devices are connected to the FP IoT gateway.

Special M-bus devices with level converters are available for simple M-bus device connections. M-bus devices can also be connected via an external M-bus/RS232 converter (level converter).

The M-bus implementation works as a bus master with default baud rate 2400 (configurable), 8 data bits, 1 stop bit, even parity and without handshake.

A 'Device' entry must be created for each M-BUS device, which must contain at least the device's primary address (PrimaryAddr, decimal), secondary address (SecondaryAddr, 8 decimals) or fabrication address (FabricationAddr, 8 decimals), and the query cycle.

The M-bus variables are registered in the external group on the 'PROCCFG' database.

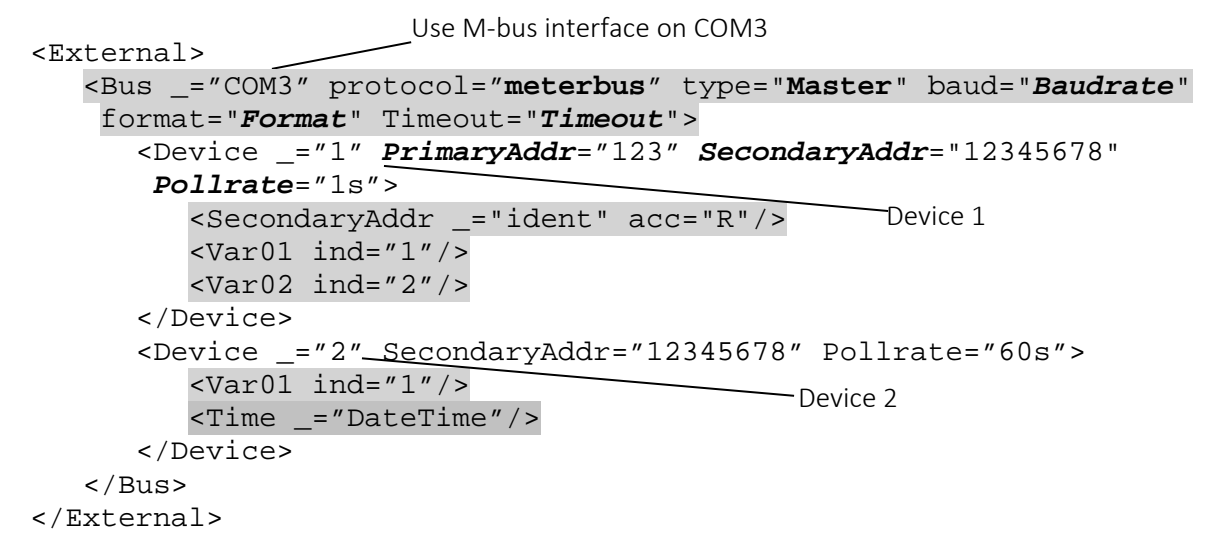

Description of the possible parameters (in italics):

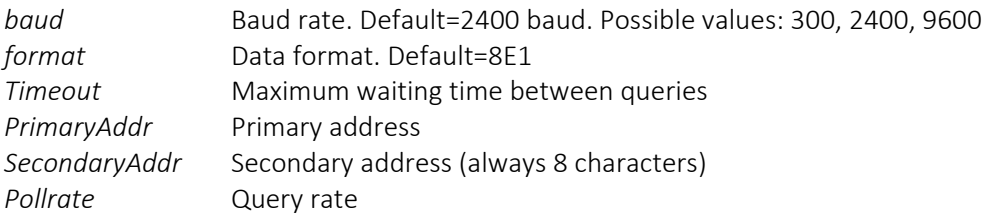

If all devices on the M-bus have the same primary address, the devices can only be addressed using the secondary address. In this case, the primary address must NOT be used in the device definition!

Optional parameters are "ManufactoryCode" (3 ASCII characters), "Generation" (hex) and "Medium" (hex), which can be used as further differentiation characteristics for devices with the same address.

A list of variables can be defined:

#### <Var01 ind="1"/>

Each line defines a logical name (alias, e.g. Var01) and the "ind" parameter defines the variable's position in the M-BUS telegram.

#### Outputting the device names

The "Primary address", "Secondary address", "Manufacturer code" and other device names can also be output when querying the device, e.g. for logging. Special entries must be made in the variable list to do so:

<PrimaryAddr \_="primary"/> <SecondaryAddr \_="ident"/> <Manufacturer \_="manufacturer"/>  $\text{state}$  ="stat"/> <Medium \_="medium"/>  $\epsilon$ Version = "version"/> (available as of FW 5.1.6.6)

### Special initialisations

#### Time:

In order to transfer the FP IoT gateway RTC time to an M-BUS device, the "Time" variable (not readable) must be defined in the device's device section: <Time \_="DateTime"/>

#### Reset:

When communication begins, a "Reset code" can be sent to the M-BUS device. The required "ResCode" variable is not readable and contains the reset code as the "def" parameter (value=0-255): <ResCode \_="Reset" def="114"/>

#### Initialising raw data:

When communication begins, a user-defined datagram (def parameter) is sent to the M-BUS device: <Init \_="Raw" def="7304FD0834120000"/>

The string must be specified in hex bytes. The first byte is the CI field followed by the raw data without checksum.

VIF – Value Information Field: Medium/unit:

When reading the M-BUS variables, the device can output the VIF information regarding the medium and unit, and further values. For more information: see section [5](#page-94-0).

#### Data logging:

When logging M-bus values, in order to avoid losing M-bus data, 37 bytes per value are called for (32 byte string + 5 byte data type) by default in the binary log file.

If pure M-bus numeric values are logged, the size attribute can be specified in the log file record to reduce the memory used to the actual size required.

We recommend a size of 13 bytes (8 byte value + 5 byte data type) for pure numeric values, e.g.:

```
<Datalogging_0> 
<Variable_0 _="meterbus" path="/Process/Bus1/Dev_0/Variable_0"/> 
 <Variable_1 _="meterbus" size="13" path="/Process/Bus1/Dev_0/Variable_1"/> 
</Datalogging_0>
```
For more information regarding data logging and calculating the log file size, see the TiXML reference manual.

#### Remote access

The following "TransMode" command is required for remote access to the devices: (see the TiXML reference manual for further information)

```
FP IoT gateway M-BUS interface:
[<TransMode baud="2400" format="8E1" com="COM2"/>]
```
# 4.7.1 M-bus scan

FP IoT gateways have a mechanism to detect all devices connected to the M-bus automatically (scan). The following prerequisites apply:

- all meters are addressed via the secondary address
- all meters use uniform settings for the baud rate and data format

```
The following command starts a scan on the M-bus:
[<ScanDevices _="COM3" protocol="meterbus" type="Master" ver="v"/>]
```
The result of a scan supplies the FP IoT gateway with a list of all meters found and their variables. Depending on the FP IoT gateway's firmware version, the scan supplies a different number of values.

### Device information:

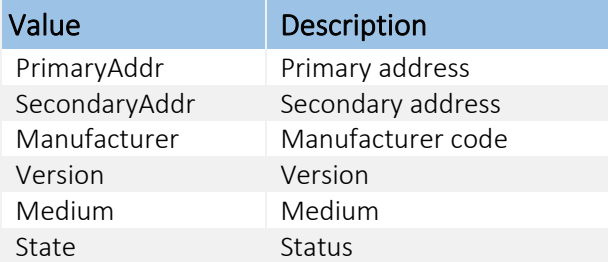

## Variable information:

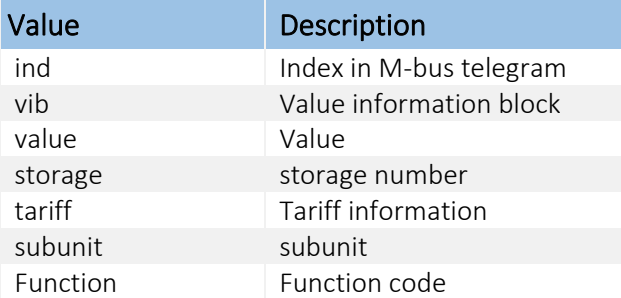

An optional reset code and individual secondary address can be specified: [<ScanDevices] \_="COM3" protocol="meterbus" type="Master"

```
SecondaryAddr="12345678" Reset="192" ver="v"/>]
```
# **Example**

Qundis WTT16 node (device 1) with 1 connected heat cost allocator (device 2):

```
<ScanDevices>
  <Device PrimaryAddr="2" SecondaryAddr="10307448" Manufacturer="LSE" 
   Version="30" Medium="Bus/System" State="0">
  <Var01 ind="1" vib="On Time [h]" value="6032" 
   storage="0" tariff="0" subunit="0" function="0"/>
  <Var02 ind="2" vib="Time Point [Date+Time]" value="2016/07/12,14:18" 
   storage="0" tariff="0" subunit="0" function="0"/>
  <Var03 ind="3" vib="Model / Version" value="3444564688926" 
   storage="0" tariff="0" subunit="0" function="0"/>
  <Var04 ind="4" vib="Parameter Set Ident." value="WTT16" 
   storage="0" tariff="0" subunit="0" function="0"/>
  <Var05 ind="5" vib="Time Point [Date]" value="19127/15/31" 
   storage="0" tariff="0" subunit="0" function="3"/>
  <Var06 ind="6" vib="Bus Address" value="258" 
   storage="0" tariff="0" subunit="0" function="0"/>
  <Var07 ind="7" vib="% BATT" value="99" 
   storage="0" tariff="0" subunit="0" function="0"/>
</Device>
<Device PrimaryAddr="" SecondaryAddr="90510717" Manufacturer="LSE" 
   Version="51" Medium="Heat_Cost_Alloc." State="0">
 <Var01 ind="1" vib="Heat Cost Allocator" value="289" 
   storage="0" tariff="0" subunit="0" function="0"/>
  <Var02 ind="2" vib="Heat Cost Allocator" value="12" 
   storage="1" tariff="0" subunit="0" function="0"/>
  <Var03 ind="3" vib="Time Point [Date]" value="2015/11/30" 
 storage="1" tariff="0" subunit="0" function="0"/>
                 vib="Time Point [Date]"
   storage="0" tariff="0" subunit="0" function="3"/>
  <Var05 ind="5" vib="Time Point [Date+Time]" value="2016/07/12,10:36" 
   storage="0" tariff="0" subunit="0" function="0"/>
 <Var06 ind="6" vib="Size of Storage" value="8" 
   storage="8" tariff="0" subunit="0" function="0"/>
  <Var07 ind="7" vib="Time Point [Date]" value="2016/06/30" 
   storage="15" tariff="0" subunit="0" function="0"/>
  <Var08 ind="8" vib="Storage Interval [months]" value="1" 
   storage="8" tariff="0" subunit="0" function="0"/>
  <Var09 ind="9" vib="Heat Cost Allocator" value="289" 
                            subunit="0" function="0"/>
  <Var10 ind="10" vib="Heat Cost Allocator" value="289" 
   storage="14" tariff="0" subunit="0" function="0"/>
  <Var11 ind="11" vib="Heat Cost Allocator" value="276" 
   storage="13" tariff="0" subunit="0" function="0"/>
  <Var12 ind="12" vib="Heat Cost Allocator" value="259" 
   storage="12" tariff="0" subunit="0" function="0"/>
  <Var13 ind="13" vib="Heat Cost Allocator" value="226" 
   storage="11" tariff="0" subunit="0" function="0"/>
  <Var14 ind="14" vib="Heat Cost Allocator" value="207" 
   storage="10" tariff="0" subunit="0" function="0"/>
 <Var15 ind="15" vib="Heat Cost Allocator"
   storage="9" tariff="0" subunit="0" function="0"/>
  <Var16 ind="16" vib="Heat Cost Allocator" value="12" 
   storage="8" tariff="0" subunit="0" function="0"/>
  <Var17 ind="17" vib="Model / Version" value="2645700378675" 
   storage="0" tariff="0" subunit="0" function="0"/>
  <Var18 ind="18" vib="Bus Address" value="258" 
   storage="0" tariff="0" subunit="0" function="0"/>
</Device>
```
Note:

Ĭ.

The scan can sometimes take a very long time if many M-bus devices are connected to the bus (up to several hours).

# 4.7.2 Starting to read out the M-bus

The M-bus meters that are connected can be read out in a targeted manner using the following command:

```
[<StartBusPolling _="COM-Port"/>]
Busname = COM3 [| COM1 | COM2]
As soon as the command was started, you can see this in the corresponding system property:
/Process/COM1PollActive 0 = not active 1 = polling running
/Process/COM2PollActive 0 = not active 1 = polling running
/Process/COM3PollActive 0 = not active 1 = polling running
Example \subsetStarting M-bus polling on COM3:
[<StartBusPolling _="COM3"/>]
```
The following system property is created:

/Process/COM3MBusPollActive 0 = not active 1 = MBus polling running

4.8 CAN bus

Not yet released.

# 4.9 CS protocol (EN 62056-21 Mode C / EN 61107)

FP IoT gateways support the CS protocol in accordance with EN 62056-21 mode C (only data query). This protocol is often used in electricity meters.

The variables are registered in the external group on the 'PROCCFG' database.

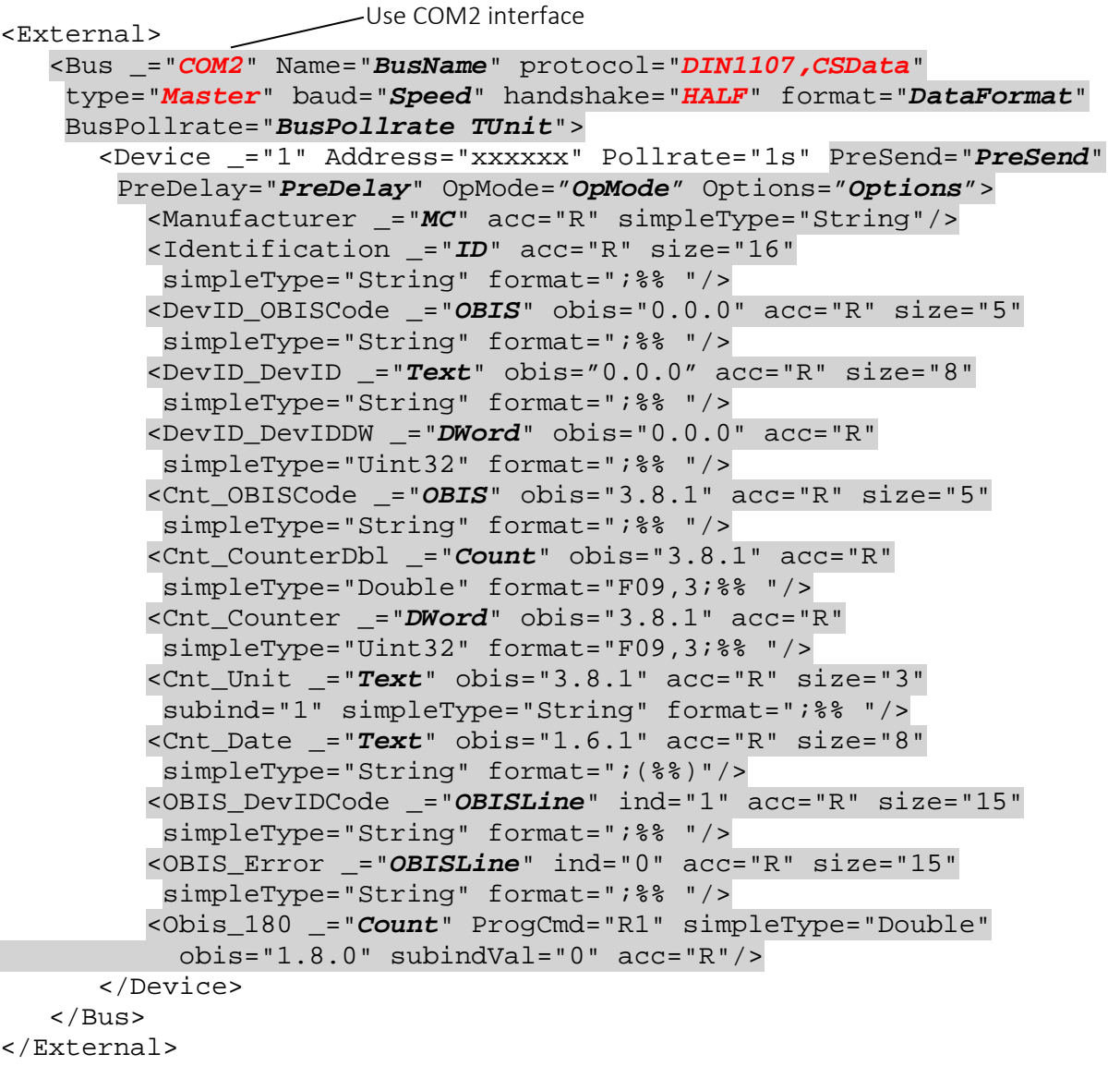

The meters are connected to an RS485 interface on the FP IoT gateway. All XML attributes shown in red are required attributes with constant values.

# 4.9.1 Bus configuration

Description of the constant attributes (marked in red):

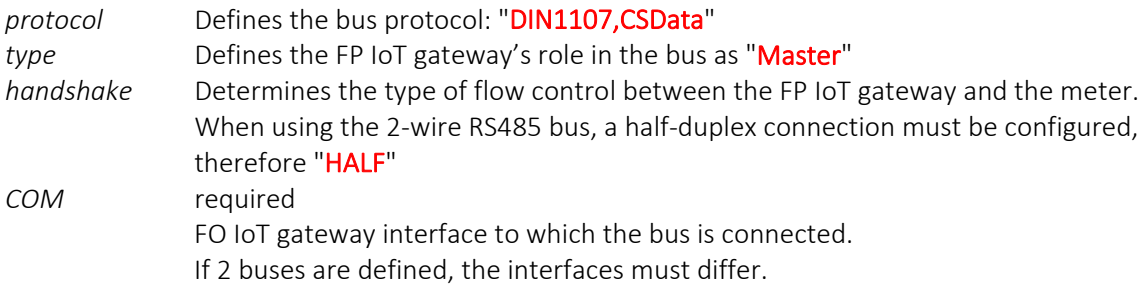

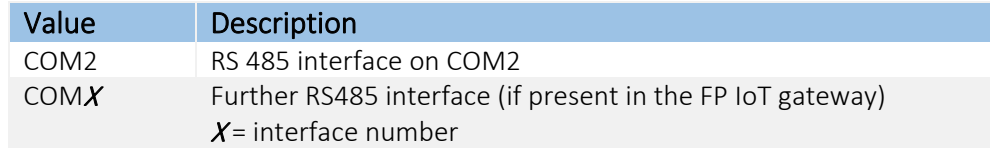

#### Overview of possible parameters (values written in italics):

*BusName* optional, the default is: "" (empty). Maximum of 20 alpha-numeric characters, must not begin with a number.

> Defines the name of the TiXML attribute group that represents the bus in the "Process" attribute group. The group name is the first part of a device variable address:

Process/Bus*/Device/Variable*

The names written in italics are defined by the process configuration. The name written in bold is defined by this attribute.

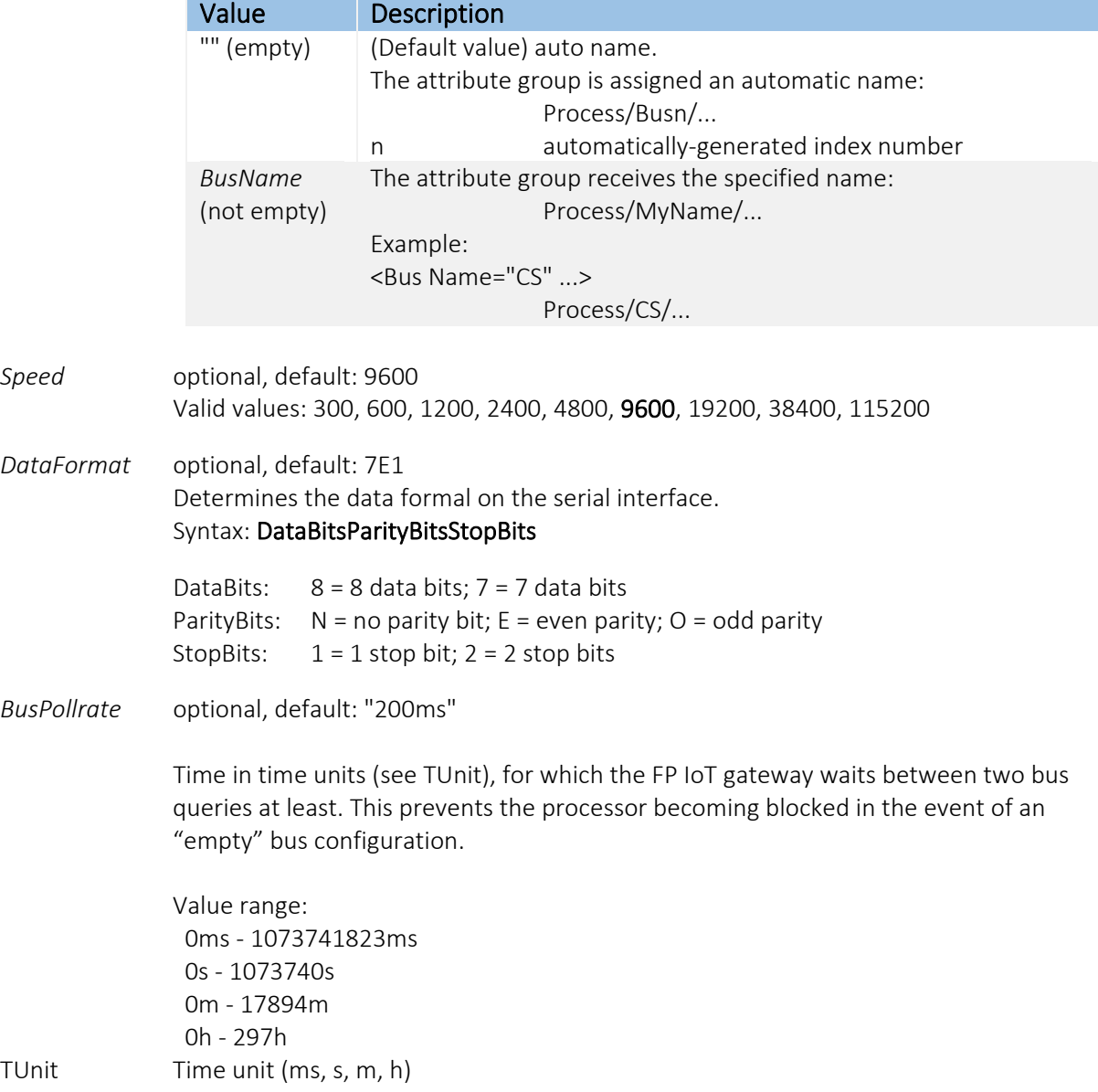

# 4.9.2 Device configuration

The device configuration is defined by a "Device" XML element within the bus element and described by the following XML attributes:

```
<External>
   <Bus \ldots>
       <Device _="ID" Name="Alias" Address="Address" PollRate="Rate 
        TUnit" Opmode="OpMode" Options="Options">
                 <<< Configuration of the device variables >>>
       </Device>
   \langle/Bus>
</External>
```
A "Device" entry must be configured for each meter that is connected to the interface (COM2 or COMX) and that is to communicate with the FP IoT gateway.

#### Description of the *(italic and bold)* attribute values.

*ID,* required, numbers 0 - 255

Meter bus ID. The address is not required in principle, as no sequential numbers are required for the device in the CS protocol. It is used for differentiation if several devices are configured.

*Address* optional, default:""(empty) String of alphanumeric characters and spaces, max. 30 characters

> Meter communication address (generally the serial number). The address is only required if several meters are connected to a bus. If the address is empty (default), each device is addressed (see EN 62056-21:2002).

*Alias* optional, default value: "" (empty), maximum of 20 alpha-numeric characters, must not begin with a number.

> Defines the name of the TiXML attribute group that represents the device in the "Bus" attribute group. The group name is the second part of a device variable address:

Process/*Bus*/Device/*Variable*

The names written in italics are defined by the process configuration. The name written in bold is defined by this attribute.

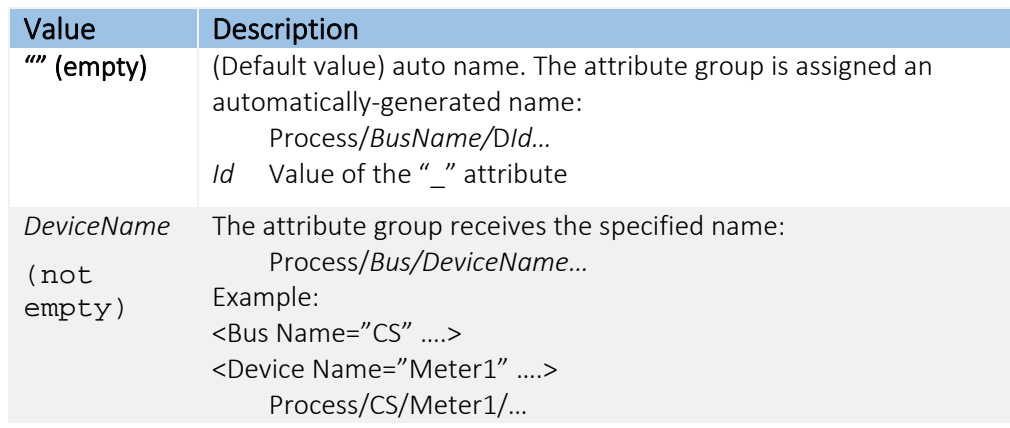

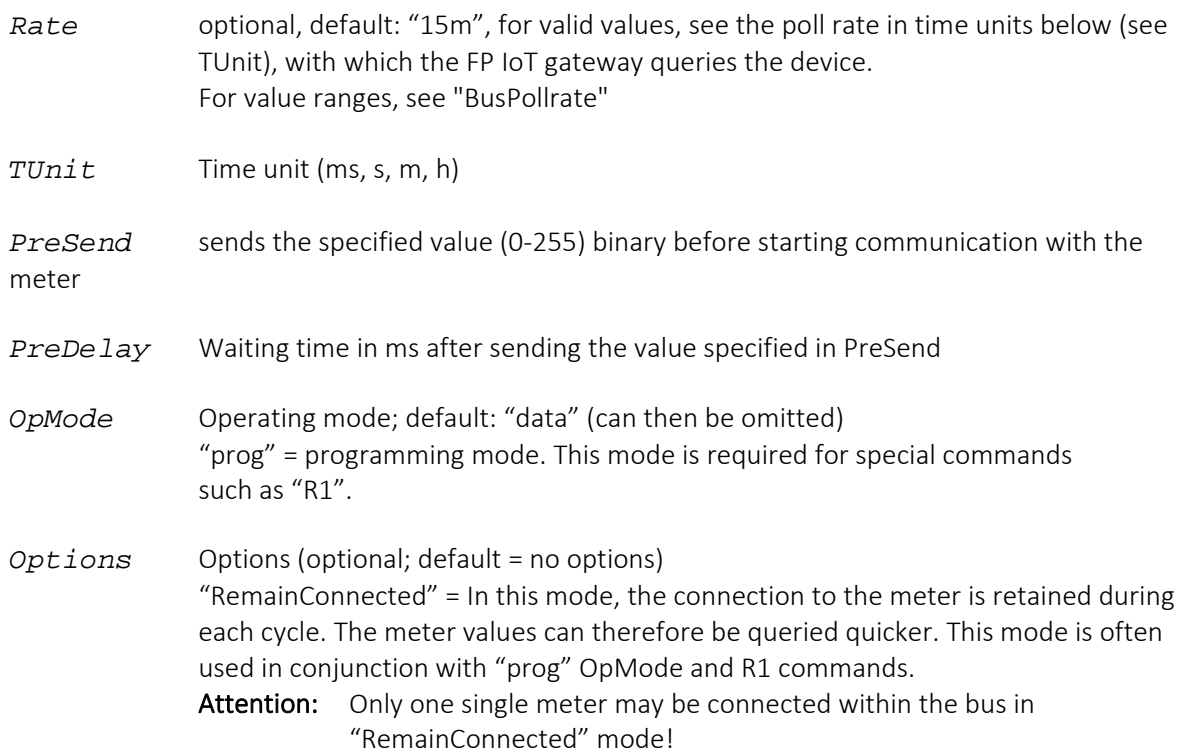

# 4.9.3 Device variable configuration

The configuration for a device variable is defined by an XML element within the "Device" element to which the device variable belongs. The following XML attributes determine the configuration for a variable:

```
<External>
  <Bus …>
     <Device …> 
         <ValueName _="MC" format="Format"/>
         <ValueName _="ID" sizeID="IDSize" format="Format"/>
         <ValueName _="OBIS" obis="OBIS" size="Size" indVAL="OBISInd" 
          format="Format" />
         <ValueName _="Text" obis="OBIS" size="Size" indVAL="ValInd" 
          subindTXT="TxtSubInd" format="Format" />
         <ValueName _="Count" obis="OBIS" precision="Precision" 
          indVAL="ValInd" subindVAL="ValSubInd" format="Format" />
         <ValueName _="DWord" obis="OBIS" indVAL=" ValInd " 
          subindVAL="ValSubInd" exp="Exp" multip="Factor" format="Format" />
         <ValueName _="Byte" obis="OBIS" indVAL=" ValInd " 
         subindVAL="ValSubInd " exp="Exp" multip="Factor" format="Format" />
         <ValueName _="OBISLine" indVAL="LineInd" size="Size" 
          format="Format" />
         <ValueName _="Count" ProgCmd="R1" simpleType="Double"
          obis="OBIS" subindVal="0" />
      </Device>
  \langle/Bus>
</External>
```
Each element describes a device parameter value that can be read by the meter in order to generate alarm messages or log the device status for example.

There are eight classes of device variables. One class combines all device parameters that have the same properties (storage, encoding, reading or writing possible).

The value for the type attribute "\_" (highlighted in red) defines the class to which a device variable belongs:

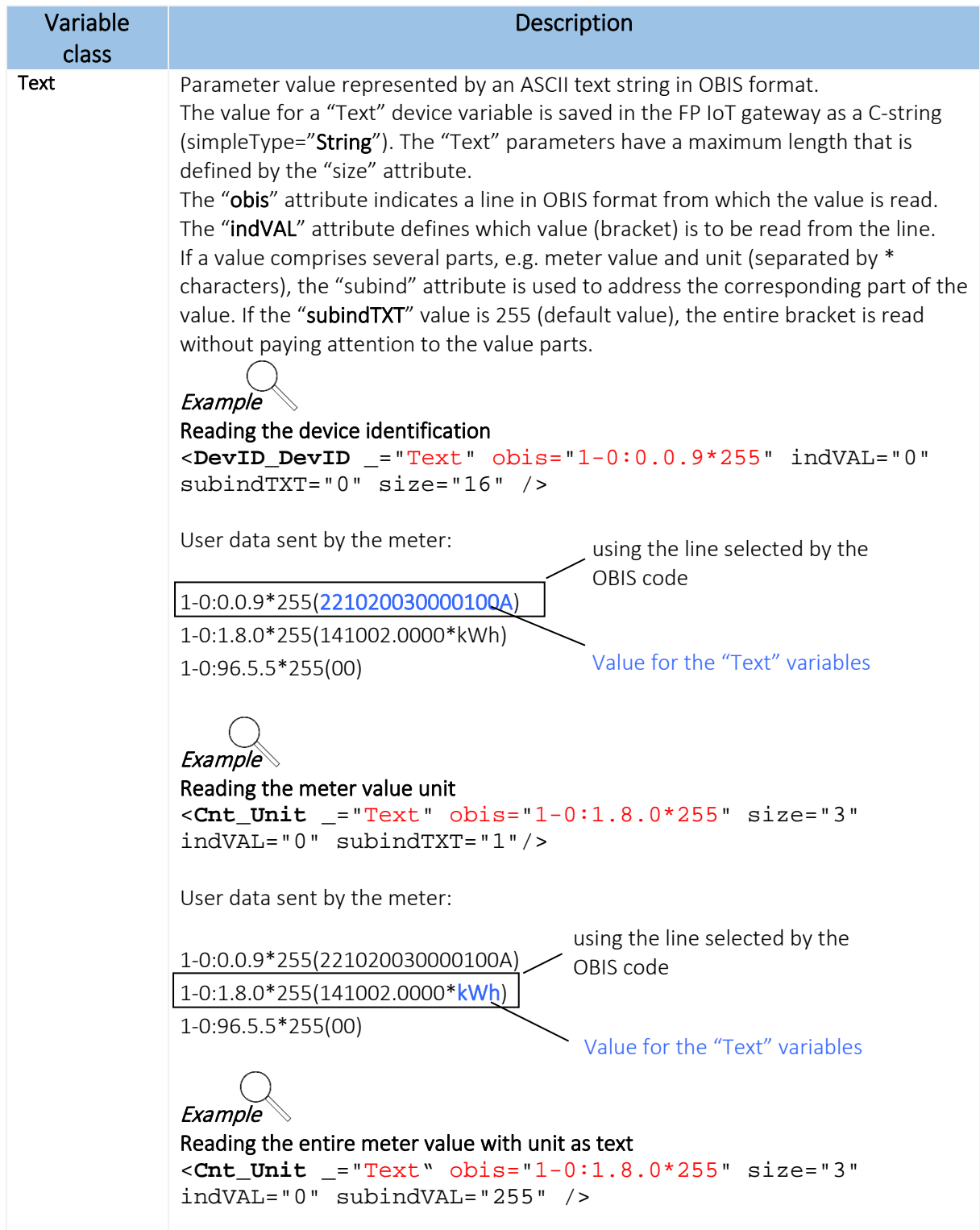

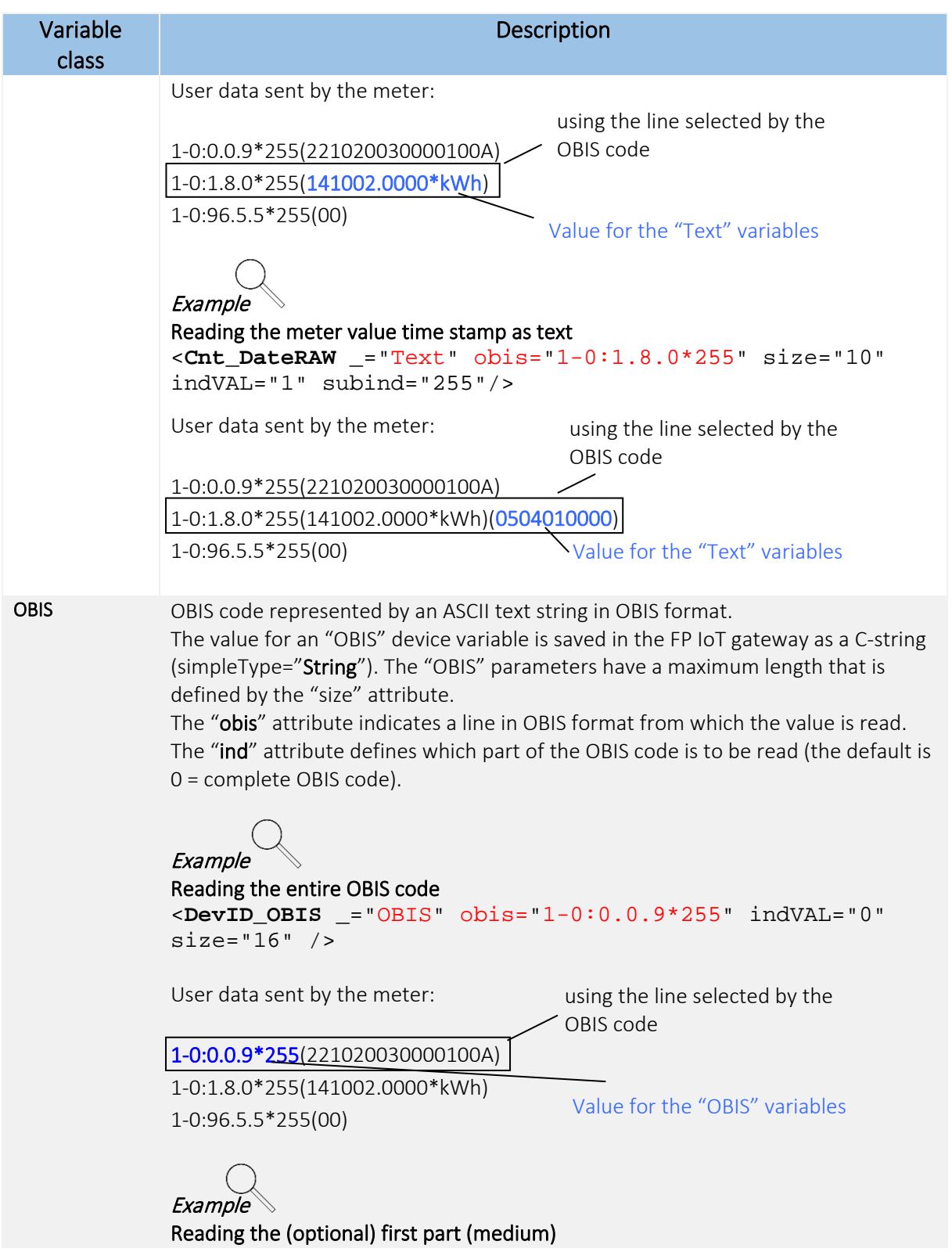

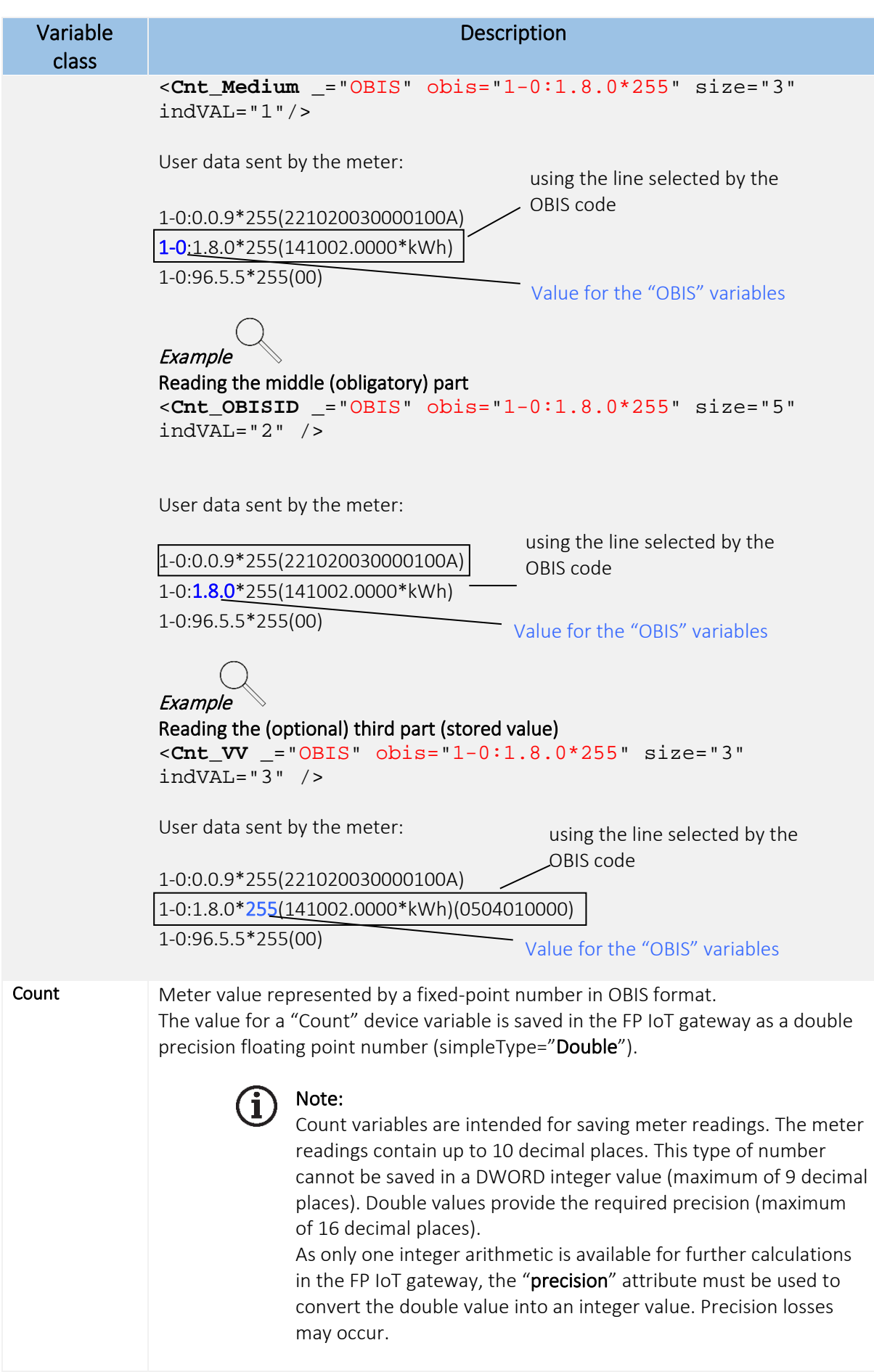

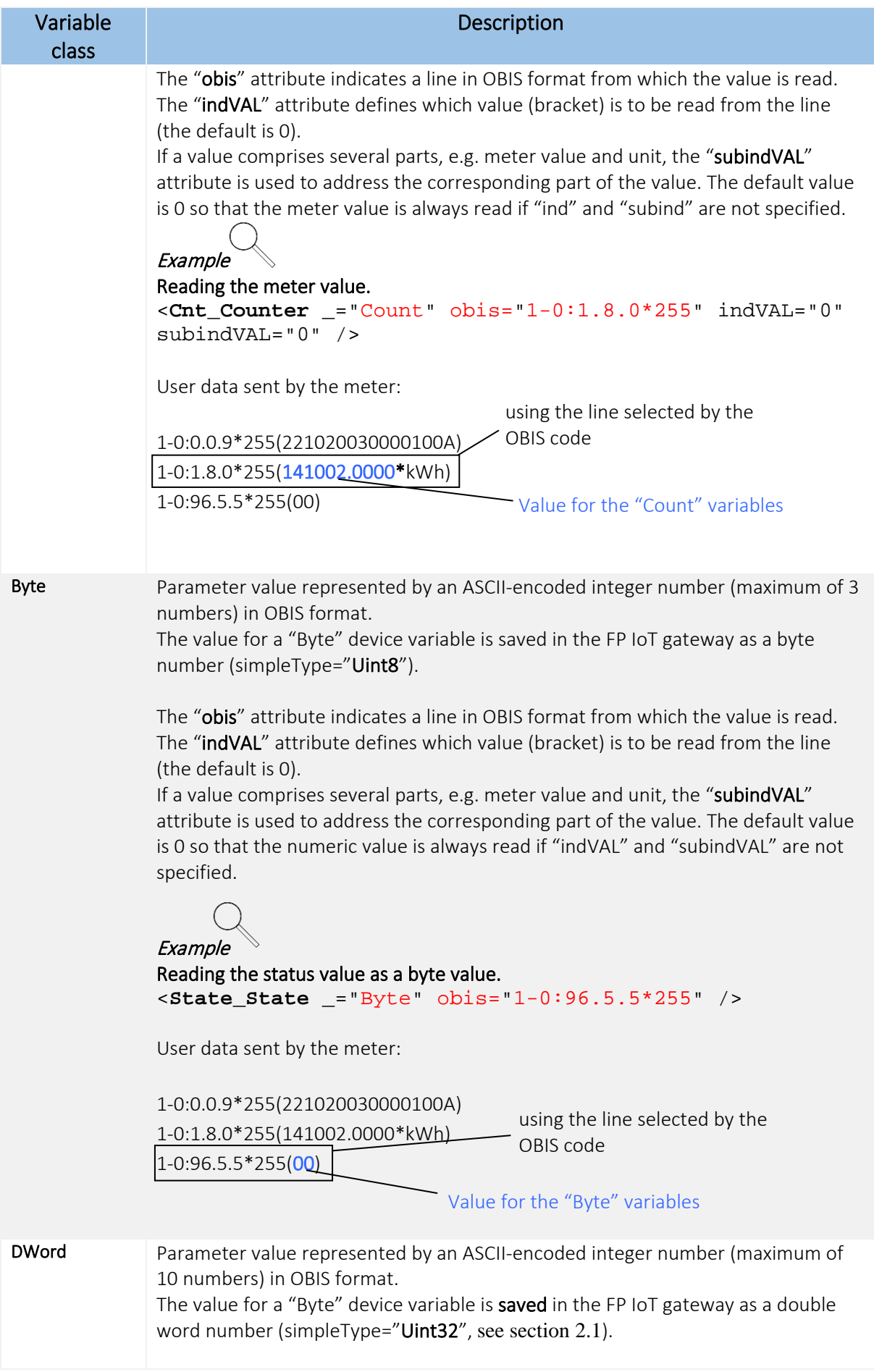

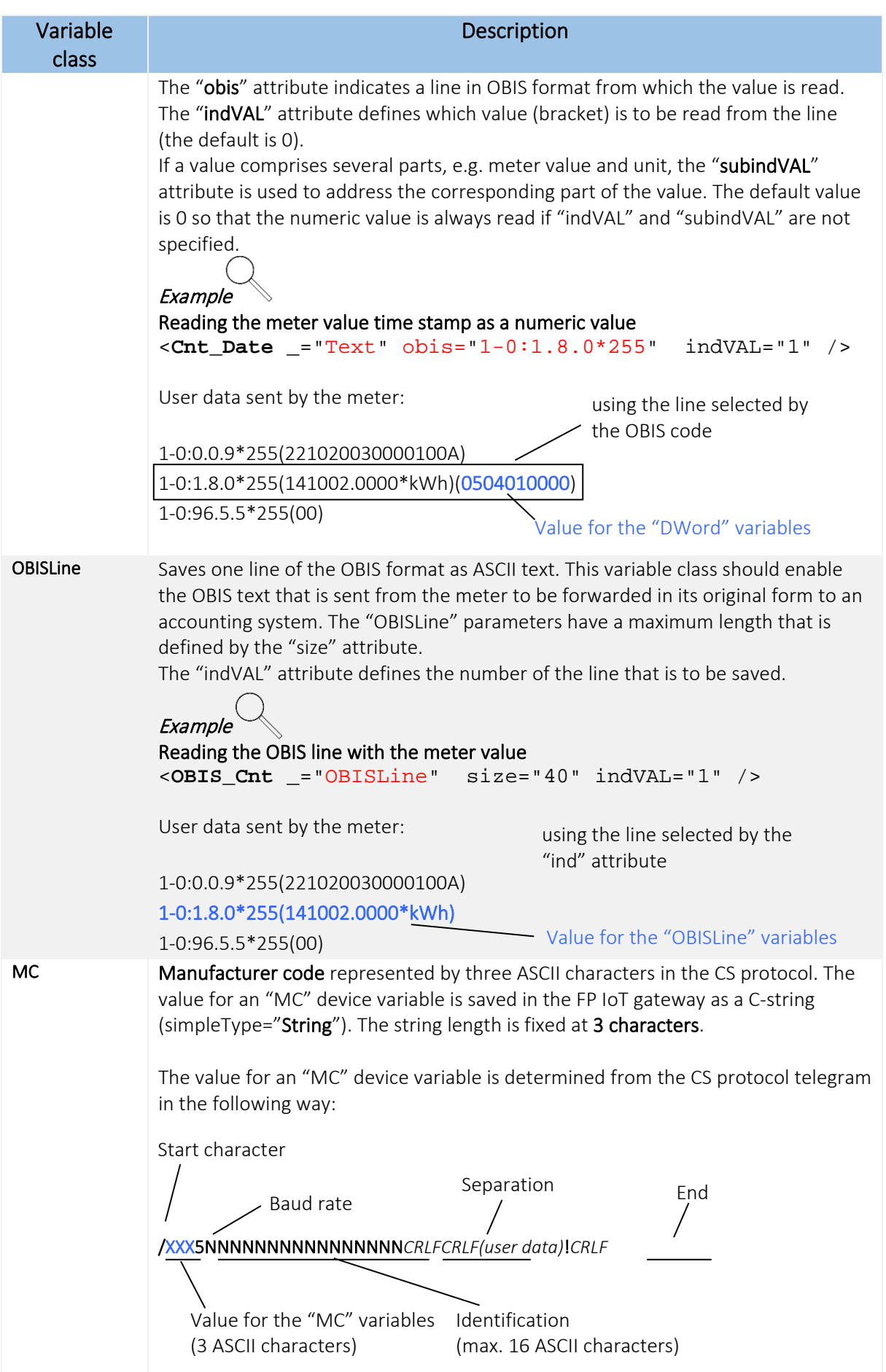
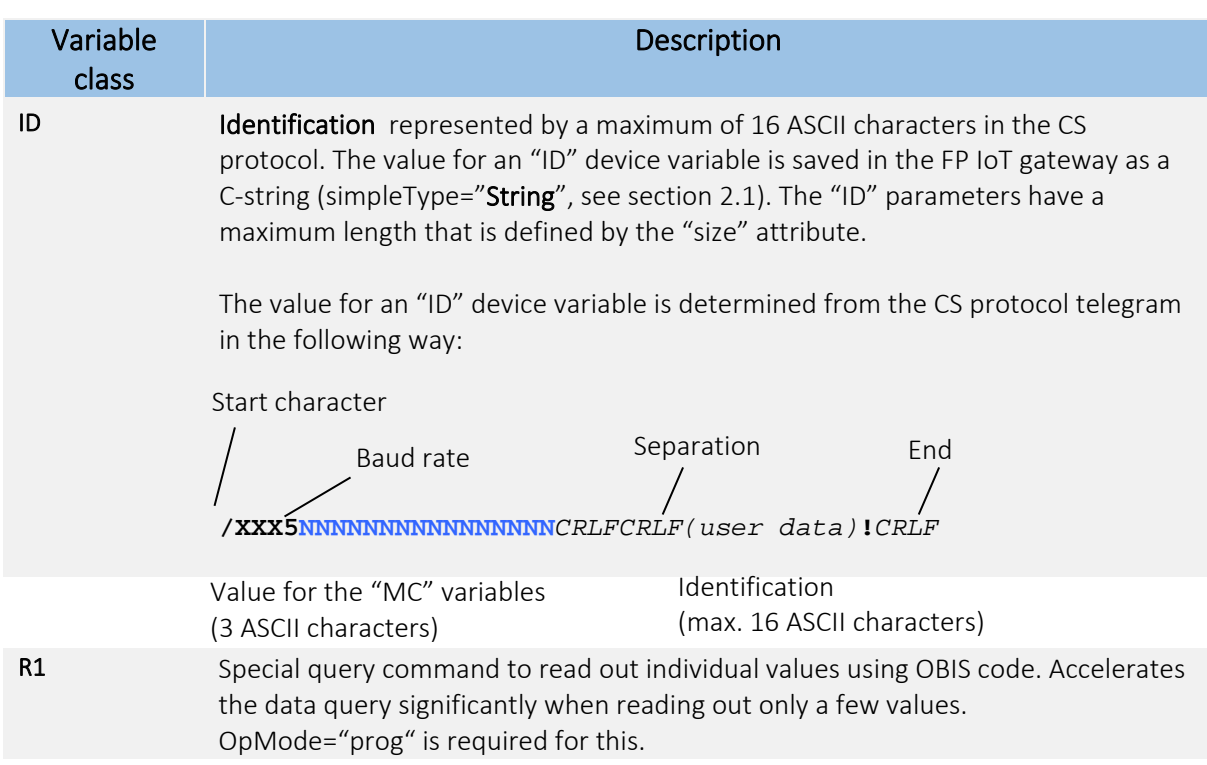

Each class has its own set of attributes.

#### Description of the (italic and bold) attribute values:

*ValueName* Device variable name, maximum of 30 characters, only alphanumeric characters, no umlauts, must not begin with a number. Forms the last part of the device variable address:

#### Process/*Bus*/*Device*/VariableName

The names written in italics are defined by the process configuration. The name written in bold is defined by this value.

### Example

```
$\texttt{<Bus} Name="CS" ... >
    <Device Name="Meter1" … >
        <Cnt_Counter…../>
```

|  |  |  |  | Medium $\begin{bmatrix} 1 & 1 \\ 1 & 1 \end{bmatrix}$ Kanal $\begin{bmatrix} 1 & 1 \\ 1 & 1 \end{bmatrix}$ Messart $\begin{bmatrix} 1 & 1 \\ 1 & 1 \end{bmatrix}$ Messart $\begin{bmatrix} 1 & 1 \\ 1 & 1 \end{bmatrix}$ Tarif $\begin{bmatrix} 1 & 1 \\ 1 & 1 \end{bmatrix}$ Vorwert Daten |  |  |  |  |  |  |  |
|--|--|--|--|----------------------------------------------------------------------------------------------------|--|--|--|--|--|--|--|
|--|--|--|--|----------------------------------------------------------------------------------------------------|--|--|--|--|--|--|--|

Process/ CS /Meter1/Cnt\_Counter

*OBISInd* optional, default value: 0 decimal number (0 - 255) Indicates the index for an OBIS code part in an OBIS format line.

The code has the following layout:

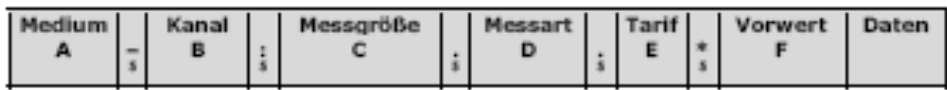

Fields A+B and F are optional.

The code therefore comprises three parts that can be addressed using this attribute. The default value 0 supplies the complete (received) code.

**Example** 

Individual parts

1-0:1.8.0\*255(141002.0000\*kWh)(0504010000)

```
Value ind="2"
```
Value ind="1"

Counting starts with the first part for 1.

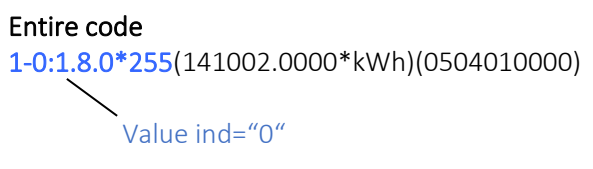

*ValInd* optional, default value: 0 decimal number (0 - 255)

Indicates the index for a value (bracket) in an OBIS format line.

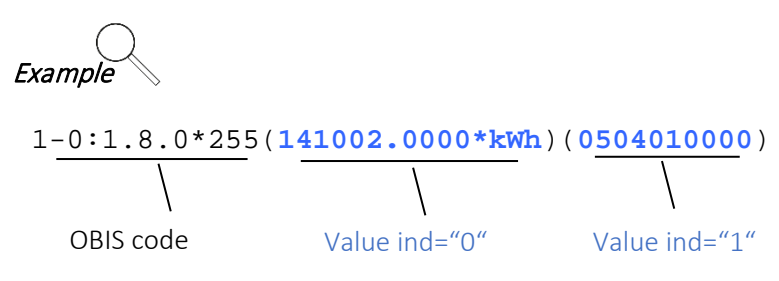

Counting starts with the first bracket for 0.

*ValSubInd* optional, default value: 0 decimal number (0 - 255)

Indicates the index for a value part (within a bracket) in an OBIS format line. A value can comprise several parts that are separated by the "\*" character or by spaces. These parts can be addressed individually using this index.

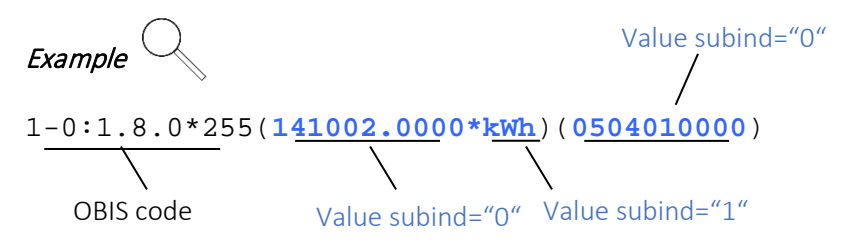

Counting starts with the first part of a value (bracket) for 0.

*TxtSubInd* optional, default value: 255 decimal number (0 - 255)

Indicates the index for a value part (within a bracket) in an OBIS format line or the entire bracket. A value can comprise several parts that are separated by the "\*" character or by spaces. These parts can be addressed individually using this index or combined using index 255.

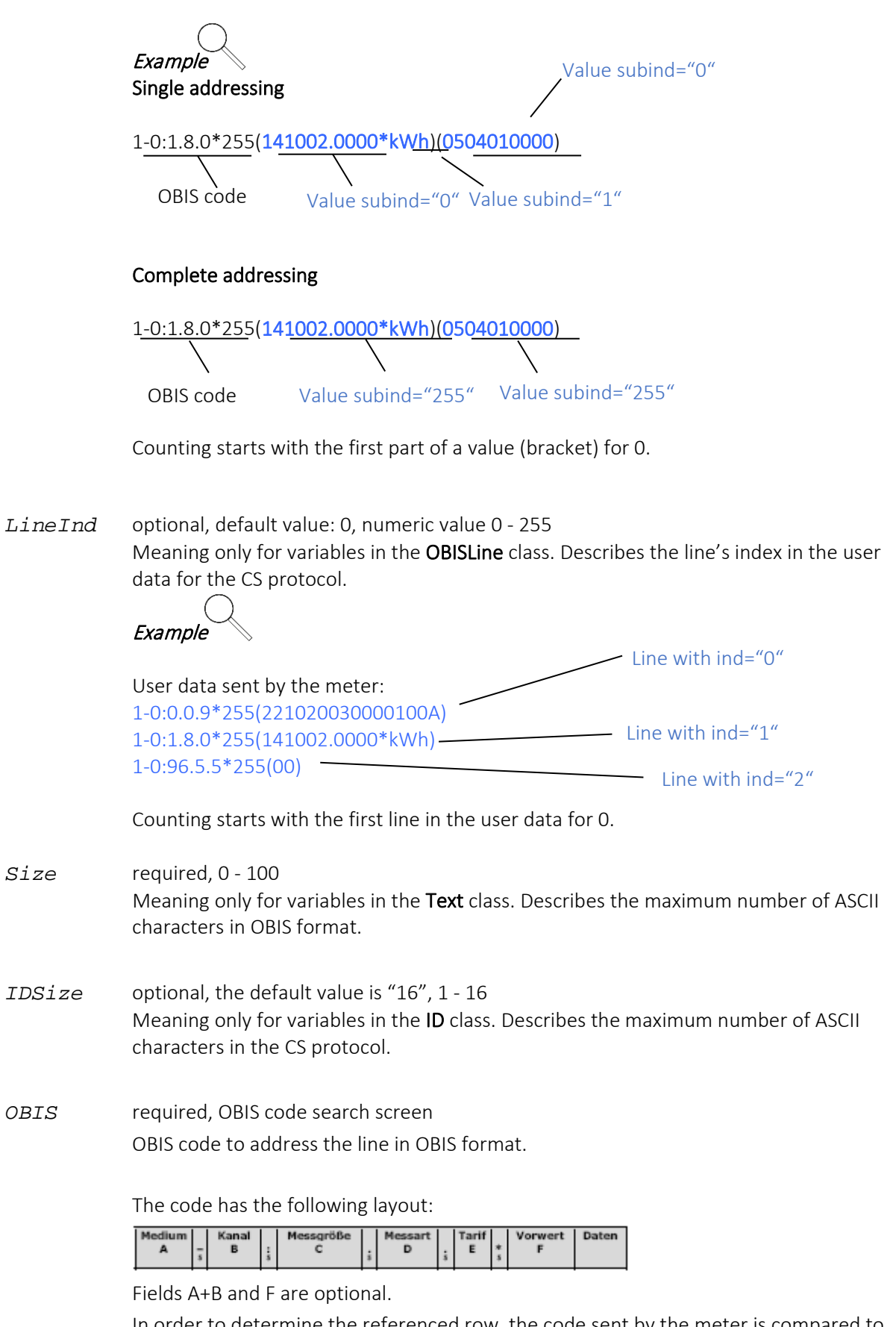

In order to determine the referenced row, the code sent by the meter is compared to the code specified in the "obis" attribute. Both codes are the same if fields C,D and E match. The selection can be made more precise by specifying further fields. If no stored value (section F) is specified, the first value that correlates to the remaining specifications is found.

With **#0** as the stored value, the first value that does not have a stored value but where the remaining specifications correlate is found.

With  $\#n$ , where n is a number between 1 and 255, the value with the nth stored value is found.

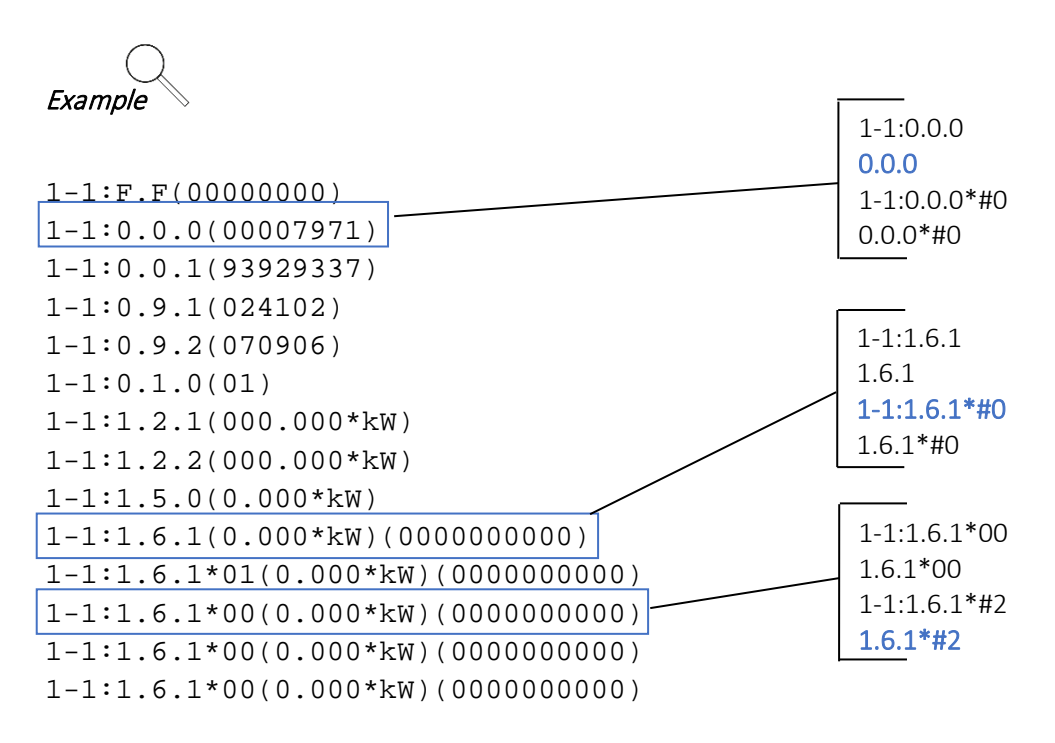

Left: Meter data output. The lines that were found receive a frame. Right: OBIS code search screen. The best search screens are in bold.

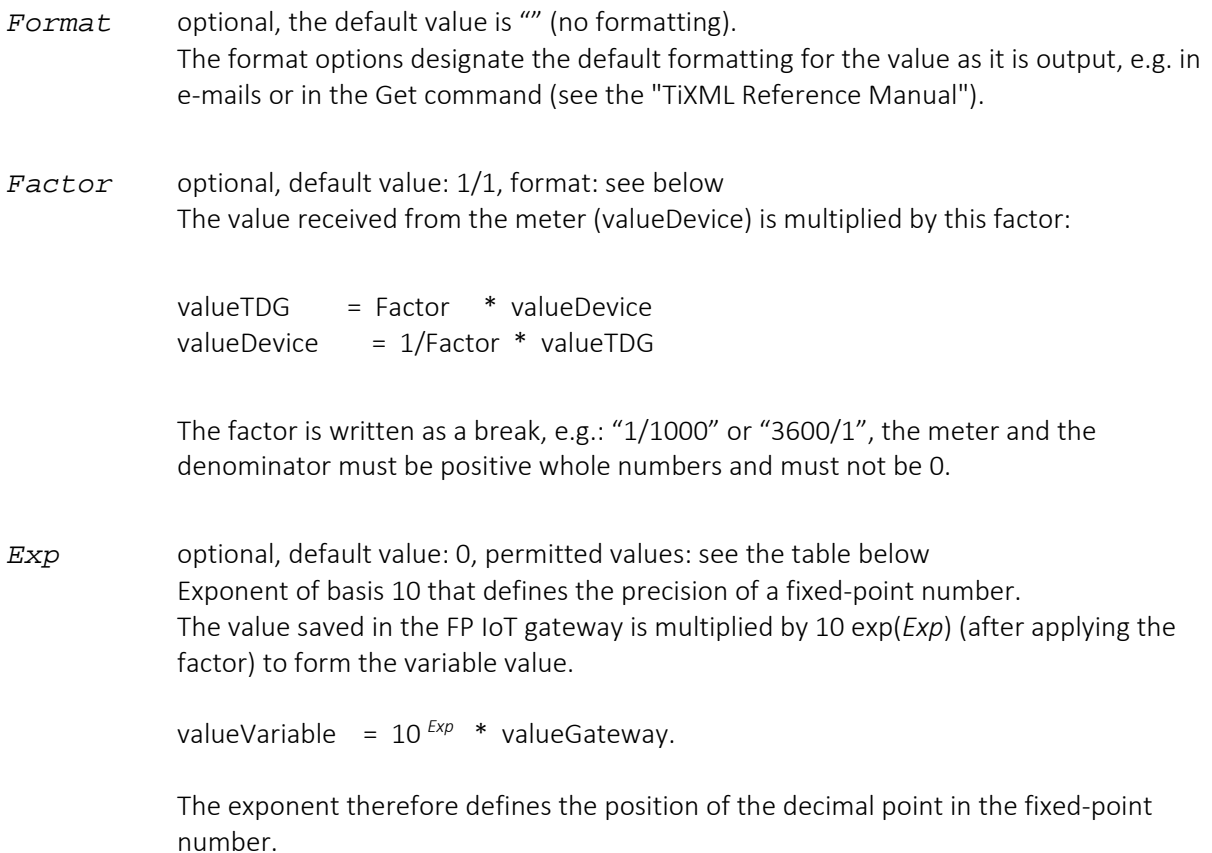

The following values are possible:

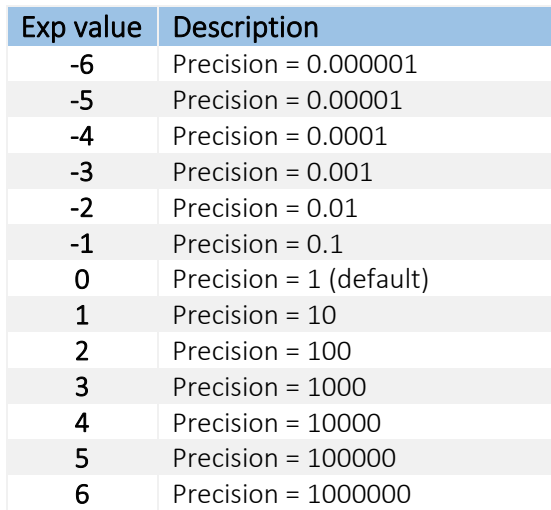

*Precision* optional, default value:0, valid values: see the following table

The value saved in the FP IoT gateway is multiplied by 10 exp(*Exp*) in order to convert the value to integer representation. Integer representation is used when calculating the process variables, e.g using the commands (GT, LT etc.). It therefore specifies the precision when calculating the process variables and must be defined depending on the application.

Integer representation = whole number( $10^{ E\times p}$  \* valueParameter). The values correspond to the following table.

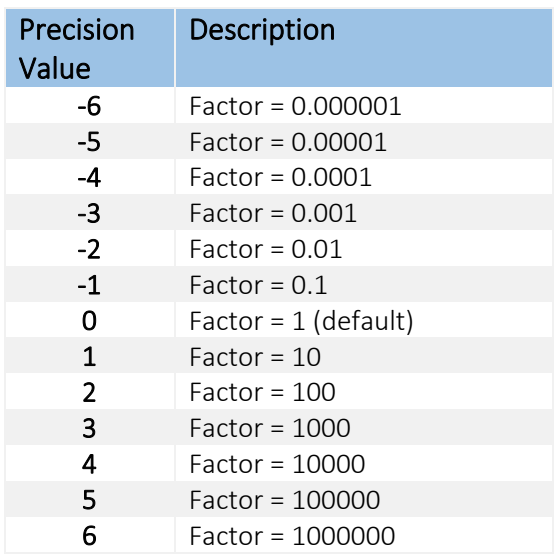

### 4.9.4 Error value for a variable

Each configured device variable has a corresponding error state value.

The error state value contains a two-tier error code that describes the exact error state and the error source. The error state value can be used to discover configuration errors or to generate alarms or log entry if a communication error occurs.

If a variable cannot be read because communication or application errors occur, the error state value is provided with the corresponding error code and the variable value set to "undefined".

In order to read the error state value for a variable, the expansion of the "Get" command is used:

#### Command:

[<Get \_="*VPath*" AddInfo="*AddInfo*" />]

#### Overview of possible parameters (values written in italics):

*Vpath:* Path to address the parameter.

#### *AddInfo:*

**Error ........**Returns the value's error state.

AddInfo is ignored for values that are not parameters for external devices. The parameter's value is returned.

#### Response:

[<Get \_="*ErrorClass,ErrorValue*" />]

*ErrorClass:* Error class

- 0 No error
- 1 Error detected by the FP IoT gateway

*ErrorValue:* Error value

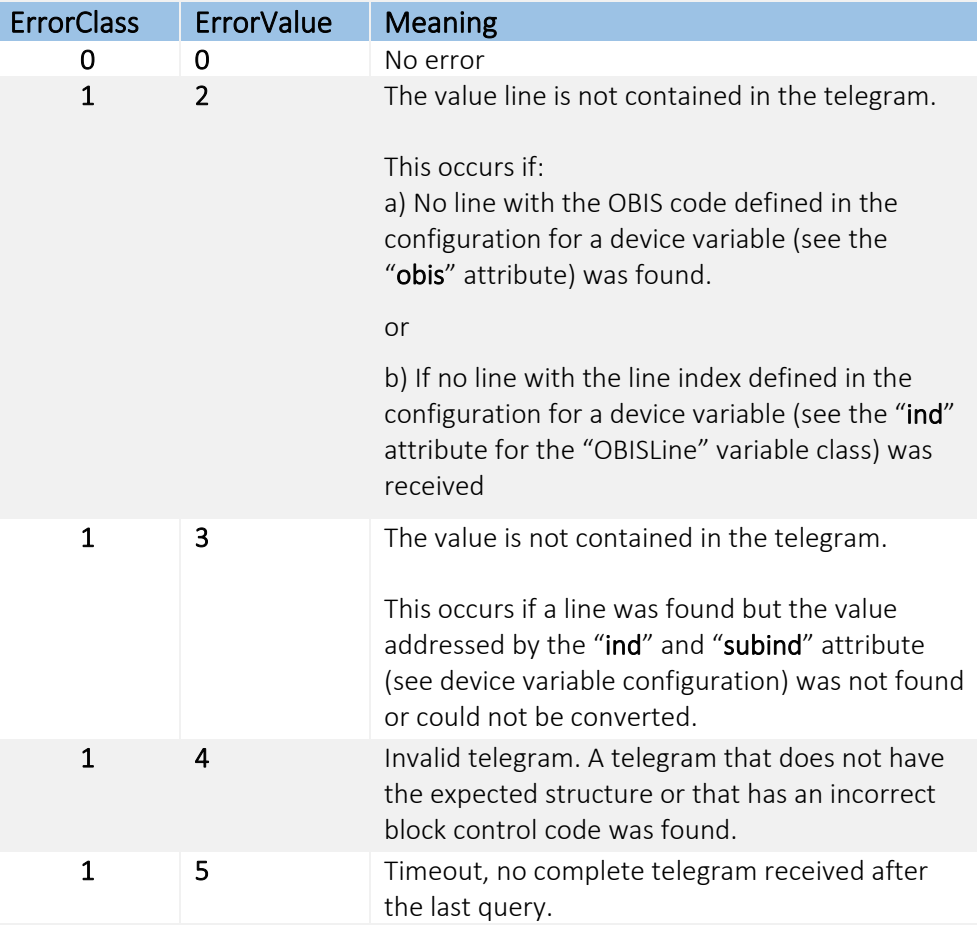

#### *Example for using the R1 command*

```
<Device Name="Device_0" NameUser="MT174" _="1" OpMode="prog"
  Options="RemainConnected" Pollrate="1s" Address="12345678" 
  PreSend="0" PreDelay="180">
   <Variable_0 Name="Uhrzeit""Time" _="Text" size="6" ProgCmd="R1" 
    obis="0.9.1" acc="R"/>
   <Obis_000 Name="Nummer""Number" _="Text" ProgCmd="R1" 
simpleType="String"
    obis="0.0.0" size="8" acc="R"/>
   <Obis_092 Name="Datum""Date" _="Text" ProgCmd="R1" simpleType="Uint32" 
    obis="0.9.2" size="12" subindVAL="0" acc="R"/>
   <Obis_091 Name="Uhrzeit""Time" _="DWord" ProgCmd="R1"
    simpleType="Uint32" obis="0.9.1" subindVAL="0" acc="R"/>
   <Obis_170 _="Count" ProgCmd="R1" simpleType="Double" obis="1.7.0" 
    subindVAL="0" acc="R"/>
   <Obis_180 _="Count" ProgCmd="R1" simpleType="Double" obis="1.8.0" 
    subindVAL="0" acc="R"/>
   <Obis_280 _="Count" ProgCmd="R1" simpleType="Double" obis="2.8.0" 
    subindVAL="0" acc="R"/>
   <Obis_270 _="Count" ProgCmd="R1" simpleType="Double" obis="2.7.0" 
    subindVAL="0" acc="R"/>
```
**</Device>**

## 4.10 D0 protocol (EN 62056-21 Mode D)

FP IoT gateways support the CS protocol in accordance with EN 62056-21 mode D.

This protocol is often used in electricity meters (electronic domestic supply meter).

The bus definition and the variable definition are virtually identical to the CS protocol (see section [4.9\)](#page-63-0), therefore, only the differences are documented here.

External group on the 'PROCCFG' database:

<External>

```
 <Bus _="COM2" Name="BusName" protocol="DIN1107,D0" type="Master" 
 baud="Speed" handshake="HALF" format="DataFormat" 
 BusPollrate="BusPollrate TUnit">
```
Differences

- Protocol "DIN1107,D0"
- Only one meter can be connected to each serial interface (no bus!)

### 4.11 SML protocol

8th generation FP IoT gateways (e.g. HE852) support the SML protocol for the LMN interface for modern measuring equipment. The LMN interface works with a baud rate of 921600 bps. The variables are registered in the external group on the 'PROCCFG' database.

```
Use COM2 interface
<External>
   <Bus _="COM2" Name="BusName" product="LMN" family="LMN"
    protocol="LMNProt" type="Master" baud="Speed" handshake="HALF" 
    format="DataFormat">
       <Device _="1" Name="Alias " MS-ID="MS_ID" Pollrate="1s">
          <Obis_180 _="Count" obis="1.8.0" simpleType="Double" acc="R" />
          <Obis_280 _="Count" obis="2.8.0" simpleType="Double" acc="R" />
          <Obis_3270 _="Count" obis="32.7.0" simpleType="Double" acc="R" />
       </Device>
   </Bus>
</External>
```
The meters are connected to an RS485 interface on the Tixi G8 device. All XML attributes shown in red are required attributes with constant values.

### 4.11.1 Bus configuration

Description of the constant attributes (marked in red):

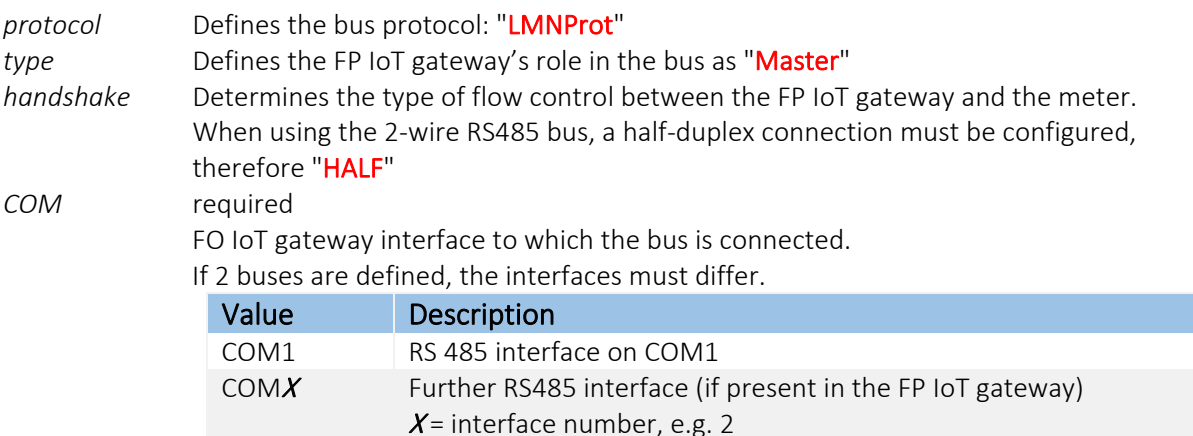

Overview of possible parameters (values written in italics):

*BusName* optional, the default is: "" (empty). Maximum of 20 alpha-numeric characters, must not begin with a number.

> Defines the name of the TiXML attribute group that represents the bus in the "Process" attribute group. The group name is the first part of a device variable address:

Process/Bus*/Device/Variable*

The names written in italics are defined by the process configuration. The name written in bold is defined by this attribute.

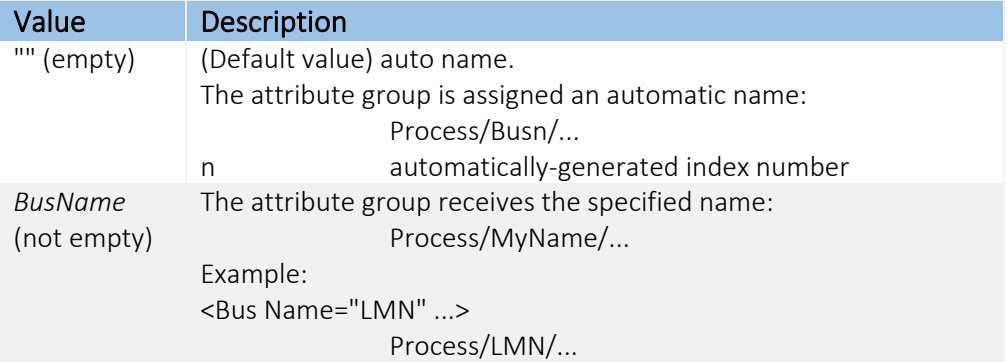

*Speed* optional, fixed value: 921600

```
DataFormat fixed value: 8N1
                Determines the data formal on the serial interface.
                Syntax: DataBitsParityBitsStopBits
                DataBits: 8 = 8 data bits; 7 = 7 data bits
                ParityBits: N = no parity bit; E = even parity; O = odd parity
                StopBits: 1 = 1 stop bit; 2 = 2 stop bits
```
*Handshake* fixed value for RS485 interfaces: HALF

### 4.11.2 Device configuration

The device configuration is defined by a "Device" XML element within the bus element and described by the following XML attributes:

```
<External>
   <Bus \ldots>
       <Device _="ID" Name="Alias" MS-ID="MS_ID" PollRate="Rate 
        TUnit" >
                <<< Configuration of the device variables >>>
       </Device>
    </Bus>
</External>
```
A "Device" entry must be configured for each meter that is connected to the interface (COM1 or COM2) and that is to communicate with the FP IoT gateway.

### Description of the *(italic and bold)* attribute values:

- *ID,* required, numbers 0 255 Meter bus ID. It is used for differentiation if several devices are configured.
- *MS\_ID* required, measuring point number that is printed on the meters. Numbers, 8-digit meter communication address.
- *Alias* optional, default value: "" (empty), maximum of 20 alpha-numeric characters, must not begin with a number.

Defines the name of the TiXML attribute group that represents the device in the "Bus" attribute group. The group name is the second part of a device variable address:

Process/*Bus*/Device/*Variable* 

The names written in italics are defined by the process configuration. The name written in bold is defined by this attribute.

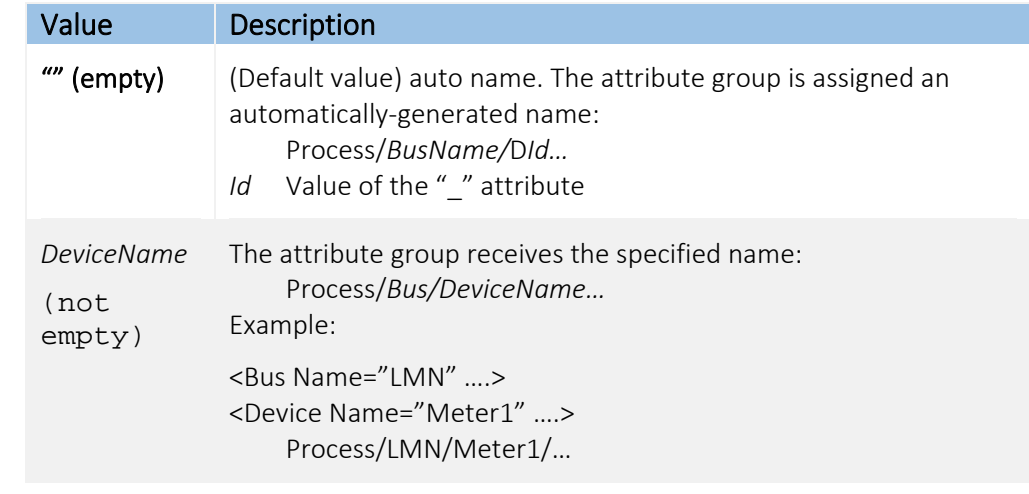

*Rate* optional, default: "15m", for valid values, see below Poll rate in time units (see TUnit), with which the FP IoT gateway queries the device. For value ranges, see "BusPollrate"

*TUnit* Time unit (ms, s, m, h)

### 4.11.3 Device variable configuration

The configuration for a device variable is defined by an XML element within the "Device" element to which the device variable belongs. The following XML attributes determine the configuration for a variable:

```
<External>
  <Bus …>
    <Device ...>
       <ValueName _="Bool" obis="OBIS" format="Format" />
       <ValueName _="Count" obis="OBIS" format="Format" exp="Exp" 
                              multip="Factor" />
       <ValueName _="SCount" obis="OBIS" format="Format" exp="Exp" 
                              multip="Factor"/>
       <ValueName _="ASCII" size="Size" obis="OBIS" format="Format" />
     </Device>
   </Bus>
</External>
```
Each element describes a device parameter value that can be read by the meter in order to generate alarm messages or log the device status for example.

There are four classes of device variables. One class combines all device parameters that have the same properties (storage, encoding, reading or writing possible).

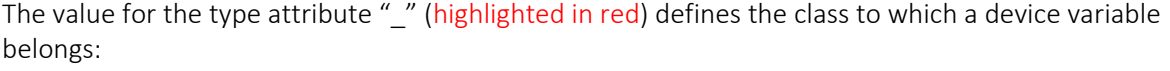

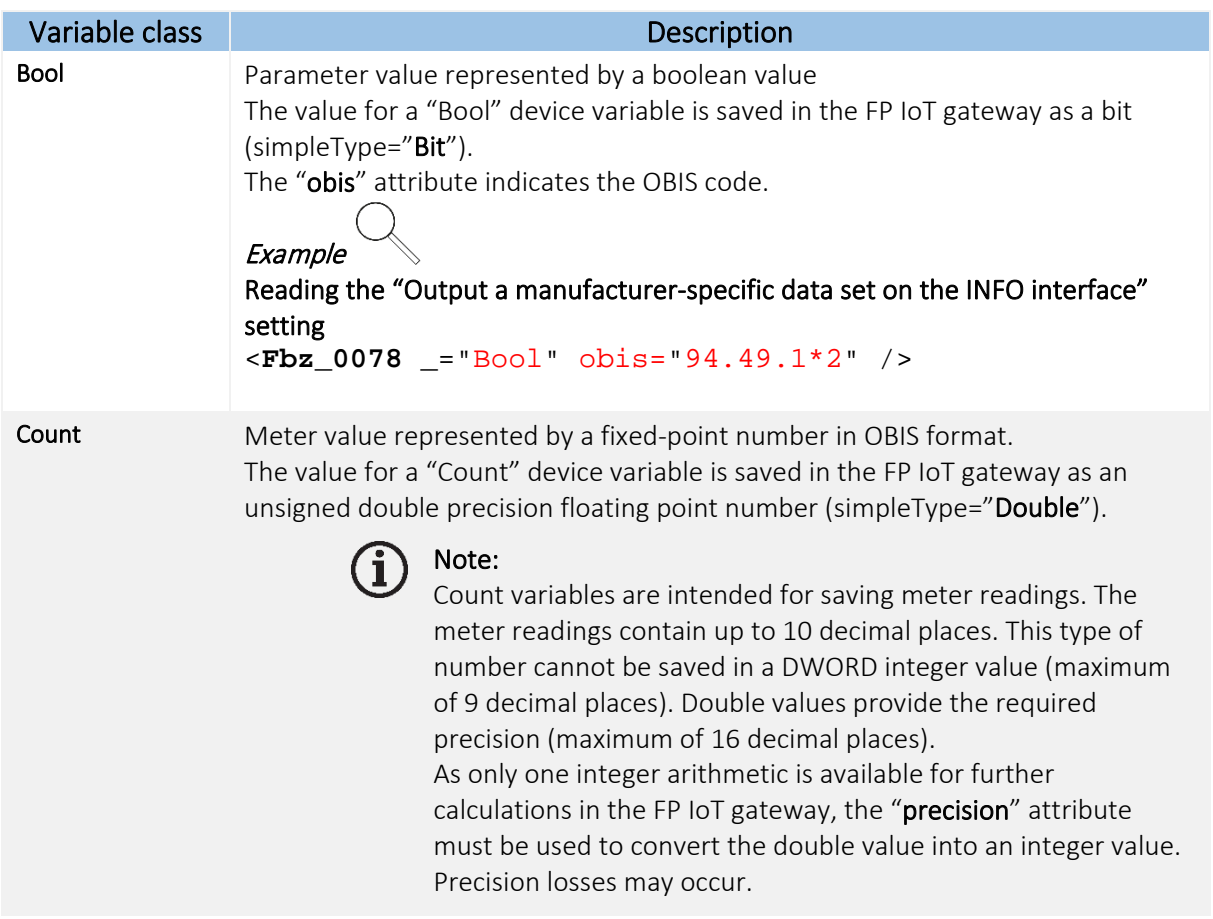

 The "obis" attribute indicates the OBIS code. **Example** Reading the meter for active energy in the +A direction <**Fbz\_0098** \_="Count" obis="1.8.0\*255" /> SCount Meter value represented by a fixed-point number in OBIS format. The value for a "Count" device variable is saved in the FP IoT gateway as a signed double precision floating point number (simpleType="Double"). Note: Count variables are intended for saving meter readings. The meter readings contain up to 10 decimal places. This type of number cannot be saved in a DWORD integer value (maximum of 9 decimal places). Double values provide the required precision (maximum of 16 decimal places). As only one integer arithmetic is available for further calculations in the FP IoT gateway, the "precision" attribute must be used to convert the double value into an integer value. Precision losses may occur. The "obis" attribute indicates the OBIS code. **Example** Reading the current active power <**Fbz\_0103** \_="SCount" obis="1.7.0\*255" /> ASCII Parameter value represented by an ASCII string. The "size" attribute defines the string in bytes. The "obis" attribute indicates the OBIS code. Example Reading the manufacturer name <**Fbz\_0084** \_="ASCII" size="20" obis="96.50.1\*1" />

Each class has its own set of attributes.

Description of the (italic and bold) attribute values:

*ValueName* Device variable name, maximum of 30 characters, only alphanumeric characters, no umlauts, must not begin with a number. Forms the last part of the device variable address:

```
Process/Bus/Device/VariableName
The names written in italics are defined by the process configuration.
The name written in bold is defined by this value.
```
**Example** <Bus Name="LMN" … > <Device Name="Meter1" … > <Cnt\_Counter…../>

```
Process/LMN/Meter1/Cnt_Counter
```
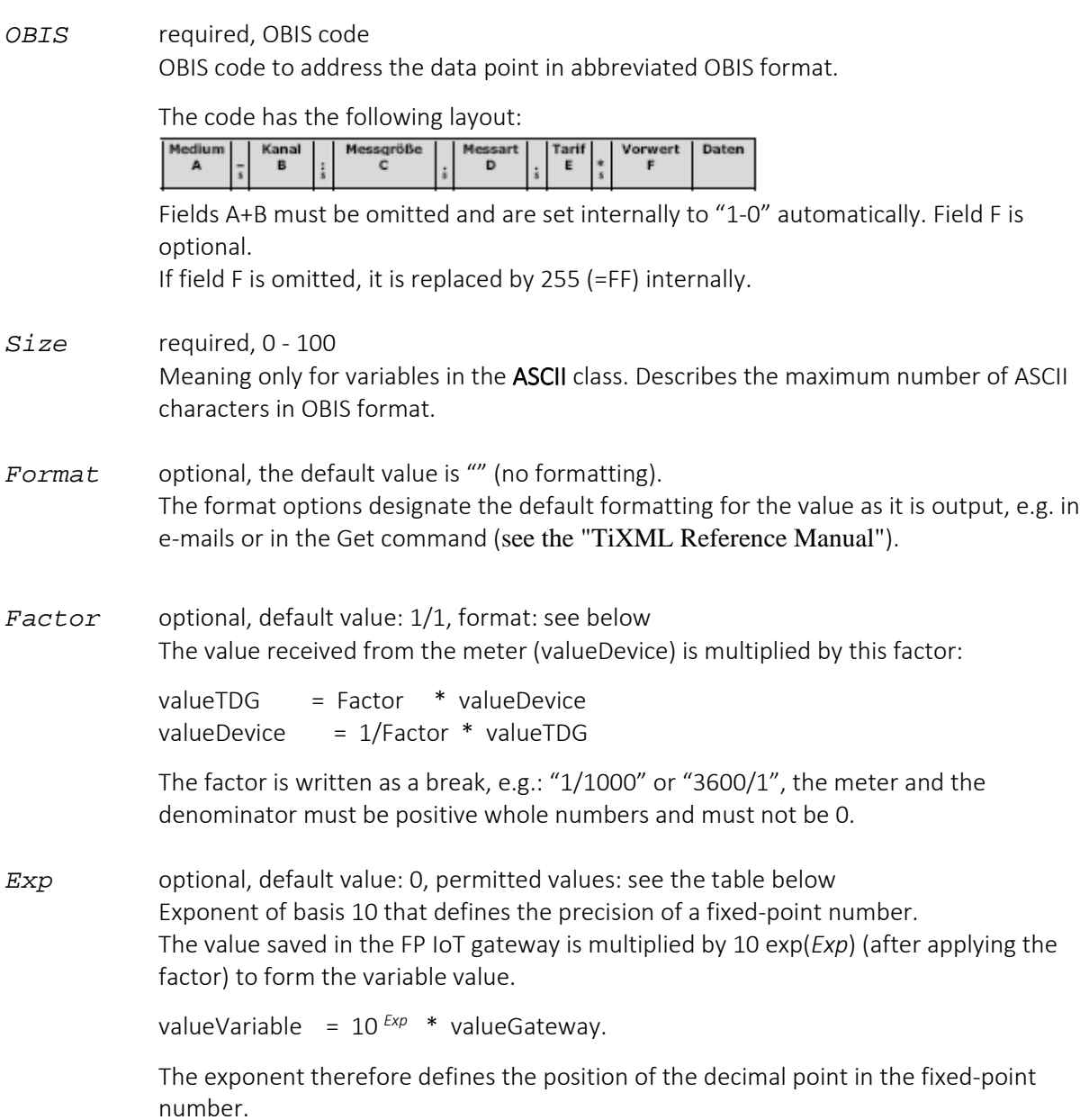

The following values are possible:

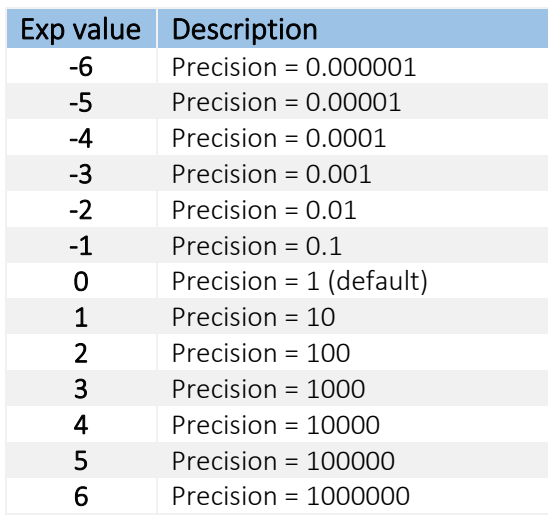

*Precision* optional, default value:0, valid values: see the following table

The value saved in the FP IoT gateway is multiplied by 10 exp(*Exp*) in order to convert the value to integer representation. Integer representation is used when calculating the process variables, e.g using the commands (GT, LT etc.). It therefore specifies the precision when calculating the process variables and must be defined depending on the application.

Integer representation = whole number( $10^{ \text{Exp}}$  \* valueParameter). The values correspond to the following table.

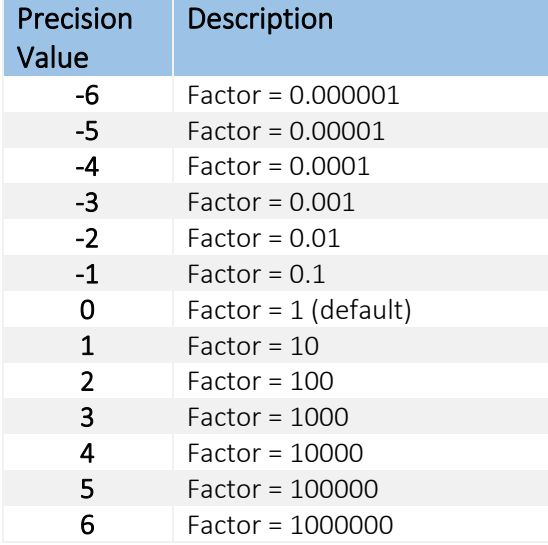

#### Sample configuration

```
[<SetConfig _="PROCCFG" ver="y">
<External>
```

```
<Bus Name="Bus1" _="COM2" family="LMN" Product="LMN" protocol="LMNProt" 
     Mem="120000" baud="921600" handshake="HALF" type="Master" format="8N1" 
     AddProperties="Name,TimeStamp">
```

```
 <Device Name="MT176" _="1" MS-ID="68575884" Pollrate="5s">
   <Obis_180 _="Count" obis="1.8.0" acc="R" def="0" format=";%% kWh" />

   <Obis_1670 _="SCount" obis="16.7.0" acc="R" def="0" format=";%% kWh" />
   <Obis_3270 _="Count" obis="32.7.0" acc="R" def="0" format=";%% V" />
   <Obis_944912 _="Bool" obis="94.49.1*2" acc="R" def="0"/>
   <Obis_965011 _="ASCII" size="10" obis="96.50.1*1" acc="R" def="0"/>

  </Device>
  <Device Name="MT631" _="2" MS-ID="68956562" Pollrate="2s">
  <Obis 180 ="Count" obis="1.8.0" acc="R" def="0" format=";%% kWh" />

  <Obis 3270 = "Count" obis="32.7.0" acc="R" def="0" format=";%% V" />
   <Obis_944912 _="Bool" obis="94.49.1*2" acc="R" def="0"/>

   <Obis_944911 _="Bool" obis="94.49.1*1" acc="RW" def="0"/>
  </Device>
</Bus>
```

```
</External>
</SetConfig>]
```
#### Release notes for the current beta version

The following notes apply to beta version v6.0.0.26 (dated: 15/11/2019):

- The following OBIS codes were tested successfully for the MT176: 94.49.0\*1, 94.49.1.\*1, 94.49.1.\*2, 94.49.1.\*3, 94.49.1.\*4, 94.49.1.\*9, 94.49.1.\*10 96.50.1\*1, 1.8.0\*255, 1.8.1\*255, 32.7.0\*255, 52.7.0\*255, 72.7.0\*255, 16.7.0\*255
- The following OBIS codes were tested successfully for the MT631: 94.49.0\*1, 94.49.1.\*1, 94.49.1.\*2, 94.49.1.\*3, 94.49.1.\*9, 94.49.1.\*10 96.50.1\*1, 1.8.0\*255, 1.8.1\*255, 32.7.0\*255, 52.7.0\*255, 72.7.0\*255, 16.7.0\*255
- Due to a serious error for both meter types, parameters (OBIS codes) are queried individually per parameter, as querying several parameters within a short time causes the meters to go into a condition whereby communication via the LMN interface is no longer possible. This has serious effects on the query rate (the more parameters queried, the longer the entire query takes)
- The firmware enables new query parameters (OBIS codes) to be implemented via a SetConfig command. This interface will be documented in more detail.

### 4.12 1-wire

The 1-wire bus allows the connection of up to 30 sensors, family=10 or family=28. We recommend using sensors that are supplied from externally (sensors with 3 connections: GND, VDD, data).

Parasitically supplied operation is not recommended because the bus no longer functions reliably in this operating mode for bus lengths of over 10m.

Configuration takes place via the "External" database:

```
[<SetConfig _="PROCCFG" ver="v">
<External>
   <Bus Name="Bus0" _="1Wire" protocol="1Wire" type="master" 
    StrongPullup="enable">
     <Device Name="Device_0" _="0" family="28" serial="000000fbbb1d">
      <Temperature_0 Name="Temp_0" _="DW" simpleType="Int32"/>
     </Device>
     <Device Name="Device_1" _="1" family="28" serial="000000fc8b96">
       <Temperature_1 Name="Temp_1" _="DW" simpleType="Int32"/>
     </Device>
   </Bus>
</External>
</SetConfig>]
```
Specify "1Wire", type="master" as the bus protocol. The individual sensors are configured via device entries. The family ( $family=""$ ) and the serial number (serial="") must be specified.

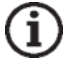

### Note:

Most 1-Wire sensors output the temperature in 1/1000 °C. As of firmware version 5.2.1.6, the **StrongPullup** parameter can be used to control the power supply of parasitically controlled sensors (enable =on, disable =off).

In parasitic operation **StrongPullup** should always be set to enable. This can improve the reliability of communication with the sensors.

In powered mode the parameter has no effect.

### 4.12.1 Scanning the 1-wire bus

The ScanDevices TiXML command can be used to determine which sensors have been detected on the bus:

```
[<ScanDevices _="1Wire" protocol="1Wire"/>]
The command returns all detected sensors in a list view:
<ScanDevices>
  <Device Family="10" Serial="000802bdfa08" Value="11240" ExtPower="1" />
  <Device Family="28" Serial="00000556b8d5" Value="15629" ExtPower="1" />
</ScanDevices>
```
As of firmware version 5.2.1.6, the ScanDevices command displays the sensor's measured temperature value (Value) and the operating mode (ExtPower  $0 =$  parasitic,  $1 =$  fed).

The values returned by ScanDevices can then be transferred to the external.

```
[<SetConfig _="PROCCFG" ver="v">
<External>
   <Bus Name="Bus0" _="1Wire" protocol="1Wire" type="master">
     <Device Name="Device_0" _="0" family="10" serial="000802bdfa08">
       <Temperature_0 Name="Temp_0" _="DW" simpleType="Int32"/>
     </Device>
     <Device Name="Device_1" _="1" family="28" serial="00000556b8d5">
       <Temperature_1 Name="Temp_1" _="DW" simpleType="Int32"/>
     </Device>
   </Bus>
</External>
</SetConfig>]
Example \leq (Process branch with a configured 1-wire sensor)
<Device_0>
   <DeviceState _="1" />
   <ChangeToggle _="0" />
   <Temp_0 _="23456" />
   <ExternalPower _="1" />
</Device_0>
```
The **ExternalPower** parameter (0=parasitic, 1=fed) is displayed as of FW version 5.2.1.6.

### 4.13 Aurora protocol for ABB inverter

The Aurora protocol is a communication protocol for ABB inverters.

It is a simple serial protocol that uses the RS485 interface.

A subset of the protocol is currently supported in "normal mode".

#### List of supported Aurora commands (normal mode)

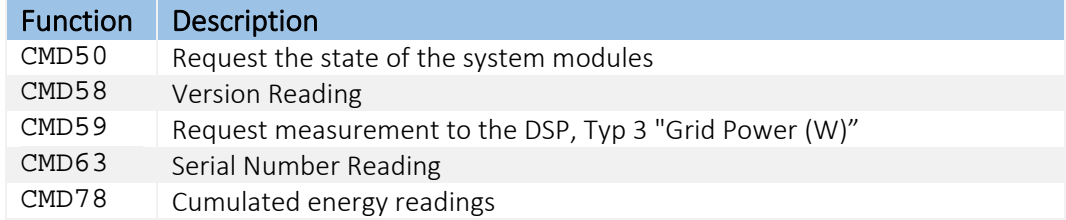

Configuration takes place via the "External" database and is specific for each Aurora command.

#### Bus definition

```
<Bus Name="Bus1" _="COM2" family="ABB" Product="Aurora" 
     protocol="Aurora,Normal" Mem="120000" baud="19200" handshake="HALF" 
     type="Master" format="8N1">
```
### 4.13.1 CMD50 ("Request state of the system modules")

Command 50 enables information regarding the inverter's system modules to be queried. Several parameters can be read in this function: Global state, Inverter state, DC/DC Channel 1 state, DC/DC Channel 2 state, Alarm state

The parameters in the variable definition are selected using the index (ind).

#### Variable definition

```
<GlobState _="CMD50" ind="ByteIndex" simpleType="Uint8" acc="R"/>
CMD50 = command 50 to read out statuses for the system modules
```

```
ByteIndex = 0 | 1 | 2 | 3 | 40 = Global state, 1 = Inverter state, 2 = DC/DC Channel 1 state,3 = DC/DC Channel 2 state, 4 = Alarm state
```
The values returned by the command have a different meaning according to the byte index. For more information regarding this, see the Aurora protocol description.

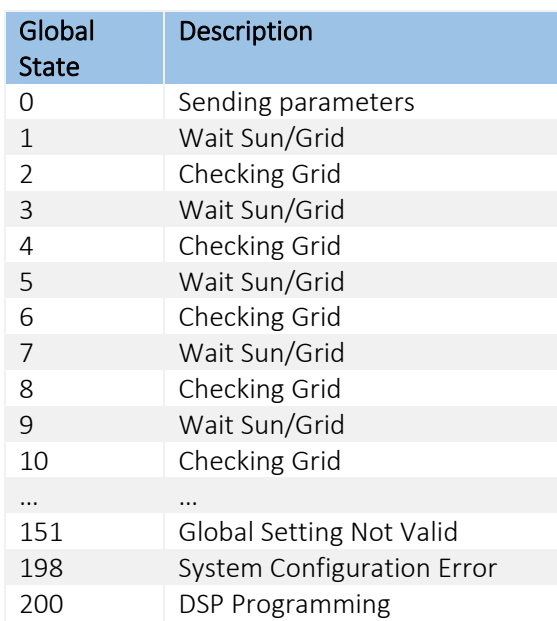

Excerpt from "UAP\_00855\_AuroraCommunicationProtocol\_5\_1\_6\_PUBLIC.pdf":

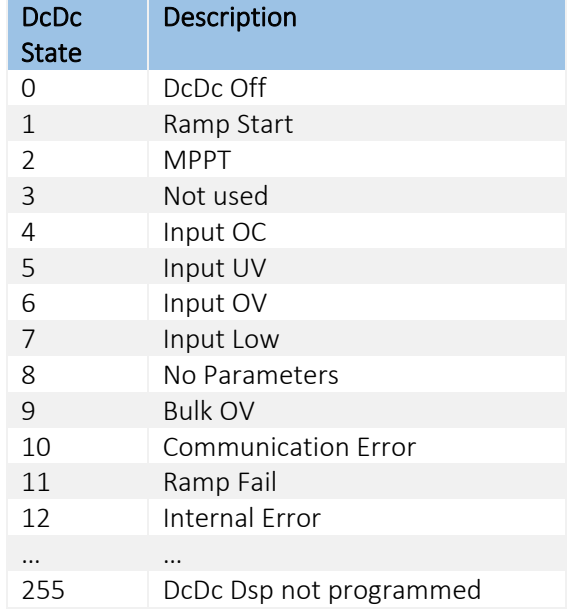

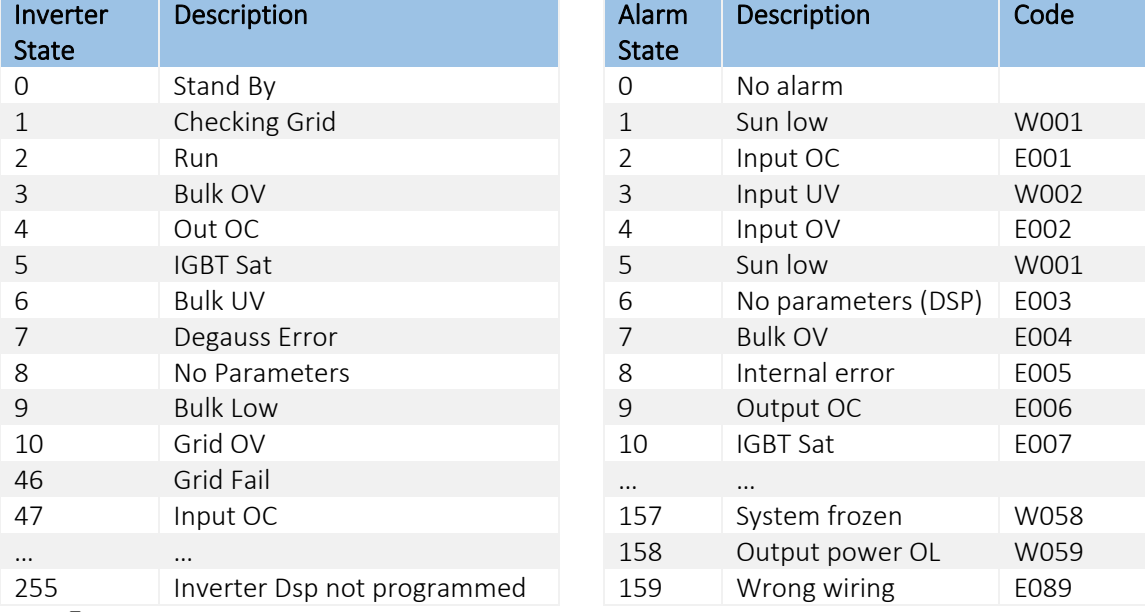

Example *(Read out all inverter statuses using CMD50)*

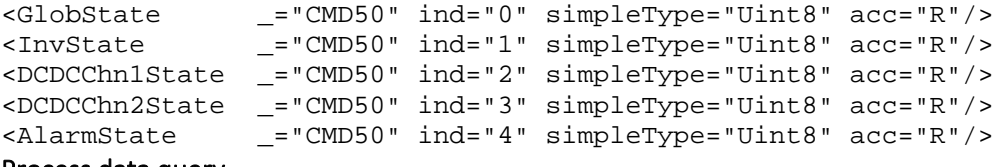

#### Process data query

```
<Get _="/Process/Aurora/ABB_1/GlobState" ver="y" />
<Get _="/Process/Aurora/ABB_1/InvState" ver="y" />
<Get _="/Process/Aurora/ABB_1/DCDCChn1State" ver="y" />
<Get _="/Process/Aurora/ABB_1/DCDCChn2State" ver="y" />
<Get _="/Process/Aurora/ABB_1/AlarmState" ver="y" />
Result
```
<GlobState \_="1" /> <InvState \_="0" /> <DCDCChn1State \_="0" /> <DCDCChn2State \_="7" /> <AlarmState \_="0" />

### 4.13.2 CMD58 ("Version Reading")

Several parameters can be read in this function: Model identifier, actual supported grid-standard, transformer, type

The parameters in the variable definition are selected using the index (ind).

#### Variable definition

```
<Model _="CMD58" ind="ByteIndex" simpleType="String" size="1" acc="R"/>
```
CMD58 = command 58 to read out version information

ByteIndex = 1 | 2 | 3 | 4 1 = model, 2 = grid, 3 = transformer, 4=type

The values returned by the command have a different meaning according to the byte index. For more information regarding this, see the Aurora protocol description.

Excerpt from "UAP\_00855\_AuroraCommunicationProtocol\_5\_1\_6\_PUBLIC.pdf":

#### Model (excerpt)

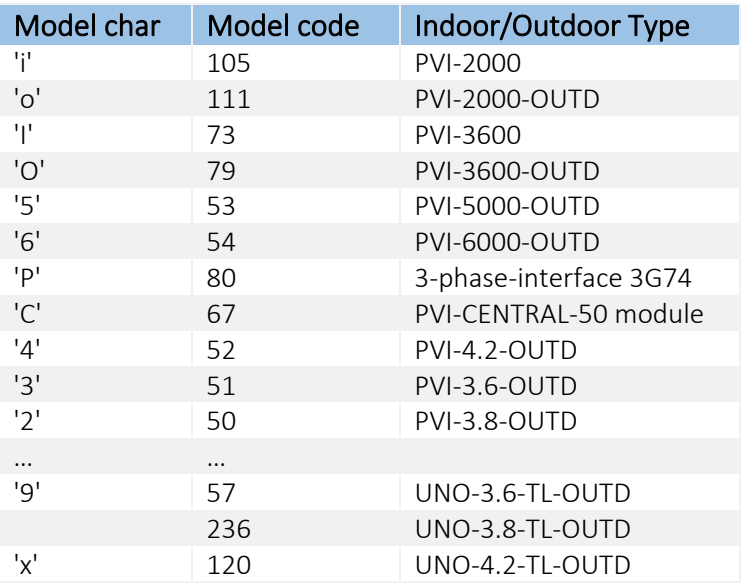

### Grid (excerpt)

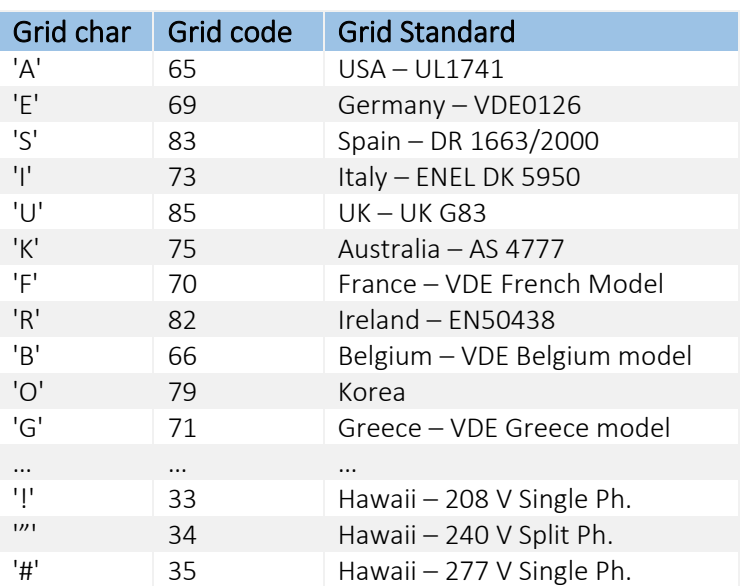

### Transformer

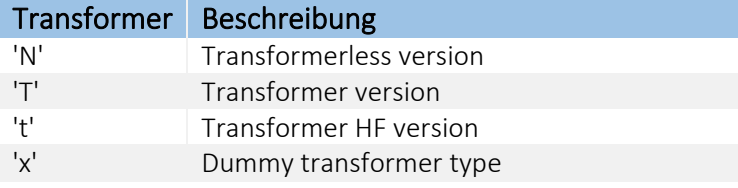

#### Type

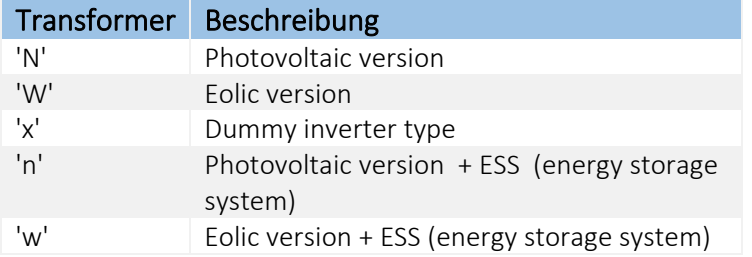

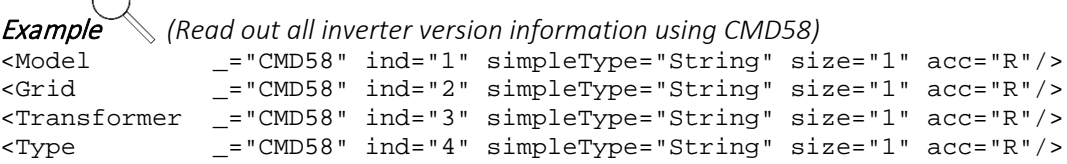

#### Process data query

```
<Get _="/Process/Aurora/ABB_1/Model" ver="y" />
<Get _="/Process/Aurora/ABB_1/Grid" ver="y" />
<Get _="/Process/Aurora/ABB_1/Transformer" ver="y" />
<Get _="/Process/Aurora/ABB_1/Type" ver="y" />
```
#### Result

```
<model _="4" /> -> PVI-4.2-OUTD<br><Grid _="E" /> -> Germany - VDE0126
<Grid _="E" /> -> Germany - VDE0126
<Transformer _="T" -> transformer version
<Type _="N" /> -> photovoltaic version
```
### 4.13.3 CMD59 ("Request Measurement to the DSP")

Command 59 enables DSP measured values to be read out. A type parameter can be used to read out numerous DSP values.

#### Variable definition

<DSPMeas \_="CMD59" type="DSPType" global="1" simpleType="float" acc="R"/>

CMD59 = command 59 to read out measured values

DSPType = 1 - 203 (for the meaning of the type variables, see the Aurora specification)

The values returned by the command have a different meaning according to the DSPType. For more information regarding this, see the Aurora protocol description.

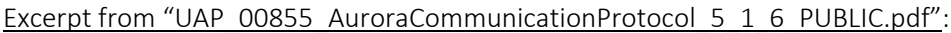

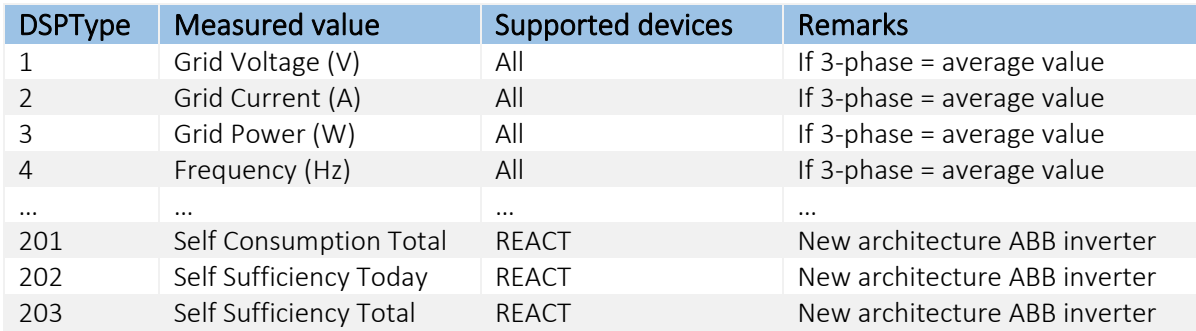

#### Attention:

The "PVI-CENTRAL-350 Liquid Cooled AC GATHERING" inverter types are not supported.

Example *(Read out the inverter grid power using CMD59)* <GridPower \_="CMD59" type="3" global="1" simpleType="float" acc="R"/>

Process data query <Get \_="/Process/Aurora/ABB\_1/GridPower" ver="y" />

Result (value in [W]) <GridPower \_="159.23" />

### 4.13.4 CMD63 ("Serial Number Reading")

Command 63 reads the inverter's serial number out.

```
Variable definition <SerialNumber _="CMD63" simpleType="String" size="6" acc="R"/>
CMD63 = command 63 to read out the serial number
```
Process data query

```
<Get _="/Process/Aurora/ABB_1/SerialNumber" ver="y" />
```
#### Result

<SerialNumber \_="123456" />

### 4.13.5 CMD78 ("Cumulated Energy Readings")

Command 78 reads the cumulated energy values in [Wh] for various periods out.

#### Variable definition

```
<CumEnergyRead _="CMD78" type="Type" global="1" simpleType="Uint32" acc="R"/>
```
CMD78 = command 78 to read out measured values

Type = 0 .. 204 (Bedeutung der Type-Variablen siehe Aurora-Spezifikation)

The values returned by the command have a different meaning according to the type. For more information regarding this, see the Aurora protocol description.

Excerpt from "UAP\_00855\_AuroraCommunicationProtocol\_5\_1\_6\_PUBLIC.pdf":

#### Slot 0:

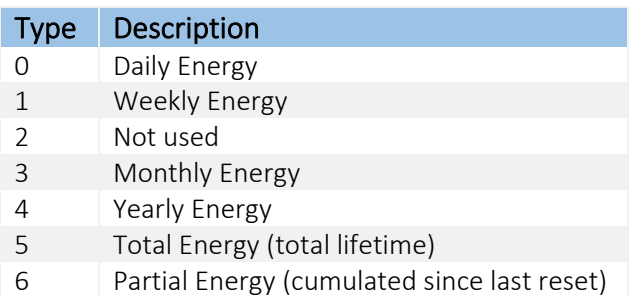

#### Slot 1:

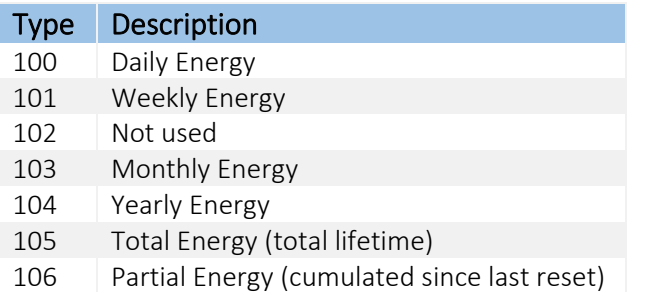

#### Slot 2:

...

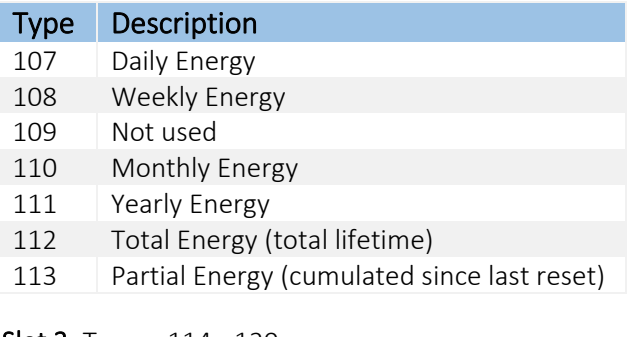

Slot 3: Type = 114 - 120

**Slot 4:** Type =  $121 - 127$ 

**Slot 5:** Type =  $121 - 127$ 

Slot 14: Type = 191 - 197

Slot 15: Type = 198 - 204

**Example:**  $\mathbb{R}$  Variable definition (all variables for slot 0) <DailyEnergy \_="CMD78" type="0" global="1" simpleType="Uint32" acc="R"/> <WeeklyEnergy \_="CMD78" type="1" global="1" simpleType="Uint32" acc="R"/>  $M_{\text{m}}$  =  $M_{\text{m}}$  =  $M_{\text{m}}$  =  $M_{\text{m}}$  type="3" global="1" simpleType="Uint32" acc="R"/> <YearlyEnergy \_="CMD78" type="4" global="1" simpleType="Uint32" acc="R"/>  $r_$  ="CMD78" type="5" global="1" simpleType="Uint32" acc="R"/>

CMD63 = command 63 to read out the serial number

#### Process data query (slot 0)

<Get \_="/Process/Aurora/ABB\_1/DailyEnergy" ver="y" /> <Get \_="/Process/Aurora/ABB\_1/WeeklyEnergy" ver="y" /> <Get \_="/Process/Aurora/ABB\_1/MonthlyEnergy" ver="y" /> <Get \_="/Process/Aurora/ABB\_1/YearlyEnergy" ver="y" /> <Get \_="/Process/Aurora/ABB\_1/TotalEnergy" ver="y" />

Result (all values in [Wh]) <DailyEnergy \_="1821" /> <WeeklyEnergy \_="5290" /> <MonthlyEnergy \_="19467" /> <YearlyEnergy \_="252178" /> <TotalEnergy \_="1325678" />

# 5 Formatting PLC variable values

Without formatting, the variables are displayed as they are transmitted by the PLC. The FP IoT gateway can change these values into number formats and replace boolean variables with strings. The formatted variable is included in e-mails and output in Get commands (without their own format attribute).

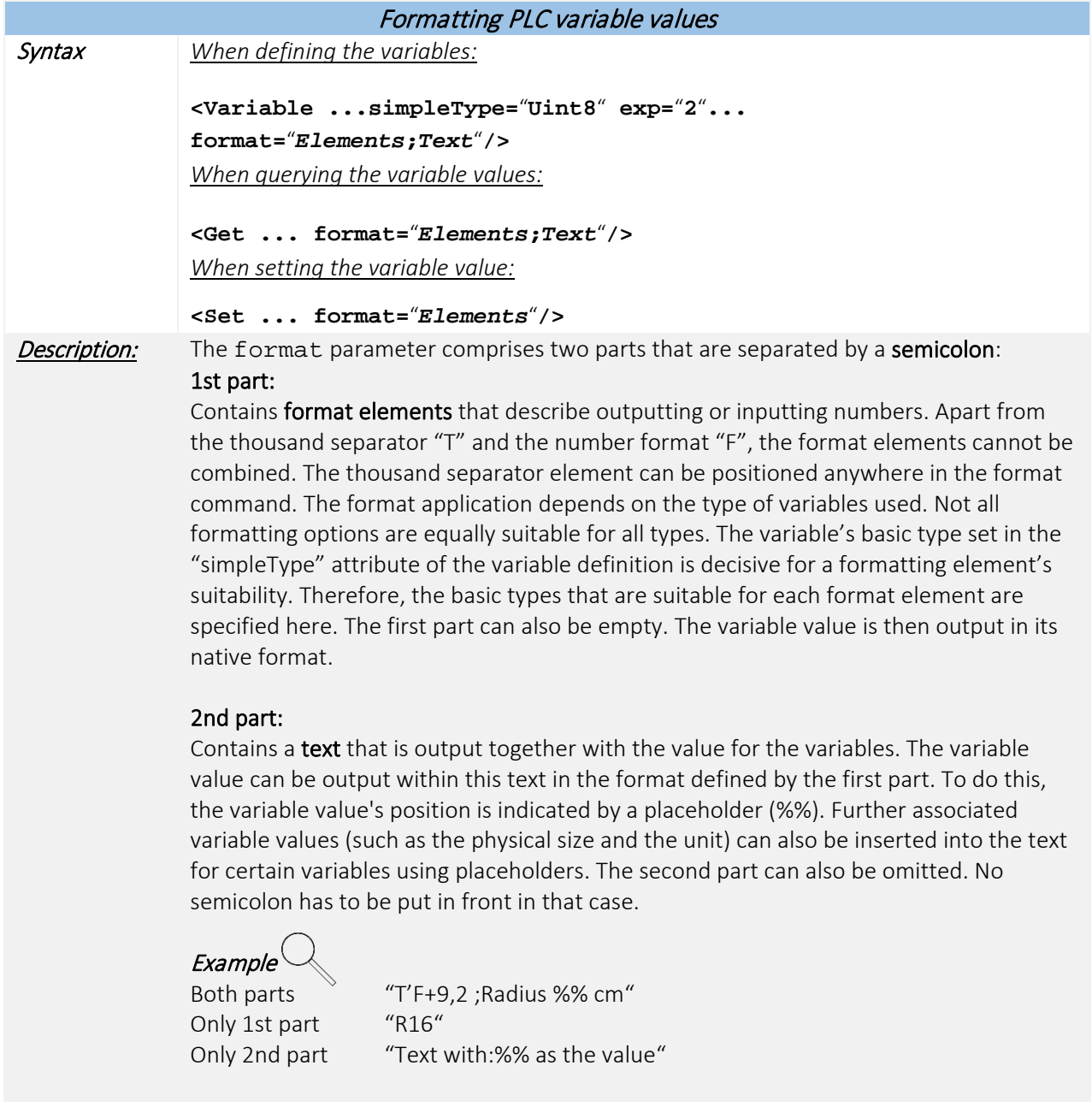

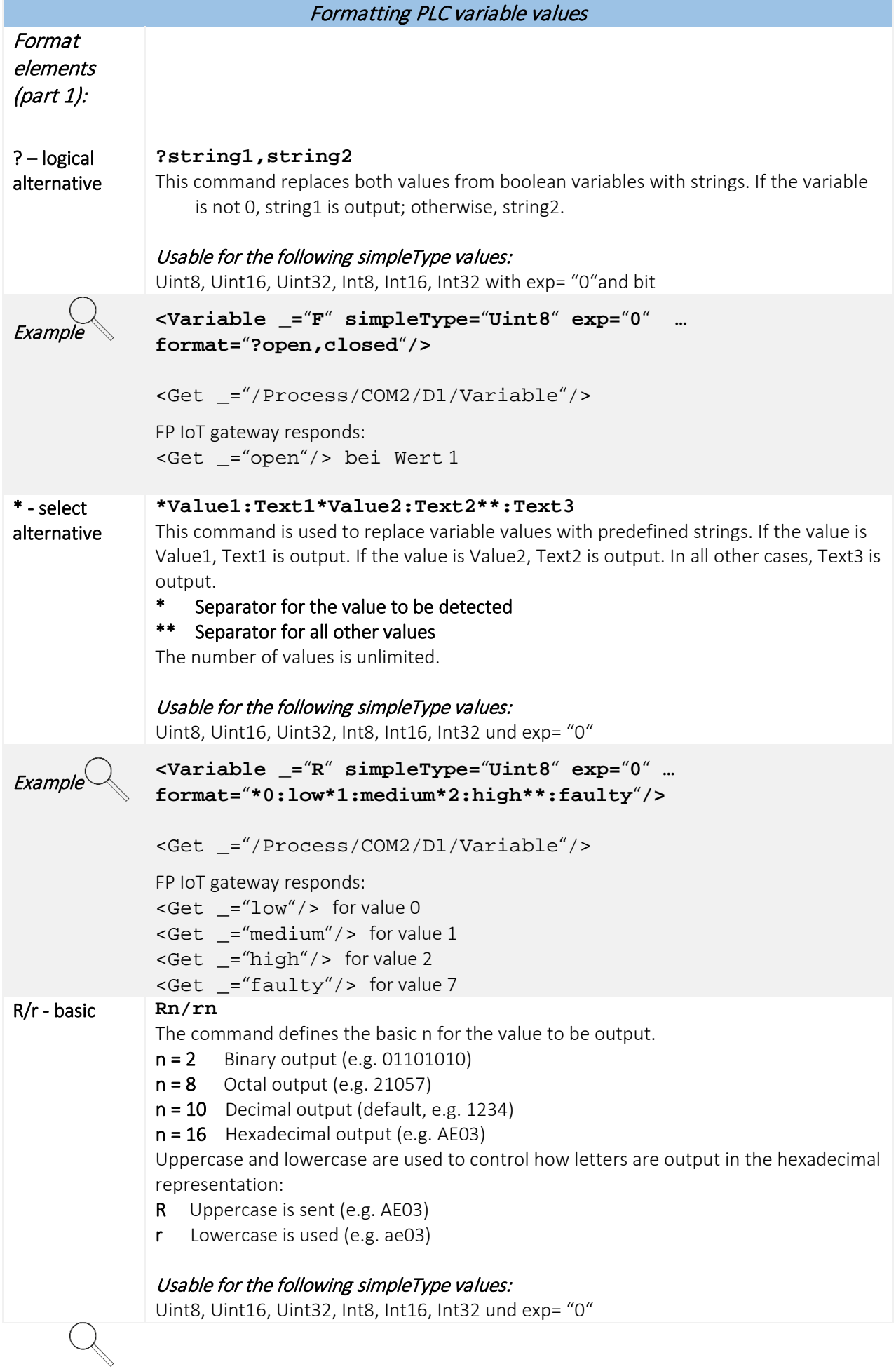

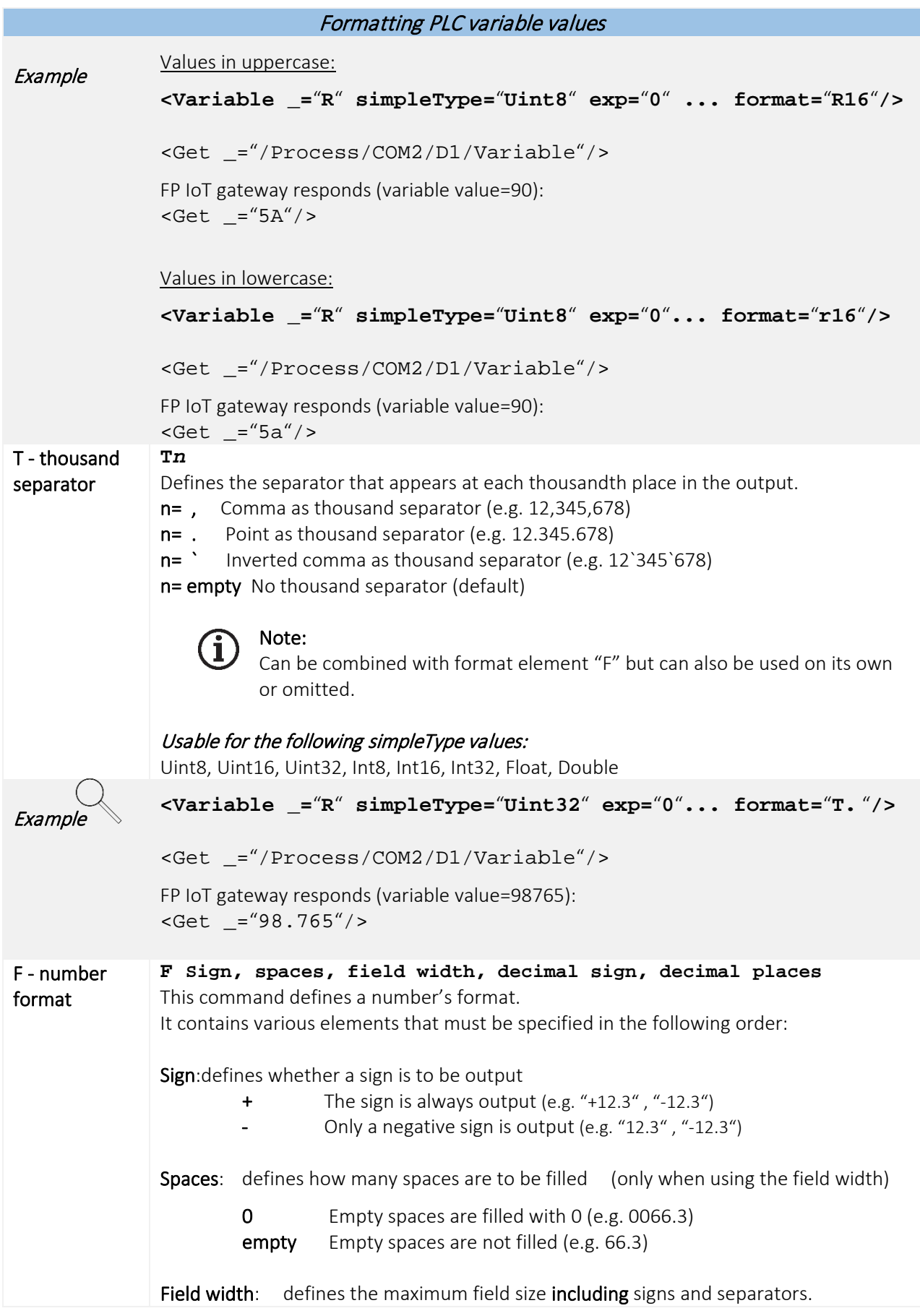

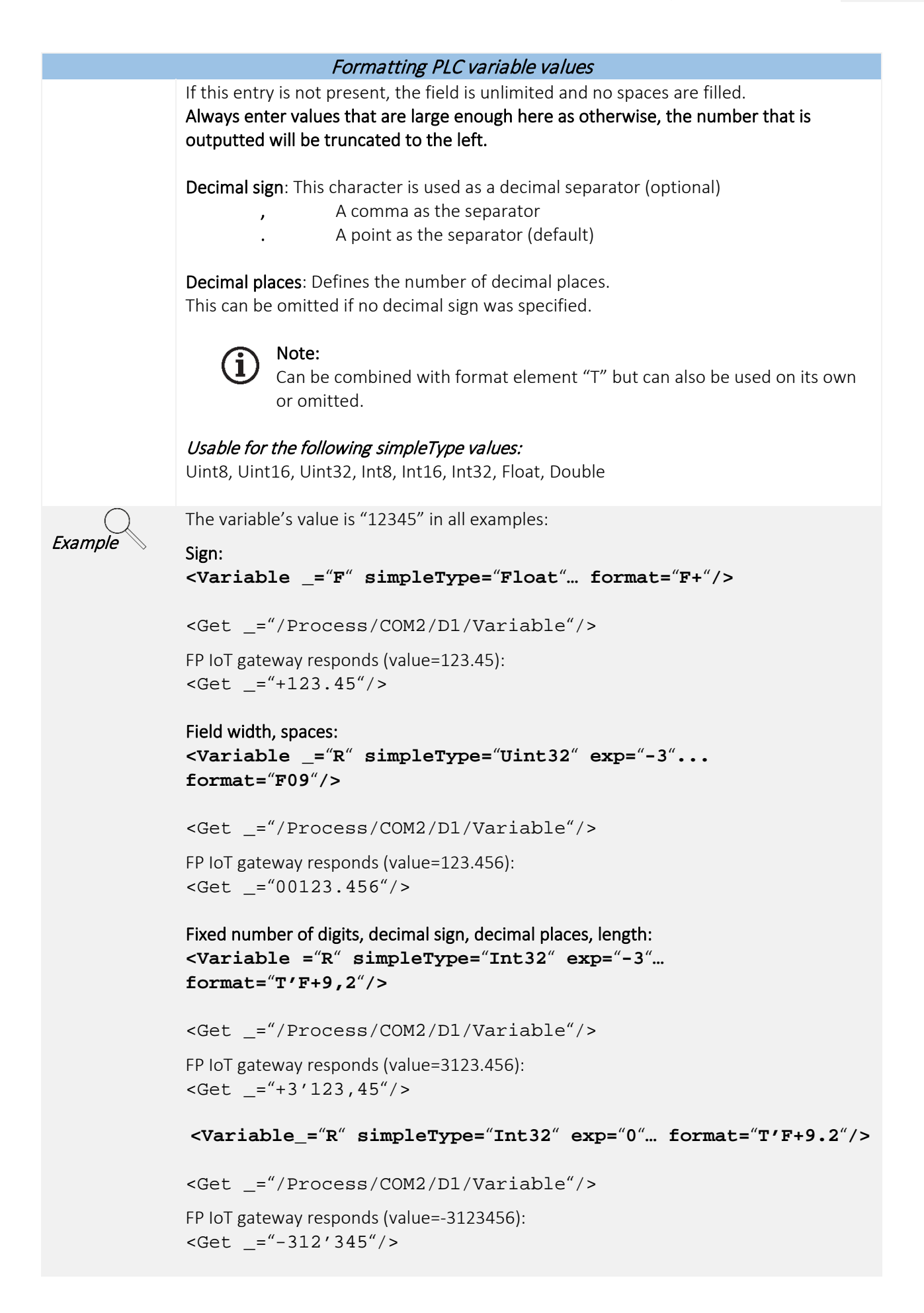

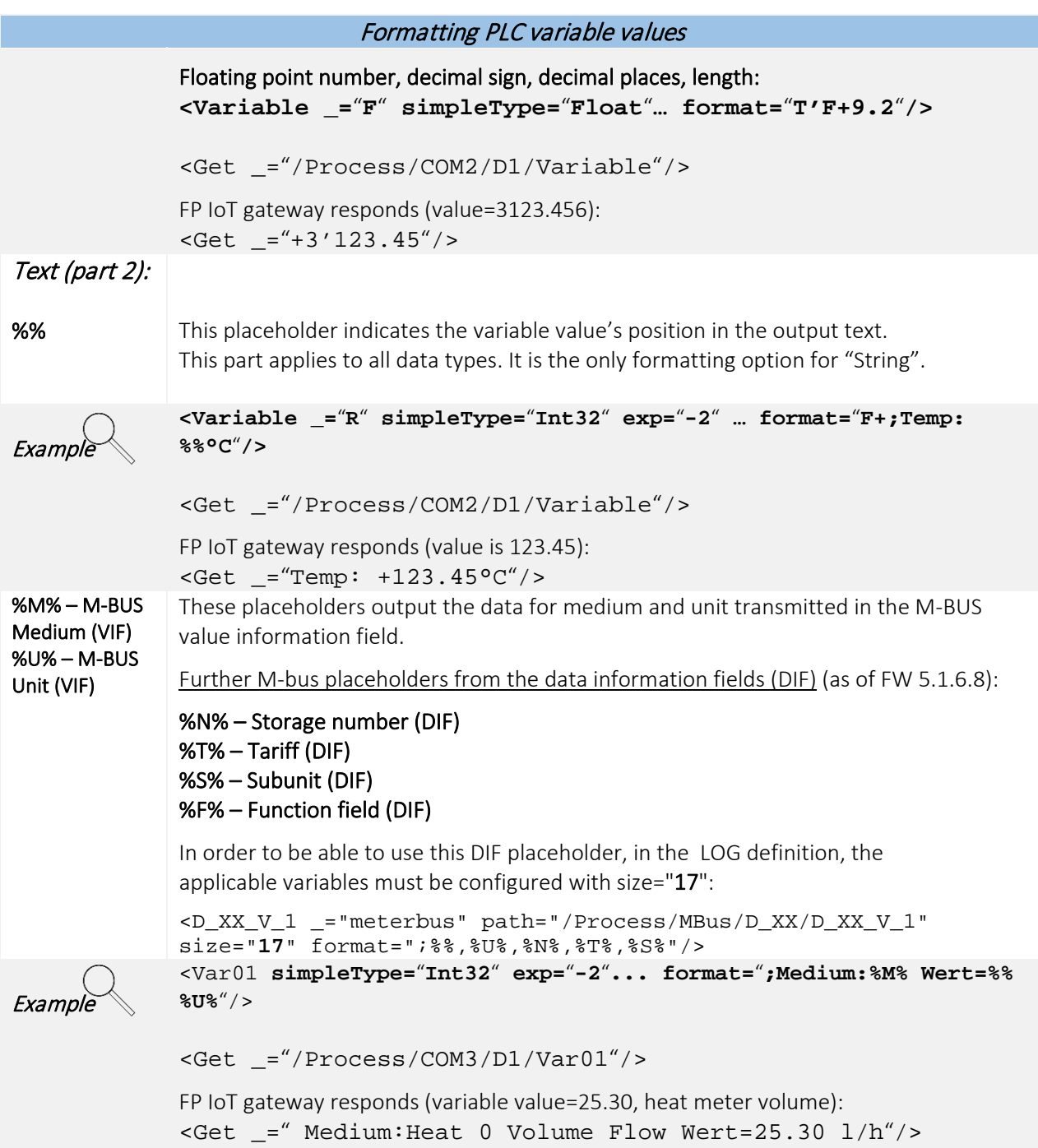

# 6 Using the PLC variables in the FP IoT gateway

The PLC variables can be used in the FP IoT gateway in the exact same way as the FP IoT gateway's own variables, e.g. to trigger alarms, log data or for telecontrol.

### 6.1 Default addressing

After defining the PLC variables in the FP IoT gateway, they can be addressed via the process path:

#### Example (RS232-2, station 0, Alarm11 variable):

<L \_="®/Process/COMx/D0/Alarm11"/>

The variables are listed in the extension card path (e.g. COM1, COM2, COM3) and the station number (Device ID) for the PLC (e.g. D0, D1, D2, etc.) and can be addressed using their alias names there.

### 6.2 Addressing via bus name and station name

By using bus names and station names, the variables can be addressed regardless of the interface and station number. Therefore, the PLC interface or station number can be changed in a central location without having to change the entire project.

As of firmware 1.80, the COM port can be defined according to the label with COM1 to COM3.

# **Example**

```
<External>
    <Bus _="COM2" Name="MyPLC" protocol="Mitsubishi,Alpha2"
type="Master"
     baud="9600">
       <Device _="0" Name="AlphaXL" Pollrate="1s">
           <Input1 _="I" ind="1"/>
       </Device>
    </Bus>
</External>
```
Input1 can now be addressed as follows: <L \_="®/Process/MyPLC/AlphaXL/Alarm11"/>

This addressing would then also be valid if the "COM2" interface and or DeviceID "0" is changed in the PLC definition.

### 6.3 Monitoring PLC communication

System variables are inserted automatically for each device for which parameters were set.

#### DeviceState:

```
[<Get ="/Process/COM?/D?/DeviceState"/>]
```
This variable indicates the current communication state: The PLC responds: DeviceState=1 No response: DeviceState=0

### ChangeToggle:

[<Get \_="/Process/COM?/D?/ChangeToggle"/>]

If the device detected value changes in the PLC during a poll cycle, this bit variable changes its status.

Both variables can therefore also be used in the EventStates, e.g. as an alarm or log trigger.

#### Active:

[<Get \_="/Process/COM?/D?/Active"/>]

This writeable variable enables communication to the PLC to be interrupted:

[<Set \_="/Process/COM?/D?/Active" value="0"/>] stops communication. [<Set \_="/Process/COM?/D?/Active" value="1"/>] starts communication (default).

# Index

### A

ABB inverter *89* ABB series *39* Access right *11* Active *101* Address *11* Addressing *101* Allen Bradley *39* Alpha XL *18* Arrays *11*, *15* ASCII protocol *41* Aurora protocol *89* B Bus *6* Bus name *101* BusId *6*  $\mathsf{C}$ CAN bus *63* Carel *38* CMD50 *89* CMD58 *91* CMD59 *93* CMD63 *93* CMD78 *94* Condition *9* CS protocol *64* D D0 protocol *80* Definition *6* Device *6* DeviceState *101* DIN 61107 *80* E Easy *32* EN 61107 *64*, *80* EN 62056-21 *64* EN 62056-21D *80* Error states *16* Error values *77* External *6* F Field bus *40* Format *97* Formatting *14*, *96* FULL 7 Full-duplex 7 FX *20* G Get *13*

GUF *8* H HALF 7 Half-duplex 7 I Identification *73* L LMN interface *80* M Manufacturer code *72* MAXADR *8* M-bus *59* M-bus function code (DIF) *61* M-Bus Function field (DIF) *100* M-bus index *61* M-bus logging *60* M-bus manufacturer *60*, *61* M-bus medium (VIF) *60*, *61*, *100* M-bus primary address *60*, *61* M-bus scan *61* M-bus secondary address *60*, *61* M-bus status *60*, *61* M-bus storage number (DIF) *61*, *100* M-bus subunit (DIF) *61* M-Bus Subunit (DIF) *100* M-bus tariff (DIF) *61*, *100* M-Bus Unit (VIF) *100* M-bus value *61* M-bus version *60*, *61* MELSEC *20* Meter bus *59* Mitsubishi *18*, *20* Modbus 64 bit *46* Modbus ASCII *49* Modbus BCD *47* Modbus Function Codes *46*, *51*, *55* MODBUS RTU *43* MODBUS TCP *49* MODBUS TCP Slave *53* Moeller Easy 400/600/800/MFD *32* Moeller PS30 *35* Moeller PS4/40 *35* N noDTR 7  $\Omega$ OBIS code *64*, *67*, *69*, *71*, *73*, *75*, *80*, *83*, *85* OBIS Index *73* OBIS line *75* OBIS sub index *74*

OMRON *39* Overview *5* P Parameter number *11* PLC connection *6* PLC status *101* PLC systems *18* R Reading variables *13* References *101* RTSCTS 7 RTU *49* S SAIA Burgess *36* S-bus *36* Set *14* Siemens Simatic S7-200 via MPI *22* Siemens Simatic S7-200/300/400/1200/1500 via LAN *26* Siemens Simatic S7-300 via MPI *24*

SML protocol *80* Start value *11* Station name *101* Stations *6* Supported PLC systems *18* T Text protocol *41* Text sub index *74* Tixi-Bus *40* Trigger *101* TS *8* TS adapter *25* V Value queries *13* VIPA *31* W Write values *14* Write variables *14* X XONXOFF 7